### **1 INTRODUCCIÓN**

En la actualidad el avance de la tecnología ha sido en forma acelerada, principalmente en el campo electrónico y junto a él los sistemas y programas de computación que representan el medio por el cual todas las personas pueden hacer uso de un equipo electrónico que genera o emite datos mediante símbolos que pueden ser descifrados por un codificador y transformados en un lenguaje que es utilizado en el área de la computación, permitiendo así que los usuarios tengan acceso a los diferentes y extensos programas ya sean estos de escritura, tablas, gráficos, etc.

La domótica en estos días a llamando mucho la atención, la cual esta siendo utilizada en varias áreas como en las industrias, edificios, hogares, etc., ya que en corto tiempo a presentado un gran avance en la tecnología, siendo capaz de controlar artefactos eléctricos y electrónicos.

Se puede definir a la domótica como la integración de la tecnología en el diseño inteligente de un hogar, la misma que abarca varias ramas de la ingeniería y arquitectura, que tienen que crear diseños cómodos y confortables, de igual manera las comunicaciones, automatismos y el software juegan un papel muy importante dentro de la domótica.

Actualmente la mayoría de automatismos en los hogares, empresas, edificios, utilizan un control de iluminación automático, las mismas que se enciende de forma gradual para la iluminación de un ambiente, el presente proyecto propone una alternativa en el control de los sistemas de iluminación, con la ayuda de un software que permite tener el control total al usuario a través de la voz y el mismo que puede interactuar desde el exterior de la casa ya sea desde la oficina o cualquier sitio que tenga acceso al Internet para manejar el sistema de forma remota, esto se lo puede desarrollar gracias a que ya existen sintetizadores de voz que permiten captar y entender en un 90% la voz humana, de igual manera el hardware a utilizar permite la comunicación con el software a través de los puertos existentes que pueden ser USB, serial y paralelo, este conjunto de herramientas permitirán el desarrollo de un sistema domótico que sea capaz de controlar un sistema de iluminación con la voz y fácil de utilizarlo.

El sistema podrá ser controlado a través del Internet el mismo que será de capaz de controlar la iluminación de forma remota, ayudando así a la persuasión de la delincuencia, ya que permitirá la simulación de la existencia de personas dentro del inmueble aun cuando no exista nadie, las personas podrán sentirse más seguras, de ir a trabajar o de salir de viaje.

#### **1.1 Antecedentes**

Los sistemas domóticos en la actualidad han ayudado en la automatización de los hogares, en el control de iluminación, seguridad, control ambiental, los mismos que se integran a través de sistemas de telecomunicación internos y externos ya sean inalámbricos o cableados, esto se lo definiría como la integración de tecnología y el diseño inteligente de la automatización de un hogar, pero todos estos sistemas funcionan a través de controles remotos y a su vez son extremadamente costosos y existen pocas empresas las que distribuyen este tipo de productos en el país.

El avance tecnológico en el área de la electrónica y sistemas han avanzado de una manera muy rápida por lo que se desea agrupar todas estas herramientas, para crear un sistema domótico el cual permita interactuar entre el hardware y el software a través de la voz, permitiendo de esta manera mejorar el estilo de vida de los ecuatorianos, y reduciendo los costos en la implementación de un sistema domótico en cada uno de los hogares,

La delincuencia en el país ah ido incrementándose de manera acelerada, por lo que se ha visto en la necesidad de desarrollar un sistema el que permita simular la existencia de personas en el interior de un inmueble en el caso que este se encuentre completamente abandonado, ya sea por motivos de trabajo o vacaciones o cualquier otro factor, permitiendo de esta manera persuadir a un delincuente de ingresar al inmueble por temor a encontrar alguna persona en el interior.

El software que se desarrollara y el hardware a investigar nos permitirá la creación de un sistema domótico de bajo costo, fácil de utilizar, y con posibilidades de ir creciendo y agrupando mas servicios, en el control de audio y video, climatización, control de ventoleras, etc. Mejorando de esta manera la calidad de vida de los ecuatorianos y abriendo un mercado el cual se encuentra completamente disponible, ya que no existen muchas empresas destinadas a la venta de esta clase de sistemas en nuestro país y las únicas que se encuentran distribuyendo y vendiendo este tipo de producto tienen u costo muy elevado para poder ser implementado en hogares de clase media, por ese motivo este tipo de sistemas pasan desapercibidos en el país ya que para ser implementados se debe poseer un poder adquisitivo sumamente alto, por esta razón se ha visto en la necesidad de desarrollar un producto que este al alcance de las personas de clase media y mejorar el estilo de vida en cada uno de los hogares dejando de lado las clases sociales.

### **1.2 Planteamiento del Problema**

La evolución de sistemas informáticos se han desarrollado de una forma tan rápida que actualmente son capaces de reconocer la voz humana en un 90% con gran precisión los mismos que pueden ser utilizadas en varias actividades como son el dictado de una carta en el Word, activar una ventana de Windows, ejecutar comandos de Windows y muchas cosas mas en el computador, por lo que se propone el desarrollo de un sistema domótico que permita controlar la iluminación de una casa a través de comando de voz emitidos por una persona los mismos que al ser detectados por el sistema ejecute una acción hacia un circuito electrónico que nos permita encender o apagar una luz o varias luces sin necesidad de moverse del sitio en el que se encuentre la persona, ya que los productos existentes en el país son extremadamente costos y actualmente funcionan con sensores que permiten la automatización de cada dispositivo.

Este tipo de sistema ayudara a reducir la inseguridad que existe en cada uno de los hogares al momento que este queda totalmente desprotegido ya sea por razones de trabajo, viaje, etc. El cual es una invitación a la delincuencia a ingresar a los hogares ya que observan que no existe movimiento en el interior del inmueble y que lo pueden atracar sin ningún problema,

Por lo que se plantea la siguiente pregunta:

Es posible crear un sistema domótico para controlar la iluminación de un hogar a través de la voz humana en el territorio Ecuatoriano?

### **1.3 Sistematización**

### **1.3.1 Diagnóstico**

## **Fortalezas**

- Crear un sistema domótico<sup>1</sup> el cual permita la optimización de los recursos dentro del hogar evitando gastos innecesarios de energía eléctrica, sin necesidad de sustituir ningún aparato eléctrico.
- El sistema domótico, ayudara a la persuasión de la delincuencia en caso de que no exista ninguna persona en el interior del inmueble.
- El sistema domótico es instalado y programado por un técnico de acuerdo a los requerimientos del usuario y una vez funcionando no es necesario ningún conocimiento técnico para operarlo.
- El sistema domótico funcionara a través del Internet, el cual permita tener el acceso remoto para manipular el sistema.

## **Oportunidades**

1

- Desarrollo de un sistema robusto, amigable y confiable con nuevas tecnologías en el mercado ecuatoriano.
- Mejorar el estilo de vida en los hogares, el mismo que brindara confort a las personas que lo residan, facilitando las labores cotidianas.

<sup>1</sup> Proviene de la unión de las palabras *domus* (que significa *casa* en [latín\)](http://es.wikipedia.org/wiki/Lat%C3%ADn) y *tica* (de *automática*, palabra en griego, 'que funciona por sí sola').

## **Debilidades**

- Temor al cambio por desconocimiento por parte de las personas en el funcionamiento de un sistema domótico.
- Costos elevados en las adecuaciones físicas y electrónicas en las instalaciones del hogar para la incorporación del sistema.

### **Amenazas**

El costo sistema domótico puede ser elevado y causar un desinterés en las personas al momento de adquirir el sistema.

## **1.3.2 Pronóstico**

La implementación de un sistema domótico en las edificaciones permitirá un ahorro energético y con lo que a corto plazo se podrá recuperar la inversión del sistema, de igual manera ayudara a la reducción de índices delincuenciales en cada uno de los hogares.

# **1.3.3 Control de Pronóstico**

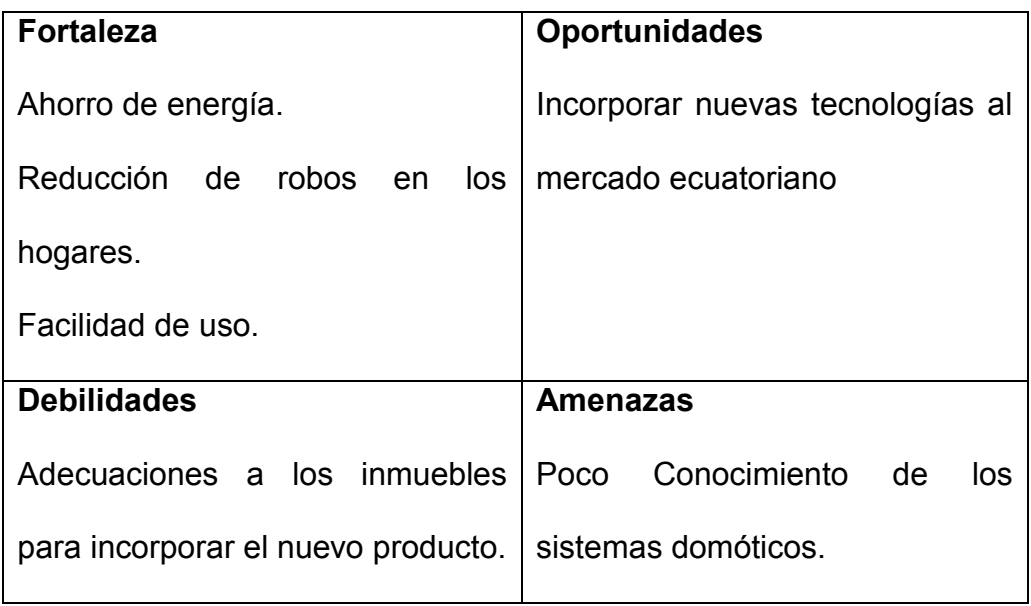

El sistema va a proporcionar un ahorro de energía y brindar mayor seguridad a las personas que habitan en el hogar, en el momento que dejen el inmueble por periodos demasiado largos, el mismo que les permitirá encender la iluminación de forma remota y así simular la presencia de personas en el interior del inmueble, de esta forma se puede persuadir a un delincuente de no ingresar por temor a ser descubierto en el acto delictivo, la misma que permitirá incorporar nuevas tecnologías en el mercado ecuatoriano.

# **1.4 Objetivos**

## **1.4.1 Objetivo General**

Desarrollar el software para controlar el sistema de iluminación domestico, el cual incorpore el reconocimiento de voz y el control de hardware a través de la Web.

# **1.4.2 Objetivos Específicos**

- Investigar y seleccionar un circuito electrónico capaz de controlar el encendido y apagado de luces.
- Implementar el módulo para el control del circuito electrónico, a través del computador comandado por la voz, con la ayuda de un software sintetizador de voz.
- Elaboración de una maqueta para mostrar el funcionamiento del software a desarrollar y el hardware seleccionado.

### **1.5 Justificación**

# **1.5.1 Justificación teórica**

Para el desarrollo de este proyecto se lo realizara a través de la investigación la misma que permita seleccionar las herramientas necesarias en el desarrollo del software y de dispositivos electrónicos de última generación para el desarrollo de un sistema domótico de buena calidad, los puntos a investigar son:

- Seleccionar un software sintetizador de voz el que permita interactuar con el computador a través de comando emitidos por el usuario y que sea de fácil entendimiento para el sistema.
- La investigación de dispositivos electrónicos permitirán la selección de una electrónica que se encuentre acorde a los avances tecnológicos actualmente existentes, los mismos que cumplan con los requerimientos para el desarrollo del sistema domótico a realizar.
- En el desarrollo del proyecto se utilizara la ingeniaría de software para la generar un sistema de buena calidad y pueda seguir incrementándose de acuerdo a las necesidades que este requiera en el futuro.

Se utilizara metodologías de investigación las mismas que ayudaran a la recopilación de información, para adquirir nuevos conocimientos y poder obtener un producto de buena calidad.

#### **1.5.2 Justificación Práctica**

Desarrollar un sistema domótico para el control de la iluminación de bajo costo y de buena calidad, el mismo que agrupara las nuevas tecnologías tanto de software y hardware existentes en el medio, introduciendo un nuevo producto al mercado ecuatoriano, dando a conocer las nuevas tecnologías que pueden ser incorporados en los hogares y permitiendo una automatización de sus artefactos eléctricos, para mejorar la calidad de vida de cada persona y dar un paso adelante a la modernización.

#### **1.5.3 Justificación Metodológica**

La tecnología ha avanzado de forma muy rápida en estos tiempos, en los cuales ya podemos encontrar software que son capaces de entender la voz humana con gran exactitud, las mismas que ya están siendo incorporadas en los computadores personales, cuyos avances permiten ayudar a las personas discapacitadas.

Estos avances tecnológicos dan oportunidades a ser integrados en otras áreas en este caso en el diseño de un sistema domótico para el control de la iluminación, el mismo que permitirá ayudar a las personas a mejorar un estilo de vida y crecer en el medio tecnológico en nuestro país.

### **1.6 Alcance**

Desarrollar el prototipo de un sistema domótico que permita tener el control de la iluminación del hogar a través de la voz humana, se lo realizara con un software sintetizador de voz, el cual nos permita controlar las ordenes emitida por el usuario, las mismas que serán procesadas y enviadas a un circuito electrónico para el control físico de la iluminación, el sistema podrá ser utilizado de forma local o remota, obteniendo los mismo resultados que en este caso es manipular un sistema de iluminación.

#### **1.7 Limitaciones**

El sistema domótico será presentado en una maqueta, en el cual se podrá observar el diseño de una casa y sus luminarias, las mismas que serán representadas con leds y trabajan con voltajes de 5 voltios de corriente continua, la comunicación entre el computador y la electrónica serán a través del puerto USB, que se encargara de llevar la información y se visualizara la acción al momento de que se encienda uno o varios leds en la maqueta, para demostrar el funcionamiento del sistema desde el Web, se conectaran dos computadores entre si, para conforma una red Lan, la cual permitirá controlar el sistema domótico de forma remota.

# **1.8 Factibilidad**

# **1.8.1 Factibilidad Técnica**

Análisis de herramientas (back-end<sup>2</sup> y front-end<sup>3</sup>)

Para la realización del sistema se tomó en cuenta algunos requerimientos técnicos, al momento de seleccionar el lenguaje de programación, la base de datos y el sintetizador de voz.

Para realizar la selección de las herramientas, se tuvo que tener en cuenta las características de cada una de ellas y las mismas que se asignaron un porcentaje de calificación, para poder seleccionar la herramienta permita un perfecto funcionamiento del sistema, las cuales se detallan a continuación:

- Seguridad de la información.
- Orientada a Objetos permite la flexibilidad de trabajar con cualquier tipo  $\bullet$ de datos y lenguajes de consulta
- Modularidad permite la creación de módulos en el desarrollo del  $\bullet$ sistema.
- $\bullet$  Integridad permite la validación de datos y manejo de errores.

1

 $2$  Componente del sistema, transparente para el usuario.

 $3$  Componente del sistema, visuales para el usuario interfase de usuario.

- Portabilidad facilidad para poder ejecutarla en varias plataformas sin necesidad de una configuración adicional o administración de la misma.
- Mantenibilidad debe ser fácil de manipular y flexible al momento de cualquier cambio al sistema.
- Facilidad de uso puede funcionar en cualquier plataforma y tener ayuda en línea del producto.
- Confiabilidad debe ser capaz de ofrecer las garantías necesarias para el manejo de transacciones y manipulación de la información.
- Gestión permite la manipulación de la base de datos y la información a través de una interfase.
- Reutilidad es la capacidad de re utilizar los parámetros declarados en los productos actuales en mejoras o nuevos aplicativos a desarrollarse.
- Fiabilidad esta medida, en la calidad de los resultados obtenidos por el desempeño de la plataforma utilizada.
- Costo de adquisición es el costo o valor que se tiene al momento de adquirir la plataforma, según su reconocimiento obtenido en el medio tecnológico.
- Compatibilidad debe poseer la capacidad de interactuar con otras tecnologías o aplicaciones y de esta forma permite la operatividad entre sistemas.
- Potencia es la capacidad de competir con otras plataformas similares.

La elección del lenguaje de programación se la realizo a través de un cuadro de comparación entre las diferentes plataformas, tomado en cuenta cada una de sus características reflejadas en los cuadros como requerimientos. La forma de evaluar cada requerimiento fue la siguiente:

Se dio un valor de 100 % al total de los requerimientos y se dividió a cada uno de ellos, asignando un peso en porcentajes. Se plantío un rango de calificación de 0 a 10 para cada una de las plataformas a comparar, se multiplicó los pesos con la calificación dada a cada plataforma y se dividió para el total de requerimientos que es 100%, obteniendo así cada uno de los valores de acuerdo a los requerimientos.

Para comparar y seleccionar la plataforma ideal, se sumo el total de los valores obtenidos según su requerimiento, para dar un total general.

Se muestra tablas de comparación de las plataformas tanto para el Lenguaje de Programación (Tabla 1.1), Base de Datos (Tabla 1.2) y Sintetizadores de Voz (Tabla 1.3):

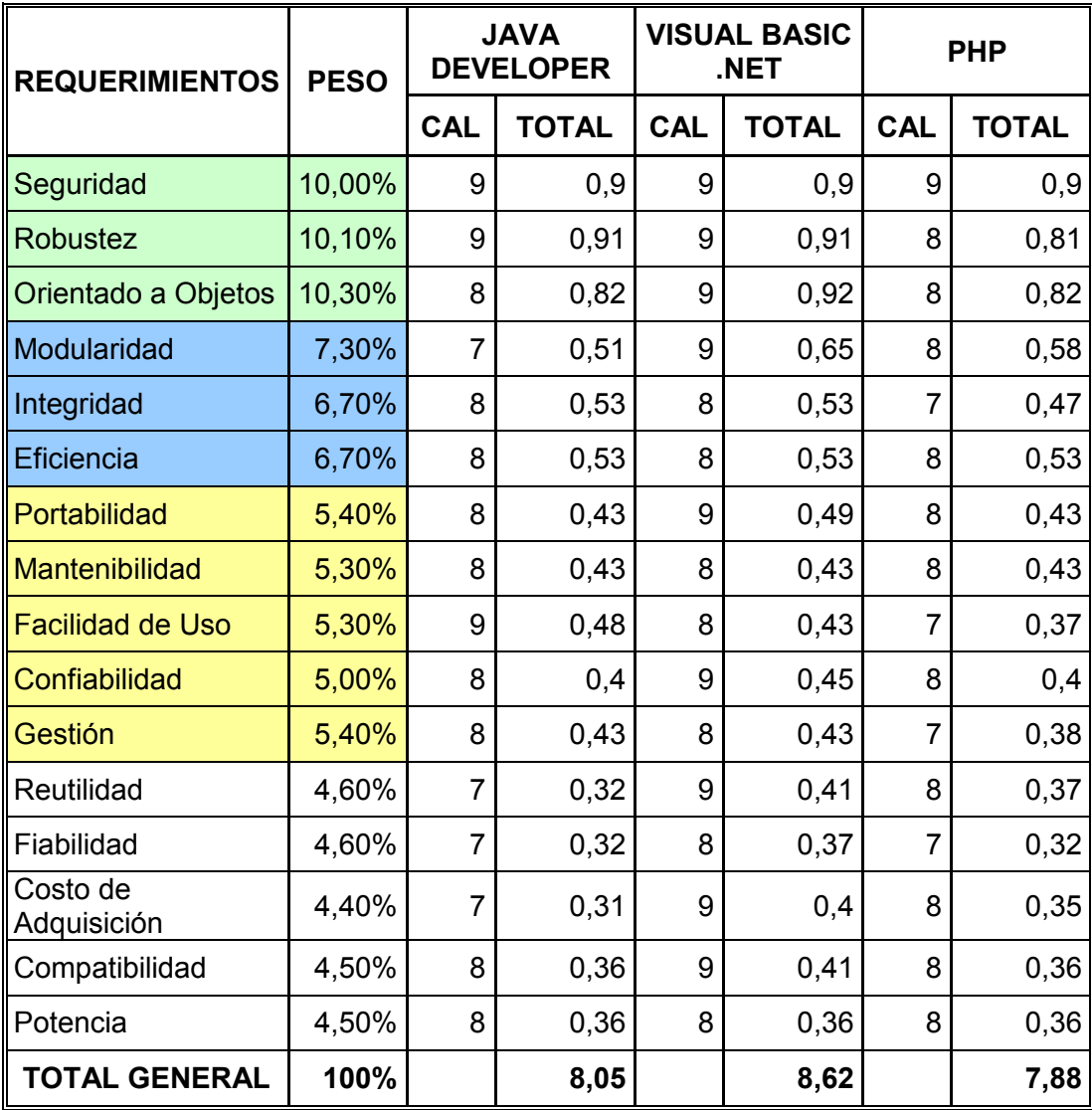

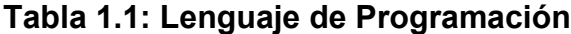

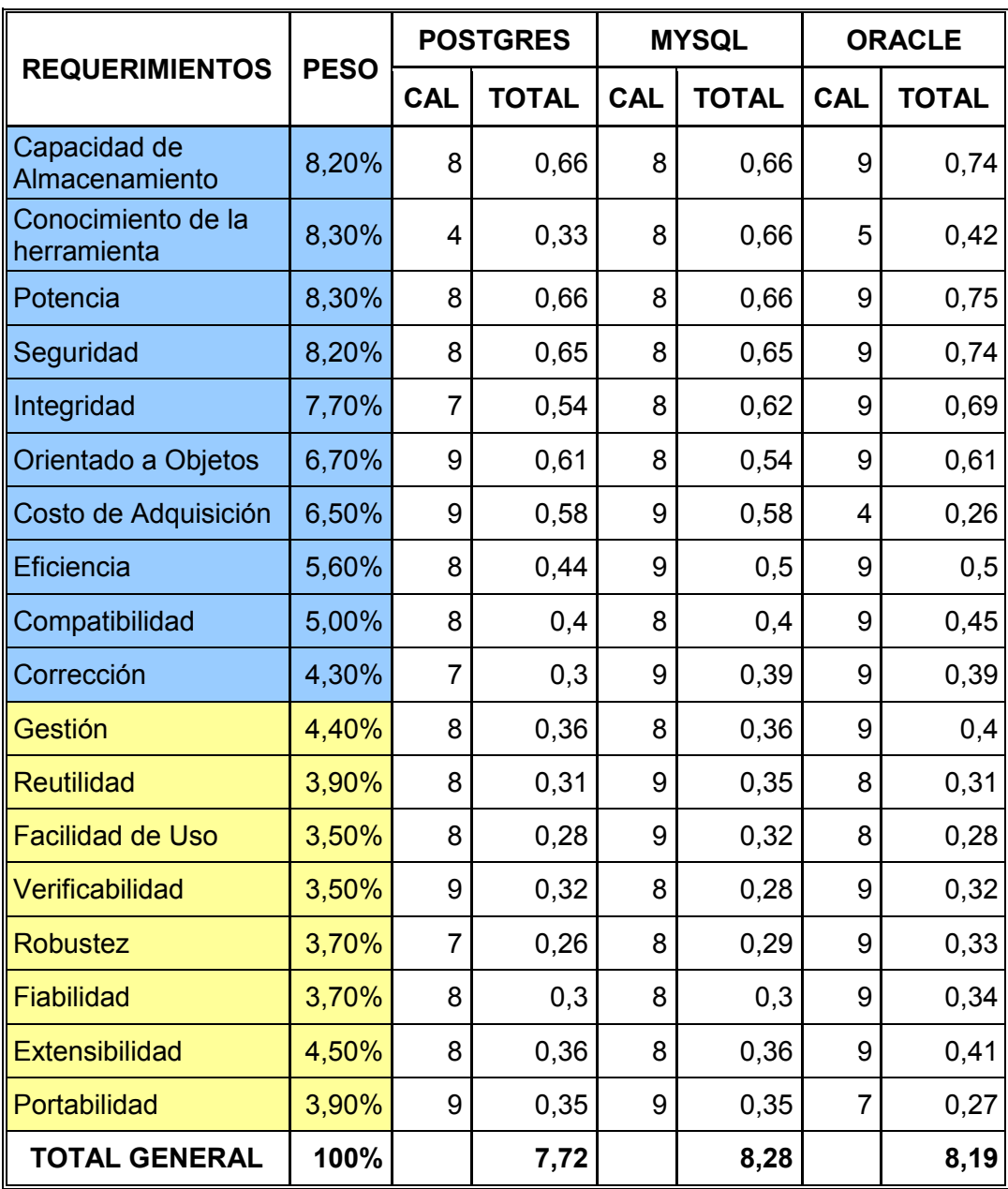

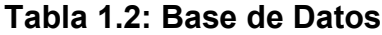

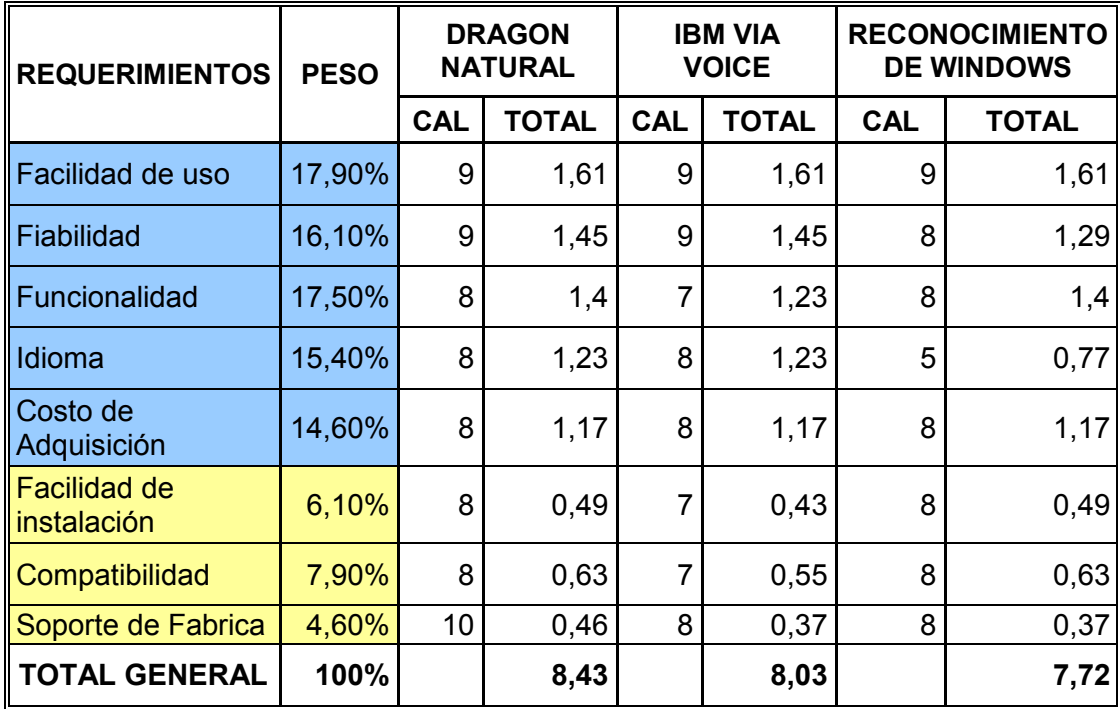

# **Tabla 1.3: Sintetizadores de Voz**

Estos cuadros comparativos permiten una visión mas clara de las ventajas y desventajas de las diferentes plataformas y así nos ayudan de forma general a seleccionar la mejor opción para el lenguaje de programación, la base de datos y el sintetizador de voz para el desarrollo del sistema.

En conclusión luego de realizar un análisis de las herramientas que ayudaran en el desarrollo de la aplicación, se utilizaran las siguientes:

Visual Basic.Net.- Lenguaje de programación.

MySql.- Base de Datos

Dragón Natural .- Software sintetizador de voz.

Las mismas que proporcionaran la integridad necesaria para trabajar en conjunto y poder desarrollar un software de buena calidad y que cumplan con los requerimientos del sistema a ser desarrollado las mismas que no presentaran inconvenientes por ser fáciles de utilizar.

Se puede visualizar las tablas con los porcentajes obtenidos, al momento de realizar el análisis de cada una de las herramientas de desarrollo a utilizar para tener una visión más clara (Anexo AN1).

## **Análisis de herramientas e infraestructura de hardware.**

Para el funcionamiento del sistema se tomaron en cuenta los requerimientos básicos que se deben tener presente al momento de la implementación y estas son las siguientes:

#### **Componentes Electrónicos**

La electrónica seleccionada para este proyecto nos va a permitir una comunicación USB para el envió y la recepción de los datos, desde el computador, la misma que nos permitirá el control del sistema de iluminación de cada dispositivo eléctrico o electrónico asociada a ella.

## **Ambiente de Red**

El sistema poseerá la capacidad de trabajar de forma remota, para esto se necesita de una conexión WAN para poder enviar los datos desde el exterior, hacia el sistema que se encuentra ubicado en el hogar, el mismo que puede ser manipulado desde cualquier lugar del mundo a través de una conexión Internet.

#### **Sistema Operativo**

El sistema funcionara en la plataforma de Windows Xp, Vista, los mismos que vienen ya cargados en cualquier computador existente en la actualidad, el sistema al momento de instalarlo y configurarlo se podrá manipular y controlar de manera sencilla y sin complicaciones.

## **1.8.2 Factibilidad Económica**

Como punto de partida fue necesario obtener los egresos anuales como se indica (Anexo AN2). De esta forma se obtuvo la inversión inicial, que se utilizó para empezar el proyecto, el monto inicial es de 4009,20 dólares que fue tomado de los siguientes ítems: equipos de computación, electrónica, suministros de oficina, gastos de oficina, gastos varios e imprevistos, que se detallaron en los egresos anuales.

Se debe tomar en cuenta que para obtener los estado de resultados y el flujo de efectivo, se plantío un periodo de 3 años, que es el plazo en el que terminara el proyecto. Dentro del proceso se debe calcular la depreciación de los equipos de computación (Anexo AN3), así como los gastos anuales del personal.

Dentro de los gastos anuales del personal, esta detallada la prestación de servicios de dos desarrolladores dedicados a cumplir todos y cada uno de los procesos que abarca el proyecto, después del primer año se requiere contratar los servicios de una secretaria, un vendedor que se dedicaran a la parte de documentación y venta del proyecto respectivamente, dentro del calculo de gastos del personal fueron incluidos los beneficios tanto sociales como los de la ley, incrementándose el dos por ciento de forma anual (Anexo AN4).

El estado de resultados esta detallado de la siguiente manera, en el periodo de 3 años que dura el proyecto se realizo una estimación tanto de los ingresos como de los egresos, incrementándose anualmente el dos por ciento para lo que respecta a egresos, a mas de esto se realizo un descuento del quince por ciento por la participación de trabajadores y el veinticinco por ciento del impuesto a la renta.

Este estado de resultados nos demostrara si el proyecto tendrá buenos resultados e indicará la utilidad en cada año, para el calculo del valor de la aplicación fue necesario realizar una estimación de costos de la aplicación por líneas de código, por lo que se utilizo el costar 7.0 (Anexo AN5).

Como siguiente paso se debe realizar el cálculo del flujo de efectivo (Anexo AN6), el cual nos ayudara para obtener el VAN<sup>4</sup> y TIR<sup>5</sup> para la estimación del proyecto, el VAN es el valor actual de los flujos de efectivo netos menos una inversión inicial, como se detalla en la siguiente formula:

VAN = 
$$
\frac{FE1}{(1+r)^1}
$$
 +  $\frac{FE2}{(1+r)^2}$  + - - - - - +  $\frac{FEn}{(1+r)^n}$  - A

FE = Flujo de efectivo que se detalla en el cuadro de flujo de efectivos (Anexo AN6).

A = Gasto inicial o inversión inicial, en el proyecto es de 4009,20 dólares.

r = Tipo de interés o tasa de descuento, asumiendo el valor de diez por ciento, este tipo de interés es el que en la actualidad se encuentra en las entidades financieras, cuando el dinero se invierte en las mismas.

1/(1+r) = Factor de descuento del tipo de interés.

n = es el número de años que durara el proyecto.

El valor obtenido del VAN en nuestro proyecto aplicado la formula es de 27624,14 dólares (Anexo AN7), con este resultado se demuestra que el proyecto es factible económicamente ya que el VAN es mayor que cero, por ende es denominado un VAN positivo, se debe tomar en cuenta que un proyecto con VAN igual a cero es indiferente de ser aceptado o no.

1

<sup>4</sup> Valor actual neto.

<sup>&</sup>lt;sup>5</sup> Tasa interna de rendimiento.

Se dice que el TIR es la tasa de descuento o tipo de interés que iguala al valor actual neto a cero, para lo cual se aplica la siguiente formula:

$$
TIR = \frac{FE1}{(1+TIR)^1} + \frac{FE2}{(1+TIR)^2} + \cdots + \frac{FEn}{(1+TIR)^n} - A
$$

TIR = es el que disminuye los flujos de efectivo netos posteriores. El resto de variables descritas son las mismas que integran la formula del VAN.

El valor obtenido del TIR para el proyecto es de 212,89 por ciento (Anexo AN8), con este resultado se demuestra que el proyecto es factible ya que el TIR es mayor que cero y también porque el valor de la tasa interna de rendimiento es mayor al interés que se ganaría al poner nuestro dinero en las entidades financieras ya que el porcentaje de interés es del diez por ciento como se indico anteriormente.

Mediante el cálculo del PRI<sup>6</sup>, nos daremos cuenta como se va recuperando la inversión durante el periodo que tomara la conclusión del proyecto, para nuestro caso en el lapso de 3 años (Anexo AN9), queda demostrado mediante el calculo del VAN, TIR y PRI que el proyecto es factible económicamente ya que se receptara ganancias y por ende recuperación de la inversión.

1

<sup>&</sup>lt;sup>6</sup> Período de recuperación de la inversión.

Se muestra una tabla estadística en la cual se indica, el promedio mensual de gasto de energía eléctrica en cada uno de los hogares (véase Tabla 1.4) en los que se puede evidenciar el consumo por horas de la iluminación, los mismos que pueden ser reducidos en un 0.67% con la implementación del sistema ya que se puede reducir el consumo de 6 horas promedio a 4 horas promedio por día( véase Tabla 1.5).

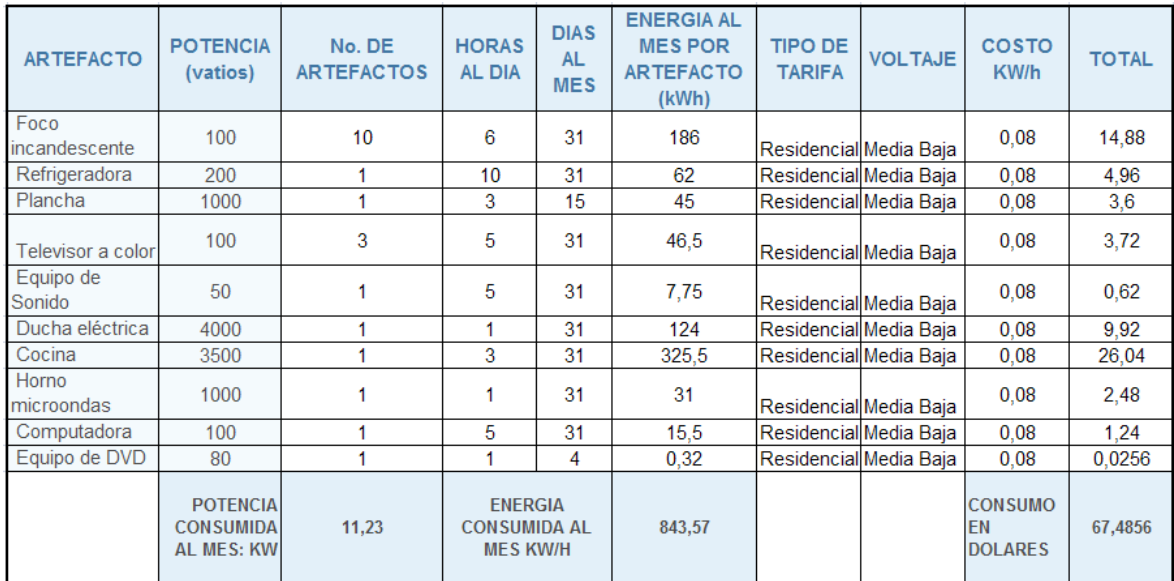

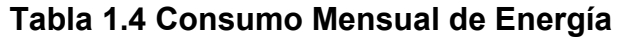

| <b>ARTEFACTO</b>             | <b>POTENCIA</b><br>(vatios)                              | No. DE<br><b>ARTEFACTOS</b> | <b>HORAS</b><br><b>AL DIA</b>                            | <b>DIAS</b><br><b>AL</b><br><b>MES</b> | <b>ENERGIA AL</b><br><b>MES POR</b><br><b>ARTEFACTO(k)</b><br>Wh) | <b>TIPO DE</b><br><b>TARIFA</b> | <b>VOLTAJE</b> | COSTO<br>KW/h                                 | <b>TOTAL</b> |
|------------------------------|----------------------------------------------------------|-----------------------------|----------------------------------------------------------|----------------------------------------|-------------------------------------------------------------------|---------------------------------|----------------|-----------------------------------------------|--------------|
| <b>Foco</b><br>incandescente | 100                                                      | 10                          | 4                                                        | 31                                     | 124                                                               | Residencial Media Baja          |                | 0.08                                          | 9,92         |
| Refrigeradora                | 200                                                      | 1                           | 10                                                       | 31                                     | 62                                                                | Residencial Media Baja          |                | 0.08                                          | 4,96         |
| Plancha                      | 1000                                                     | 1                           | 3                                                        | 15                                     | 45                                                                | Residencial Media Baja          |                | 0.08                                          | 3,6          |
| Televisor a color            | 100                                                      | 3                           | 5                                                        | 31                                     | 46,5                                                              | Residencial Media Baja          |                | 0.08                                          | 3,72         |
| Equipo de<br>Sonido          | 50                                                       |                             | 5                                                        | 31                                     | 7,75                                                              | Residencial Media Baja          |                | 0.08                                          | 0,62         |
| Ducha eléctrica              | 4000                                                     |                             | 1                                                        | 31                                     | 124                                                               | Residencial Media Baja          |                | 0.08                                          | 9,92         |
| Cocina                       | 3500                                                     | 1                           | 3                                                        | 31                                     | 325.5                                                             | Residencial Media Baja          |                | 0.08                                          | 26,04        |
| Horno<br>microondas          | 1000                                                     |                             |                                                          | 31                                     | 31                                                                | Residencial Media Baja          |                | 0.08                                          | 2,48         |
| Computadora                  | 100                                                      |                             | 5                                                        | 31                                     | 15.5                                                              | Residencial Media Baja          |                | 0.08                                          | 1.24         |
| Equipo de DVD                | 80                                                       | 4                           |                                                          | 4                                      | 0,32                                                              | Residencial Media Baja          |                | 0.08                                          | 0,0256       |
|                              | <b>POTENCIA</b><br><b>CONSUMIDA</b><br><b>AL MES: KW</b> | 11.23                       | <b>ENERGIA</b><br><b>CONSUMIDA AL</b><br><b>MES KW/H</b> |                                        | 843,57                                                            |                                 |                | <b>CONSUMO</b><br><b>EN</b><br><b>DOLARES</b> | 62,5256      |

**Tabla 1.5 Consumo con la implementación del sistema**

De esta manera la inversión realizada para incorporar el sistema se podrá ir recuperando poco a poco como se muestra en la tabla 1.6.

| <b>Valor KW/H</b><br><b>Mensual</b> | <b>Ahorro</b><br>Energético<br><b>Mensual</b> | <b>TOTAL</b> |  |
|-------------------------------------|-----------------------------------------------|--------------|--|
| 67,4856                             | 62,5256                                       | 59.52        |  |

**Tabla 1.6 Ahorro de consumo Eléctrico anual**

# **Beneficios.**

La implementación del sistema, en el hogar brindara de beneficios al usuario, permitiéndole tener una reducción de costos de energía eléctrica, disfrutara de confort, con un manejo fácil del sistema, de igual manera brindara de seguridad del inmueble ya que permite la simulación de presencia humana en el interior, el sistema ayudara a subir la plusvalía del inmueble por tener incorporado un sistema de ultima generación.( ver Tabla 1.7)

| <b>Ahorro energético</b>                                                          |
|-----------------------------------------------------------------------------------|
| Racionalización de cargas<br>eléctricas                                           |
| <b>Confort</b>                                                                    |
| Automatización de apagado y<br>encendido de luces                                 |
| Programación de los sistemas y<br>equipos dotándolos de control y<br>fácil manejo |
| <b>Seguridad</b>                                                                  |
| Simulación de presencia                                                           |
| <b>Bienes</b>                                                                     |
| Aumento de Plusvalía                                                              |

**Tabla 1.7 beneficios**

# **1.8.3 Factibilidad Operativa**

Se garantiza un total funcionamiento del sistema de acuerdo a las especificaciones técnicas antes mencionadas, el sistema domótico automatizara la iluminación de una casa y controlado con la voz humana y se hará notable las múltiples mejoras en lo que se refiere a eficiencia en el ahorro de energía dentro de un hogar.

Este sistema será de fácil manejo por lo que no será difícil operarlo por los usuarios que dispongan de el, ya que las interfaces desarrolladas serán amigables con las personas que la utilicen dentro del hogar y fuera de ella.

#### **2. MARCO DE REFERENCIA**

### **2.1 Marco Teórico**

El presente proyecto tiene la posibilidad de seguir evolucionando con el tiempo, se escogió desarrollar la parte del software, mediante programación orientada a objetos, lo que permitirá una mejor comprensión del código, mayor facilidad de corrección y mantención. Por esta razón se escogió la metodología orientada a objetos utilizando para esto el proceso unificado de desarrollo también conocido como R.U.P ("Rational Unified Process" o "Proceso Unificado de Rational"), y a la base del modelamiento de este, que es el UML (lenguaje de modelamiento Unificado).

El proceso unificado se presenta como una alternativa ideal para el desarrollo de un software orientado a la investigación, ya que la vida del sistema se puede dividir en ciclos, para en un futuro incorporar nuevos ciclos que agreguen o mejoren características del software, además, estos ciclos se subdividen en las fases de Inicio, Elaboración, Construcción y Transición, los cuales representarán la construcción de una o más clases dentro del esquema general, cada una de estas clases engloban una serie de casos de uso partiendo desde los mas críticos hasta los mas específicos, y además, permitiendo que cada fase se subdivida a su vez en la cantidad de iteraciones necesarias para lograr los objetivos. Esto es de mucha utilidad para sistemas de este tipo, ya que de esta forma, la metodología permite que se puedan considerar inicialmente, para cada clase, solo los casos de uso más críticos que son importantes de desarrollar para probar la viabilidad de algún concepto en particular, iterando una o mas veces de acuerdo a las necesidades del problema y luego abordar otro ciclo que incluya nuevas problemáticas a resolver.

Para la selección del hardware y software apropiado en el desarrollo del presente proyecto, se analizó los requerimientos básicos que se necesitaban en la elaboración del proyecto, para esto fue necesaria utilizar herramientas para el análisis, planificación, diseño y implementación, fue necesario seleccionar el software para la programación, software para el reconocimiento de voz, base de datos y la elección de una electrónica que cumplan ciertas características como precio, utilidad, diseño y que este acorde a la tecnología actual, permitiendo de esta manera desarrollar un software de buena calidad y que cumpla las expectativas del sistema a desarrollar.

### **2.2 Marco Conceptual**

Se define los conceptos y aspectos fundamentales del desarrollo de un producto de software así como las técnicas, metodologías y herramientas durante la ingeniería del software.

El orden a seguir se inicia por la ingeniería de software y algunos conceptos relacionados a la metodología, ciclo de vida y herramientas para el desarrollo de software concluyendo con las etapas o fases de desarrollo de un producto de software y los aspectos mas importantes en cada una de estas.

En la actualidad la Ingeniería de Software ayuda a solucionar problemas referentes al análisis, diseño, desarrollo y mantenimiento de sistemas, no así como en el pasado donde no era necesario el uso de la ingeniería ya que los sistemas eran pequeños y de poca complejidad, dicha ingeniería abarca metodologías de desarrollo y la utilización de distintas técnicas y herramientas que permitan construir soluciones.

El buen análisis y diseño permite a futuro la posibilidad del crecimiento y mejoramiento continuo de los sistemas en su totalidad, permitiendo así integrar nuevos módulos.

## **a) Metodología Orientada a Objetos.**

A medida que avanzaba el tiempo en las dos últimas décadas, la metodología orientada a objetos se consolidaba en el desarrollo de software, empezando a pensar la forma orientada a objetos, encontrando características optimas para el análisis, diseño y programación. Se crearon numerosos métodos como OOSE (Object Oriented Software Engineering), OMT (Object Modeling Technique), Booch , etc., en este proceso de perfeccionamiento y para poner fin a la guerra de métodos, apareció el lenguaje unificado de modelado conocido como UML, en el cual se creó el RUP conocido como Rational Unified Process, esta creación recopilo lo mejor de las metodologías que existían, esta metodología será la utilizada en el desarrollo de este proyecto[1].

#### **b) Proceso unificado de desarrollo de software (RUP)**

El proceso de desarrollo de software RUP constituye junto al lenguaje unificado de modelado UML, la metodología estándar mas utilizada que contempla toda y cada una de las etapas para el desarrollo de software.

Se caracteriza por estar encaminado a la arquitectura siendo interactivo e incremental, tomando como guía las técnicas para el registro y anotación de requisitos potenciales de un sistema a desarrollar o una actualización del software, plasmándolos en casos de uso.

Estos casos de usos son considerados dentro del RUP como artefactos que no son mas que productos tangibles del proceso, los roles también están incluidos en el RUP y es el papel que desempeña una persona en todo el proceso pudiendo variar en su transcurso.

El RUP tienen una forma ordenada en la asignación de tareas, trata de implementar mejoras notables en la ingeniería de software, controla la administración de requisitos, verifica la calidad del software, esta metodología divide en ciclos el proceso de desarrollo obteniendo un resultado en la culminación de cada ciclo, dichos ciclos se subdividen en las siguientes fases: inicio, elaboración, construcción y transición.

En el inicio es donde se identifica los riesgos y los principales casos de uso.

- La elaboración contempla un plan de proyecto, caso de uso y se elimina los riesgos.
- La construcción se basa en la obtención de productos eficientes y operativos, así como también el manual de usuario.
- En la transición se implementa dicho producto y se capacita a los usuarios, surgiendo aquí nuevos requisitos para analizarse.

Las características esenciales que se destacan en el proceso de software se divide en tres: dirigido por casos de uso, centrado en la arquitectura y el interactivo e incremental.

## **Dirigido por casos de uso**

Los casos de uso ayudan a pensar e identificar como el usuario, las necesidades del mismo, estos casos de uso vienen a representar un fragmento funcional del sistema que proporciona al usuario un valor añadido.

En el RUP los casos de uso también guían su diseño, implementación y prueba, así como también constituye un elemento integrador y una guía de trabajo.

Los casos de uso a más de iniciar el proceso de desarrollo, proporcionan una vía conductora que permite establecer la trazabilidad entre los artefactos que fueron creados en las actividades de desarrollo[2].

#### **Centrado en la arquitectura**

Ayuda a tener una visión general para el equipo de desarrollo, así como también para los usuarios, de esta forma se muestra la organización o estructura de sus componentes necesarios para controlar el desarrollo del software.

La arquitectura esta relacionada con la toma de decisiones durante el desarrollo del software ya que nos permitirá indicará el orden en que será construido y como se lo hará, teniendo en cuenta aspectos significativos del sistema como los estáticos y dinámicos, también se debe considera elementos de calidad, rendimiento, reutilización, donde deben demostrar flexibilidad durante el proceso de desarrollo.

### **Iterativo e incremental**

En la fase interactivo e incremental, el RUP propone dividir al proyecto en partes mas pequeñas denominándolos mini proyectos, de esta forma trata de tener el equilibrio correcto de los casos de uso y la arquitectura en cada mini proyecto así durante todo el proceso de desarrollo.

Un mini proyecto es visto como una iteración que es un recorrido a lo largo del flujo de trabajo, de tal manera que se obtiene un incremento cuyo resultado es nada más que el crecimiento del proyecto [3].

RUP es considerado un proceso de desarrollo de software genérico, a pesar de todo esto fue concebido para el desarrollo de sistemas orientados a objetos, por eso RUP es empleado en proyectos de programación basados en lenguajes como JAVA o .NET .

#### **Lenguaje de Modelamiento Unificado (UML)**

UML (Unified Modeling Lenguaje) es el lenguaje de modelado de sistemas de software que es el más utilizado en la actualidad, este es un lenguaje gráfico para visualizar, especificar, construir y documentar el proceso de desarrollo de software.

UML posee un estándar para detallar un esquema del sistema modelo, también incluye aspectos conceptuales de funciones del sistema, procesos de negocio y aspectos definidos como expresiones de lenguajes de programación, esquema de base de datos, así como también componentes reutilizables.

Cabe recalcar que UML es un lenguaje de modelamiento que se usa para definir el sistema de software, este se puede usar en una gran variedad de formas para soportar una metodología de desarrollo como es el RUP, pero no específica que metodología o proceso usar [4].

### **c) El ciclo de vida**

Los proyectos de ingeniería de software tienen como finalidad la obtención de un producto que necesita de diversas actividades, parte de las actividades mencionadas forman fases globales que ayudan a obtener un producto medio, que es necesario para alcanzar el producto final.

Sin embargo dependiendo de la tecnología empleada y el producto a obtener, la forma de agrupar las actividades suelen variar.

Debemos estar claros que la elección del ciclo de vida del sistema puede marcar rotundamente el éxito o el fracaso del mismo, es por eso que al elegir el correcto ciclo de vida nos beneficiaríamos por facilitar el control sobre los tiempos en que es necesario aplicar recursos de todo tipo para el proyecto.

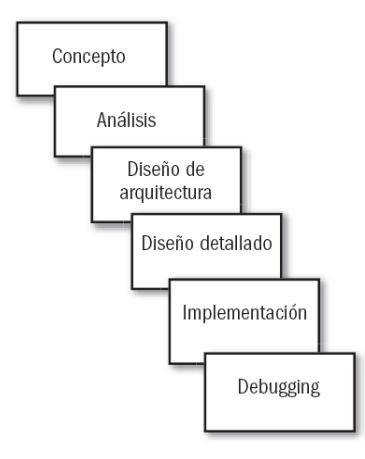

**Figura 2.1: Ciclo de Vida incremental**

#### **Modelo cascada incremental**

En el desarrollo de sistemas largos y complejos es notable el riesgo que representa, por esa razón la forma de reducir estos riesgos es construir por partes el sistema, guardando otros aspectos para posteriores niveles el desarrollo cascada esta considerado como el más básico de los modelos, sirve como bloque de construcción para otros modelos.

Se dice que el desarrollo de software puede darse a través de una secuencia simple de fases, con el desarrollo incremental el proceso de la construcción viene incrementándose en subconjuntos de requerimientos del sistema, cada uno de los pequeños incrementos es parecido a lo que ocurre dentro de la fase de mantenimiento, la ventaja de esté método es que no se necesita tener todos los requisitos en un principio [5].

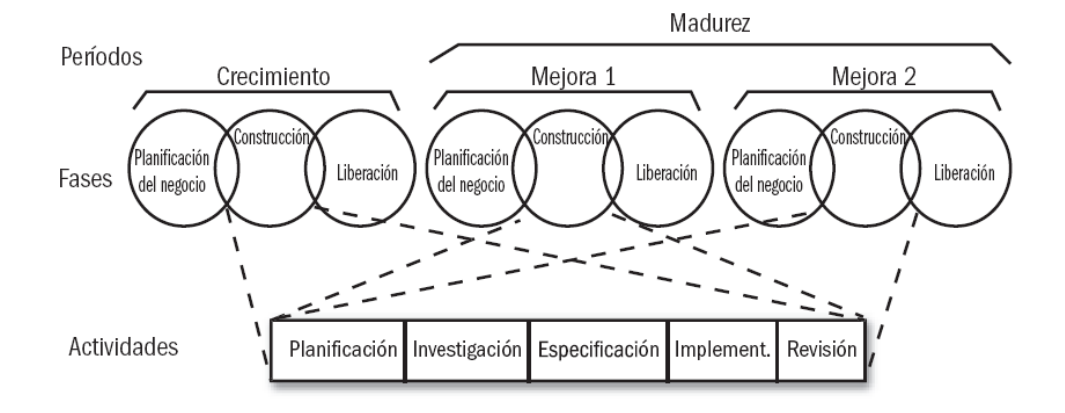

## **Figura 2.2: Modelo versátil tanto para pequeños como para grandes proyectos**

El modelo de desarrollo cascada incremental provee algunos beneficios que son los siguientes:

- Al ir desarrollando parte de las funcionalidades, es más fácil determinar si los requerimientos planeados para los niveles subsiguientes son correctos.
- Si un error importante es realizado, sólo la última iteración necesita ser descartada.
- Reduciendo el tiempo de desarrollo de un sistema (en este caso en incremento del sistema) decrecen las probabilidades que esos requerimientos de usuarios puedan cambiar durante el desarrollo.
- Si un error importante es realizado, el incremento previo puede ser usado.
- Los errores de desarrollo realizados en un incremento, pueden ser arreglados antes del comienzo del próximo incremento [6].

## **d) Herramientas case**

Las herramientas case (Computer Aided Software Engineering) son varias aplicaciones informáticas cuyo objetivo es aumentar la productividad en el desarrollo de software reduciendo el costo en términos de dinero y tiempo.
Para la obtención del mejoramiento del desarrollo de software se debe plantear los siguientes objetivos:

- Permitir metodologías estructuradas en aplicaciones prácticas que ayuden a conseguir agilizar el trabajo.
- Facilitar la construcción de prototipos y desarrollo en conjunto de aplicaciones.
- Simplificar el mantenimiento de los programas.
- Ayudar a que la documentación se muestres de forma mejorada y estandarizar.
- Elevar la portabilidad de aplicaciones así como facilitar la reutilización de componentes de software.
- Mejorar de desarrollo con una visualización de las aplicaciones, con la utilización de gráficos.

En la actualidad las herramientas case han ayudado a remplazar al papel y al lápiz por ordenadores y aplicaciones que transforman la actividad del desarrollo de software en un proceso automatizado, solucionando así parte

de las necesidades de los desarrolladores de sistemas al momento de realizar el análisis, el diseño e implementación del mismo, para el proyecto de tesis se ha escogido las herramientas case basándonos en el análisis de la factibilidad técnica en donde se optó como lenguaje de programación a PUNTO NET, como gestor de base de datos a MySQL, para el reconocimiento de voz a Dragon Natural Speak, el diseño del modelo de la base de datos a Erwin, el Visio para la diagramación de UML y a Cocomo II y Costar 7.0 para la estimación de costos del software a desarrollar.

Para el desarrollo de la parte electrónica del sistema tambien se tuvo que seleccionar las herramientas necesarias que ayuden a la implementación del circuito electrónico, por lo que se optó como lenguaje de programación a CCS Compiler, diseño del circuito a Proteus 7.0, Quemador de Firmware a winpic800 y a Tmaker 3.0 como diseño de pistas físicas.

# **MySql**

Es una herramienta que ha demostrado ante sus competidores que se destaca en algunas características como es ser la mas rápida, integrable, a mas de esto que esta disponible en todas las plataformas como Unix, Linux, Windows, dentro de los campos de utilidad que presenta MSQL contempla el procesamiento de transacciones (con un alto rendimiento para las aplicaciones), modelo de negocios (obteniendo mayores rendimientos de la información), gestión de contenidos (manejo seguro y fiable de datos), fiabilidad (protección de datos ante caídas de sistema),

Gestión (disponiendo distintas ediciones de base de datos, dependiendo del negocio).

# **Visual Basic.Net**

Es un lenguaje de programación orientado a objetos, ha sido diseñado para eliminar la complejidad de otros lenguajes como son C y C++, puede ejecutarse en cualquier plataforma, sin necesidad de realizar cambios, ya que a nivel de fuentes, el lenguaje es exactamente el mismo en todas las plataformas.

#### **Dragon Natural Speak**

Es una herramienta de reconocimiento de voz que recepta la voz humana con un margen de error mínimo, la misma que es transformada a texto, la misma que puede ser utilizada para la generación de programas con la capacidad de ser controlados a través de la voz sin necesidad de estar digitando la operación o acción a realizar en el PC.

#### **Visio**

Visio es una herramienta case que incluye una amplia gama de plantillas, formas y herramientas sofisticadas para facilitar la creación de una gran variedad de diagramas, esta herramienta facilita la el proceso de documentar, diseñar, comunicar y automatizar procesos, sistemas e ideas complejas de manera que puedan desempeñarse con más eficacia.

#### **Erwin**

Es una herramienta de diseño de base de datos que permite la generación automática de tablas y código necesario para el proceso de almacenado de la base, esta herramienta es muy flexible debió a su múltiple compatibilidad con los diferentes motores de base de datos existentes, entre estos MySql.

# **Cocomo II y Costar 7.0**

Esta herramienta nos permite estimar el consto del desarrollo del software, previo a esto ingresando variables como son tiempo y recursos, este aplicativo utiliza la formula del modelo COCOMOII.

### **CCS Compiler**

Es una herramienta de programación en lenguaje C utilizada para desarrollar el código necesario para el funcionamiento microcontroladores PIC, esta herramienta es muy flexible debió a su múltiple compatibilidad con los diferentes microcontroladores existentes en el mercado, el lenguaje de programación de esta herramienta es de alto nivel fácil de compilarlo a lenguaje de máquina.

# **Proteus 7**

Esta herramienta de simulación gráfica permite diseñar y probar los circuitos electrónicos antes de ser impresos en una placa, el mismo que permite verificar si el diseño es el adecuado y verifica la funcionalidad del código fuente en conjunto con el circuito electrónico diseñado, permitiendo una verificación exacta y oportuna de la electrónica.

### **Winpic800**

Este herramienta trabaja en conjunto con el hardware GT-USB el mismo que permite grabar el código de programa en lenguaje de maquina (hexadecimal) en el microcontrolador, y su configuración adicional para la comunicación de los dispositivos electrónicos y el PC.

# **Trax Marker**

Esta herramienta permite desarrollar el diseño de cada una de las conexiones a ser utilizadas en un circuito, de igual manera como el software Proteus 7.0 este permite ir colocando cada dispositivo

electrónico que se va a utilizar y una vez terminado el diseño, permite imprimirlo para su elaboración física.

## **e) Etapas o Fases en el proceso de desarrollo de software**

En del ciclo de vida del desarrollo de software la etapas o fases establecen objetivos y tareas que los caracterizan.

### **Análisis**

# **Sistema domótico**

El sistema domótico permite la automatización de la vivienda, del hogar, esté en una casa aislada o esté en un piso de un inmueble. Dicha automatización, sea cual sea su grado y las tecnologías empleadas, se conoce como domótica. La automatización de edificios no destinados a vivienda, es decir oficinas, despachos, pequeño terciario y servicios en general, se denomina inmótica

La domótica aporta a la vivienda tradicional la posibilidad de controlar y gestionar de forma eficiente los sistemas existentes y equipos ya instalados (Sistemas de alarma, TV, teléfono, agua, cocina, refrigerador, eléctrico,…), mediante un sistema de gestión técnica inteligente, con el

objetivo de permitir una mejor calidad de vida al usuario de dicha vivienda.

Las principales áreas socio-técnicas y sus funciones que incluyen la domótica son:

- **Automatización y control:** Abrir, cerrar, apagar, encender,  $\bullet$ regular… Dispositivos y actividades domésticas como iluminación, climatización, persianas, toldos, puertas, ventanas, cerraduras, riego, electrodomésticos, suministro de agua, gas, electricidad.
- **Gestión energética:** Conexión de dispositivos de calefacción y aire acondicionado según criterios de ahorro y confort, complemento de control de toldos y persianas para aprovechamiento de las energías naturales, control de alumbrados, racionalización de cargas eléctricas.
- **Seguridad:** Vigilancia automática de personas, bienes, e incidencias y averías, alarmas de intrusión y cámaras de vigilancia, alarmas personales, alarmas técnicas de incendio, humo, agua, gas, fallo de suministro eléctrico.
- **Comunicaciones:** Transmisión de voz y datos, incluyendo textos,  $\bullet$ imágenes, sonidos (multimedia) con redes locales (LAN) compartiendo acceso a Internet, recursos e intercambio entre

todos los dispositivos, acceso a nuevos servicios de telefonía sobre IP, televisión digital, televisión por cable, diagnóstico remoto, videoconferencias. [7]

Existen varios sistemas que trabajan en la automatización de los hogares entre estos se puede mencionar a las tecnologías X10, UPB, ZWuave, Instecom, etc. Estas tecnologías permiten la automatización de un hogar, el funcionamiento de estas son a través del tendido eléctrico, existente en cada vivienda, estos sistemas son muy costosos debido a que se deben comprar dispositivos electrónicos para cada automatismo a realizar, estos dispositivos tienen su limitante solo permiten trabajar con un control remoto.

Para el presente proyecto se tomo en cuenta las características que brindan los sistemas domóticos que existen en el mercado, por lo que se optó por diseñar una electrónica que cumpla con las necesidades para la implantación del proyecto, para esto fue necesario la utilización de microcontroladores, que permitan tener las mismas características que presentan los sistemas domóticos en el mercado, luego del análisis se selecciono el microcontrolador PIC 18F4550 el que permite tener una comunicación USB y las entradas /salidas necesarias para el desarrollo del sistema.

### **Microcontroladores**

Es un circuito integrado o chip que incluye en su interior las tres unidades funcionales de una computadora: unidad central de procesamiento, memoria y unidades de E/S (entrada/salida).

Son diseñados para reducir el costo económico y el consumo de energía de un sistema en particular. Por eso el tamaño de la unidad central de procesamiento, la cantidad de memoria y los periféricos incluidos dependerán de la aplicación. El control de un electrodoméstico sencillo como una batidora, utilizará un procesador muy pequeño (4 u 8 bit) por que sustituirá a un autómata finito. En cambio un reproductor de música y/o vídeo digital (mp3 o mp4) requerirá de un procesador de 32 bit o de 64 bit y de uno o más Códec de señal digital (audio y/o vídeo).

En la figura 2.3, vemos al microcontrolador metido dentro de un encapsulado de circuito integrado, con su procesador (CPU), buses, memoria, periféricos y puertos de entrada salida. Fuera del encapsulado se ubican otros circuitos para completar periféricos internos y dispositivos que pueden conectarse a los pines de entrada/salida. También se conectarán a los pines del encapsulado la alimentación, masa, circuito de comportamiento del oscilador y otros circuitos necesarios para que el microcontrolador pueda trabajar. [8]

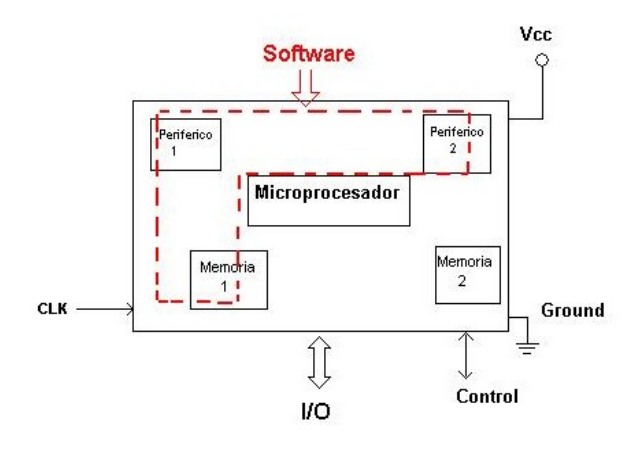

### **Figura 2.3: Estructura de un Microcontrolador**

El proceso de desarrollo de una aplicación basada en microcontroladores se compone de las siguientes etapas principales, las cuales se explican en más detalle en las siguientes subsecciones.

**Desarrollo de software:** Esta etapa corresponde a la escritura y compilación/ensamblaje del programa que regirá las acciones del microcontrolador y los sistemas periféricos conectados a este.

**Programación del microcontrolador:** En esta etapa el código de máquina correspondiente al programa desarrollado en la etapa anterior se descarga en la memoria del microcontrolador ver figura 2.4 .

**Prueba y verificación:** Por último, el microcontrolador debe conectarse al circuito base y someterse a pruebas para verificar el funcionamiento correcto del programa.

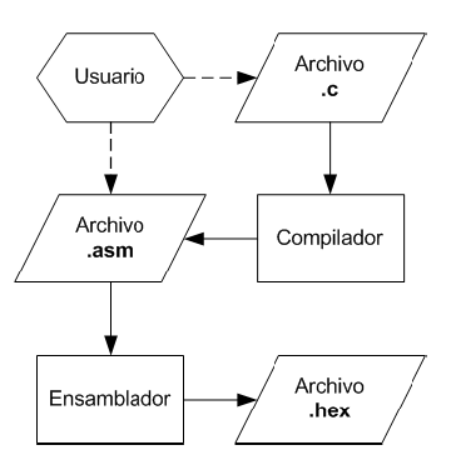

**Figura 2.4: Desarrollador para generar el código de máquina**

La programación del microcontrolador este proceso corresponde a utilizar un programa en el PC que toma el código ensamblado .hex, .o, .bin, .coff) para el microcontrolador específico, y lo envía mediante algún puerto (serial, paralelo, USB, etc.) a un dispositivo que lo escribe en la memoria del microcontrolador. Se acostumbra denominar programador tanto al software como al hardware involucrado para este propósito, lo cual puede prestarse a confusión. El software programador a veces recibe también el nombre de downloader, ya que su propósito es descargar o transferir desde el PC al microcontrolador el código ensamblado.

En la figura 2.5 se muestran las componentes involucradas en el proceso de programación del microcontrolador. Es importante mencionar que no deben confundirse los términos desarrollo o programación del software y programación del microcontrolador, el primero se refiere a escribir el programa, mientras que el segundo se refiere transferir el código de máquina a la memoria del microcontrolador.

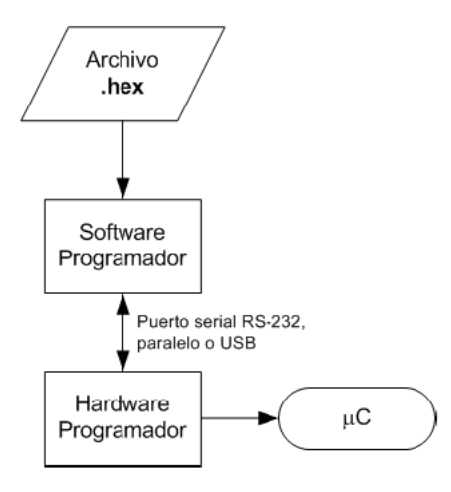

**Figura 2.5: Programación del microcontrolador**

Las pruebas y verificación se las realiza una vez programado el microcontrolador, se puede instalar en el circuito final para comprobar su adecuado funcionamiento. Existen herramientas de software que permiten simular el comportamiento de un microcontrolador, muy útiles cuando el programa alcanza cierta complejidad. Para resolver problemas en un circuito real, el instrumento más utilizado es el analizador lógico.[9]

## **Sintetizadores de voz**

En la actualidad los sistemas que permitan el reconocimiento del habla han evolucionado de una manera muy significativa, el estudio de los sintetizadores de voz comenzaron en los años 30, teniendo como primer desarrollo un sistema con la capacidad de hablar lo que se le escribía a través del teclado, Los primeros sintetizadores de voz sonaban muy robóticas, la calidad del habla sintetizada ha mejorado en gran medida, y el resultado de los sistemas de síntesis contemporáneos es, en

ocasiones, indistinguible del habla humana real, teniendo la capacidad de entender hasta un 90% la voz humana, de esta manera se pueden crear nuevas aplicaciones de interés social.

Los sistemas mas conocidos actualmente son Dragon Natural Speak, IBM recognition voz, voz recognition de Microsoft, etc., los mismos que se asemejan de mejor manera a entender la voz humana, la mayoría de estos tienen algunas limitantes como son el idioma, puesto que fueron creados para entender el idioma ingles y que poco a poco van integrando mas idiomas en nuestro caso el español, por esta razón después de haber analizado sus características se escogió a Dragon Natural Speak, el mismo que permite la interacción en nuestro idioma el español.

#### **Diagramas de Contexto.**

.

El diagrama de contexto consiste en terminadores, flujos de datos y flujos de control, almacenes de datos y un solo proceso que representa a todo el sistema, la parte mas fácil del diagrama es el proceso, que consiste en una sola burbuja y cuyo nombre dentro del proceso es el nombre del sistema y los terminadores se los representa con rectángulos en el diagrama los cuales se comunican directamente con el sistema a través de flujos de datos o de control o a través de almacenes externos.

Los flujos que aparecen en el diagrama de contexto modelan datos que entran y salen del sistema, además de las señales de control que recibe o genera. Los flujos de datos se incluyen en el diagrama de contexto si se ocupan para detectar un acontecimiento en el ambiente al que deba responder el sistema, o si se ocupan (como datos) para producir una respuesta.

### **Diagramación con UML**

Representa la estructura general del sistema cuyo lenguaje puede ser utilizado en todas las etapas de desarrollo de sistema y por su representación gráfica, puede ser usada para comunicarse con los usuarios, los diagramas a utilizar están relacionados de acuerdo al tamaño del sistema a desarrollar.

# **Casos de uso**

En ingeniería del software, un caso de uso es una técnica para la captura de requisitos potenciales de un nuevo sistema o una actualización de software. Cada caso de uso proporciona uno o más escenarios que indican cómo debería interactuar el sistema con el usuario o con otro sistema para conseguir un objetivo específico. Normalmente, en los casos de usos se evita el empleo de jergas técnicas, prefiriendo en su lugar un lenguaje más cercano al usuario final. En ocasiones, se utiliza a usuarios sin experiencia junto a los analistas para el desarrollo de casos de uso.

En otras palabras, un caso de uso es una secuencia de interacciones que se desarrollarán entre un sistema y sus actores en respuesta a un evento que inicia un actor principal sobre el propio sistema. Los diagramas de casos de uso sirven para especificar la comunicación y el comportamiento de un sistema mediante su interacción con los usuarios y/u otros sistemas. O lo que es igual, un diagrama que muestra la relación entre los actores y los casos de uso en un sistema. Una relación es una conexión entre los elementos del modelo, por ejemplo la especialización y la generalización son relaciones. Los diagramas de casos de uso se utilizan para ilustrar los requerimientos del sistema al mostrar cómo reacciona a eventos que se producen en su ámbito o en él mismo.[10]

### **Diagramas de actividades.**

Un diagrama de Actividad demuestra la serie de actividades que deben ser realizadas en un uso - caso, así como las distintas rutas que pueden irse desencadenando en el uso - caso.

Es importante recalcar que aunque un diagrama de actividad es muy similar en definición a un diagrama de flujo (típicamente asociado en el diseño de Software), estos no son lo mismo. Un diagrama de actividad es utilizado en conjunción de un diagrama uso-caso para auxiliar a los miembros del equipo de desarrollo a entender como es utilizado el sistema y como reacciona en determinados eventos. Lo anterior, en contraste con un diagrama de flujo que ayuda a un programador a desarrollar código a través de una descripción lógica de un proceso. Se pudiera considerar que un diagrama de actividad describe el problema, mientras un diagrama de flujo describe la solución. [11]

Los elementos que componen un diagrama de Actividad son:

**Inicio:** El inicio de un diagrama de actividad es representado por un círculo de color negro sólido.

**Actividad:** Una actividad representa la acción que será realizada por el sistema la cual es representada dentro de un ovalo.

**Transición:** Una transición ocurre cuando se lleva acabo el cambio de una actividad a otra, la transición es representada simplemente por una línea con una flecha en su terminación para indicar dirección.

**Ramificación:** Una ramificación ocurre cuando existe la posibilidad que ocurra más de una transición al terminar determinada actividad. Este elemento es representado a través de un rombo.

**Fin:** El fin de un diagrama de actividad es representado por un círculo, con otro círculo concéntrico de color negro sólido.

#### **Diagramas de secuencia.**

Un diagrama de secuencia muestra la interacción de un conjunto de objetos en una aplicación a través del tiempo y se modela para cada método de la clase. Mientras que el diagrama de casos de uso permite el modelado de una vista business del escenario, el diagrama de secuencia contiene detalles de implementación del escenario, incluyendo los objetos y clases que se usan para implementar el escenario, y mensajes intercambiados entre los objetos.

Típicamente uno examina la descripción de un caso de uso para determinar qué objetos son necesarios para la implementación del escenario. Si tienes modelada la descripción de cada caso de uso como una secuencia de varios pasos, entonces puedes "caminar sobre" esos pasos para descubrir qué objetos son necesarios para que se puedan seguir los pasos. Un diagrama de secuencia muestra los objetos que intervienen en el escenario con líneas discontinuas verticales, y los mensajes pasados entre los objetos como flechas horizontales. [12]

## **Diagramas de colaboración.**

Los diagramas de colaboración muestran las interacciones que ocurren entre los objetos que participan en una situación determinada. Esta es más o menos la misma información que la mostrada por los diagramas de secuencia, pero destacando la forma en que las operaciones se producen en el tiempo, mientras que los diagramas de colaboración fijan el interés en las relaciones entre los objetos y su topología.

En los diagramas de colaboración los mensajes enviados de un objeto a otro se representan mediante flechas, mostrando el nombre del mensaje, los parámetros y la secuencia del mensaje. Los diagramas de colaboración están indicados para mostrar una situación o flujo programa específicos y son unos de los mejores tipos de diagramas para demostrar o explicar rápidamente un proceso dentro de la lógica del programa.[13]

### **Fase del diseño**

#### **a. Modelado del sistema**

#### **Diagramas de clases**

Un diagrama de clases es un tipo de diagrama estático que describe la estructura de un sistema mostrando sus clases, atributos y las relaciones entre ellos. Los diagramas de clases son utilizados durante el proceso de análisis y diseño de los sistemas, donde se crea el diseño conceptual de la información que se manejará en el sistema, y los componentes que se encargaran del funcionamiento y la relación entre uno y otro.[14]

Las clases están representadas por rectángulos, con el nombre de la clase, y también pueden mostrar atributos y operaciones de la clase en otros dos compartimentos dentro del rectángulo. Los atributos se muestran con su nombre, y también pueden mostrar su tipo, valor inicial y otras propiedades, estos pueden ser mostrados visualmente como públicos, protegidos y privados. Las operaciones o métodos también se muestran con su nombre, sus parámetros y valores de retorno. Las operaciones, al igual que los atributos, se pueden mostrar visualmente como públicos, protegidos y privados.

Las clases se pueden relacionar o estar asociadas entre si, cuya asociación representa una relación entre clases, y aporta la semántica común y la estructura de muchos tipos de conexiones entre objetos.

#### **b. Modelo de datos**

El modelo de la base de datos permite describir las estructuras de datos que esta va a contener, las mismas que incluyen los tipos de datos, la forma que se relacionan, la restricción de integridad de los datos y las operaciones de manipulación de los datos los mismos que pueden ser la inserción, borrado, modificación y recuperación. En el modelamiento se especifica las entidades, atributos, claves primarias, claves foráneas, tipo de datos, relaciones entre tablas, cardinalidad.

Para validar el modelo de datos, se realizo la comprobación de las siguientes formas normales:

Para que el modelo lógico de la base de datos se encuentre en primera forma normal, no deben existir grupos de datos repetitivos o multivalorados, y de haberlos se deben separar para formar sus propias relaciones.

La condición para que una tabla se encuentre en segunda forma normal, primero debe cumplir con la primera forma normal y que posteriormente cada atributo que no forma parte de la clave primaria en una tabla, sea totalmente dependiente de la clave primaria de dicha tabla.

Las tablas de un modelo se encuentra en tercera forma normal si y solo si ya se encuentra en segunda forma normal y todos los atributos no pertenecientes a la clave primaria dependen de forma no transitiva de dicha clave. Además, ningún atributo no clave puede depender aun en forma indirecta de otro atributo no clave.

El cuarto nivel de normalización permite eliminar las relaciones varioscon-varios y entidades independientes que no pueden ser almacenadas en la misma tabla.

# **c. Diccionario de datos.**

El diccionario de datos proporciona información adicional sobre el sistema, almacena detalles y descripciones de los elementos utilizados,

cada elemento se identifica por un nombre de dato, descripción, sinónimo y longitud de campo y tiene valores específicos, también se detalla los elementos que son claves primarias y los que son claves foráneas.

# **d. definición de interfaces de usuario**

La interfaz de usuario juega un papel preponderante en el desarrollo y puesta en marcha de todo sistema. Es la carta de presentación del mismo y en ocasiones resulta determinante para la aceptación o rechazo de todo un proyecto.

El diseño de esta parte del sistema se considera los elementos como:

- Elegancia y simplicidad
- Proporcionalidad, contraste y escalamiento
- Organización estructural
- Modularidad
- Representación de imágenes
- Guías de estilo
- Estandarización
- Interacción
- Manejo de errores
- Ayudas

La interfaz en todo sistema, es el principal medio de comunicación con el exterior. Por comunicación entendemos al proceso completo mediante el cual el comportamiento de una entidad se ve afectado por otra, debido a un intercambio de mensajes o signos a través de un canal físico. La meta de todo diseño orientado a la comunicación es desarrollar un mensaje que pueda ser transmitido y recibido de manera exacta y a tiempo, con lo cual se espera que el receptor del mismo modifique su estructura y comportamiento.

# **Fase de construcción**

#### **a. creación del ambiente de programación**

En el ambiente de programación se deben especificar los estándares de programación, base de datos, interfaces, documentación y los lenguajes de programación a utilizar. Los desarrolladores deben tener el conocimiento necesario, para la construcción del sistema.

### **b. Pruebas**

Las pruebas en el prototipo buscan verificar el desempeño técnico del producto desarrollado, se deben hacer pruebas tanto del hardware y software para verificar su funcionamiento en conjunto y de esta manera ir corrigiendo errores que se vayan presentando. Las pruebas a realizar son:

# **Prueba basada en fallas**

Diseñar pruebas que tengan altas probabilidades de descubrir posibles fallas. La prueba de integración busca fallas en llamadas a operación o en conexiones entre mensajes. Tres tipos de fallas se pueden encontrar: resultado inesperado, operación incorrecta / mensaje empleado, invocación incorrecta. La prueba de integración busca encontrar errores en el objeto cliente, no en el servidor.

# **Prueba de arquitectura cliente/servidor**

- **Prueba de servidor:** probar las funciones de coordinación y manejo de datos del servidor. Desempeño del servidor ( tiempo de respuesta y procesamiento total de los datos ).
- **Prueba de base de datos:** probar la exactitud e integridad de los datos, examinar transacciones, asegurar que se almacena, actualiza y recuperan los datos.
- **Pruebas de comunicación de red:** verificar comunicación entre los nodos, el paso de mensajes, transacciones y trafico de la red se realice sin errores.[15]

## **2.3 Marco Legal**

El Sistema a desarrollar se sustenta en un conjunto de ordenamientos jurídicos legales, que están amparados dentro de la ley de LEGISLACIÓN DE DERECHO DE AUTOR, en donde se protege los intereses y derechos de los creadores intelectuales dando de esta forma los derechos exclusivos de sus creaciones.

De esta manera, el marco legal del Sistema se integra por los siguientes ordenamientos jurídicos:

- La Ley de Propiedad Intelectual en vigencia, se publicó en el Registro Oficial No. 320, el 19 de mayo de 1998 y su Reglamento publicado en el Registro Oficial No. 120 el 1 de febrero de 1999.[16]
- Fundamento constitucional de la ley de educación superior Art. 80. [17]

# **2.4 Marco temporo / espacial**

El proyecto de tesis se tiene un tiempo estimado de 6 meses en el desarrollo del mismo, el cual utilizara herramientas existentes en el mercado, tanto en la parte de software y hardware que se requieren para la elaboración del sistema, la misma que en su terminación será presentado en una maqueta indicando su funcionamiento y en el documento se detallaran las fuentes de información y su desarrollo.

El sistema que se va a desarrollar se podrá comercializar como un sistema domótico el mismo que será novedoso, ya que en el mercado extranjero existen pocos sistemas de estas características y costosos, con esta investigación se incrementara los conocimientos adquiridos.

# **3 METODOLOGÍA**

# **3.1 Metodología de Investigación**

Para el desarrollo de este proyecto de tesis, nos ayudaremos de la investigación aplicada, la cual va ha permitir generar nuevos conocimientos los mismos que pueden ser dirigidos al sector productivo de bienes y servicios con el fin de obtener un producto nuevo y competitivo, la misma que integrara varias áreas para el desarrollo de un sistema que controle la iluminación de un hogar a través de la voz humana.

# **a) Unidad de Análisis**

Automatización de la iluminación al interior de una residencia, que se consideran de uso común y frecuente.

### **b) Tipo de Investigación**

Se utilizara la investigación aplicada, que permitirá recolectar información necesaria, para adquirir los conocimientos requeridos en el desarrollo del sistema y aplicarlos en provecho de la sociedad, será necesario la utilización del estudio de tipo exploratorio, el mismo que ayudara a familiarizarse con los sistemas domóticos que permiten la automatización de mecanismos

eléctricos y electrónicos en el hogar, de igual manera se estudiara que sintetizador de voz nos permitirá obtener un buen resultado en el desarrollo del sistema.

### **c) Método de Investigación**

Se utilizara la investigación inductiva, para la recolección de los datos particulares, los mismos que permitirán llegar a una conclusión en general, y estos ayuden a la solución del problema que existen en la sociedad y de igual manera en la realización del sistema.

#### **d) Técnicas de Investigación**

Las técnicas a utilizar son las encuestas y fuentes primarias de información (libros y Internet) con las que se recopilara los datos necesarios para su análisis y sus resultados, permitirán llegar a una conclusión del sistema a desarrollar.

#### **Encuestas.**

Las encuestas permitirán tener una visión más clara de las áreas que se pueden automatizar en el interior de un hogar, las mismas que constan de preguntas abiertas y cerradas, que permitan conocer si las personas tienen conocimiento sobre la existencia de un sistema domótico, permitiendo así tener un entorno claro del problema. Para indicar el resultado de la información recopilada, se la representara de forma gráfica con diagramas y tabular con cuadros o tablas (Anexo AN10).

#### **Fuentes primarias de información.**

La información necesaria para el desarrollo del sistema se la obtendrá de libros, revistas, Internet, etc., que nos permitan tener una guía para el desarrollo del proyecto propuesto. Las mismas que serán utilizadas de forma adecuada para obtener un producto que cumpla con las expectativas de los usuarios.

## **e) Instrumentos de Investigación**

Las técnicas de la investigación permitirán realizar la recopilación necesaria de información para un buen desarrollo del sistema, los instrumentos que ayudaran con este propósito son:

### **Encuestas.**

Las encuestas permitirán tener una visión más clara de las áreas que se pueden automatizar en el interior de un hogar, las mismas que constan de preguntas abiertas y cerradas, que permitan conocer si las personas tienen conocimiento sobre la existencia de un sistema domótico, permitiendo así tener un entorno claro del problema. Para indicar el resultado de la información recopilada, se la representara de forma gráfica con diagramas y tabular con cuadros o tablas.

## **Fuentes primarias de información.**

La información necesaria para el desarrollo del sistema se la obtendrá de libros, revistas, Internet, etc., que nos permitan tener una guía para el desarrollo del proyecto propuesto. Las mismas que serán utilizadas de forma adecuada para obtener un producto que cumpla con las expectativas de los usuarios.

### **3.2 Metodología Informática**

#### **a) Metodología**

Para el desarrollo del sistema se considero la metodología orientada a objetos utilizando para esto el proceso unificado de desarrollo de software(RUP) y a la base del modelamiento visual de este, que es el lenguaje de modelamiento unificado (UML), concebido como un soporte especial para el RUP, concluyendo con el método relacional en el diseño de la estructura de datos, que no es otra cosa que el modelo entidad relación, Dentro del proceso unificado de software fue necesario escoger un modelo de ciclo de vida a seguir, que en este caso se opto por el ciclo de vida incremental, combinándolo en cada fase con el proceso interactivo incremental que proporciona el RUP, el cual permitirá organizar todas las fases del proceso de desarrollo.

### **b) Método**

#### **1.- Selección del problema**

El presente proyecto nace como necesidad de la obtención del titulo de ingeniero de sistemas, se desea incorporar al mercado ecuatoriano un sistema económico, que permita automatizar la iluminación del hogar, el mismo que sea amigable con el usuario, de fácil manipulación y pueda ser utilizado por cualquier persona.

## **2.- Planificación**

El plan a seguir para el desarrollo se basa en la utilización de la ingeniería de software, debido a que esta nos brinda una seria de pasos a seguir para un correcto desarrollo y conclusión del proyecto.

### **3.- Prototipo**

Para mostrar el funcionamiento del sistema se lo realizara en una maqueta, en la que se pueda apreciar su desarrollo, el mismo que servirá para ir realizando las pruebas necesarias del sistema e ir corrigiendo errores que se vayan encontrando en el proceso.

#### **c) Proceso de Ingeniería**

RUP permitirá un enfoque disciplinario para la asignación de tareas y responsabilidades, para llevar todo el proceso de desarrollo del sistema. El mismo que nos facilitara la planificación, el diseño, la implementación, la ejecución y las pruebas que verifiquen el rendimiento y la confiabilidad.

RUP utiliza el lenguaje unificado de modelado (UML) como herramienta principal, como ya sabemos UML es una notación estándar para el desarrollo de sistemas usando el enfoque orientado a objetos, el cual permitirá visualizar, especificar y documentar lo mejor posible cada una de las partes del sistema.

UML no es una metodología, es una notación que sirve de apoyo a la metodología seleccionada. El desarrollo de sistemas con UML siguiendo el proceso unificado de desarrollo nos facilitará la representación de todos los aspectos del sistema por medio de diagramas. UML presenta varios diagramas donde cada uno representa un aspecto del sistema, que en este caso se usará los más importantes y aquellos que nos brinde una perspectiva clara del funcionamiento del sistema.

Los pasos para el desarrollo de un software se organiza normalmente con un ciclo de vida el cual se divide en varias fases de desarrollo como se lo detalla a continuación:

#### **Ciclo de vida del software**

La definición de un modelo de ciclo de vida facilita el control sobre los tiempos donde sea necesario aplicar recursos de todo tipo, estos pueden ser personas, equipos, suministros, etc. El ciclo de vida es un factor principal para conseguir los objetivos buscados, una mala elección del ciclo de vida puede causar retrazo o una mala planificación de trabajo.

Para este proyecto se selecciono el ciclo de vida incremental, combinándolo en cada fase con el proceso iterativo e incremental que proporciona el RUP, permitiendo así dividir cada fase en partes pequeñas o mini proyectos los cuales irán incrementándose hasta tenerlas concluidas. El proceso iterativo e incremental combinado con el ciclo de vida orientado a objetos, permitirá desarrollar el sistema a menor escala, facilitando el crecimiento del sistema, reduciendo los riesgos y llevando evaluaciones continuas que detecten tempranamente las inconsistencias. Durante todo el proceso de desarrollo y especialmente en la fase de construcción, pruebas y documentación se obtendrá versiones incrementales que se acerque al producto en desarrollo.

El ciclo de vida incremental permite desarrollar el sistema en etapas o módulos e ir incrementando su funcionalidad, de este modo aumenta de forma gradual las capacidades del software, este ciclo de vida permite a cada desarrollador ir elaborando y construyendo un modulo en particular.

En la fase de desarrollo del sistema se realizaran pruebas permanentes del sistema, para así evitar que exista al final errores de gran magnitud, la cual nos haga perder tiempo y recursos al momento de corregir estos errores.

# **a. Fase de Análisis**

Para la fase de análisis nos concentraremos en las necesidades básicas que existe en el interior de un hogar, el usuario debe estar de acuerdo en la solución del problema, teniendo en cuenta que el software a crear debe ser de calidad.

El análisis nos permitirá efectuar una descripción de la infraestructura del hardware necesaria para la incorporación del sistema con el fin de proponer un nuevo entorno tecnológico que permita brindar mayor confort en el hogar y mejorar el estilo de vida de una persona.

# **Levantamiento de Información**

Para recopilar la información necesaria se lo realizara, con la ayuda de la investigación en fuentes primarias como son el Internet, libros, revistas, etc., los mismos que se analizaran para dar solución a los problemas encontrados al momento de realizar una automatización en un hogar, indicando sus ventajas y desventajas al momento de incorporar un sistema domótico.

#### **Diagrama de contexto**

Para facilitar la diagramación con UML y poder tener una perspectiva general del sistema será necesario utilizar el diagrama de contexto que a pesar de ser un diagrama del diseño estructurado, nos brindara claridad en como se desenvolverá el sistema, permitiendo determinar el alcance y la frontera de este, además que nos permitirá representar al sistema como un todo analizando las entidades externas que hay en su entorno, con los flujos de datos de entradas y salidas desde y hacia este.

Una vez obtenida una perspectiva general del sistema, se procederá a la diagramación con UML, el cual nos permitirá visualizar, especificar, construir y documentar cada una de las partes que comprenden el sistema, como son las clases, esquema de base de datos y componentes reusables. UML ayudara en las etapas de desarrollo del sistema y su representación grafica nos facilitara la comunicación con otros usuarios.

Al principio parecerá tedioso, el tiempo que se dedicara a la realización de los diagramas será proporcional al tamaño del producto a realizar, y el tiempo otorgado al diseño no será tiempo perdido sino ganado.

De acuerdo a este lenguaje orientado a objetos, el sistema puede ser visto de diferentes formas, entre las cuales se encuentran:

# **Análisis y diseño para el desarrollo:**

Diagramas de casos de uso.

# **Análisis desde la perspectiva dinámica y del comportamiento:**

- Diagramas de Actividades.  $\bullet$
- Diagramas de Secuencia.  $\bullet$
- Diagramas de Colaboración.

Análisis desde la perspectiva estática y estructural:

# **Diagrama de clases.**

En la fase de análisis se realizaran los diagramas de casos de uso, diagrama de actividades, diagramas de secuencia y diagramas de colaboración y en la fase de diseño se realizará el diagrama de clases.

#### **Diagramas de casos de uso.**

Los casos de usos son técnicas que permitirán capturar información de cómo funcionara el sistema, el mismo que no es un enfoque orientado a objetos sino un enfoque de construcción de escenarios con los respectivos roles en los cuales se modelan los procesos del sistema. Sin embargo constituyen un buen modo de llevar a cabo la fase de captura de requisitos del sistema. Se modelara un caso de uso para cada escenario del sistema.

# **Diagrama de actividades.**

Se los utiliza para modelar el funcionamiento del sistema y todos los flujos de actividades y acciones. Los diagramas de actividades nos permiten expresar el orden en que se realizan las cosas, permitiendo entender el comportamiento de la ejecución del sistema.

### **Diagrama de secuencia**

La razón por la que se utilizan estos diagramas es que permiten identificar los elementos que intervienen en el sistema como responsabilidades, atributos, asociaciones. Los diagramas de secuencia y de colaboración se utilizaran para establecer a mayor detalle los escenarios del sistema, determinando los objetos y
mensajes involucrados. Por cada escenario de caso de uso se elaborará un diagrama de secuencia.

#### **Diagrama de colaboración**

Se utilizaran para modelar la interacción entre los objetos de un caso de uso, los diagramas de colaboración ofrecerá una mejor visión del escenario. Estos diagramas permiten expresar básicamente lo mismo que los diagramas de secuencia, pero en realidad son útiles porque expresan de mejor manera el funcionamiento del sistema.

#### **b. Fase de diseño**

Dentro del proceso de diseño del sistema es necesario tener en cuenta los efectos que puedan producir la introducción del nuevo sistema en el entorno que va a funcionar, es decir que será necesario pensar en los usuarios que lo utilizaran, de forma que su operación sea sencilla, cómoda, efectiva y eficiente.

#### **Diagrama de clases**

Permitirá presentar las clases, junto con sus atributos, operaciones, interfaces y relaciones entre ellas. Aquí se representan todas las clases del sistema con sus relaciones estructurales.

Los diagramas de casos de uso, secuencia y colaboración aportarán con información para determinar las clases, objetos, atributos y métodos, es decir ayudara en la captura de todos los requisitos.

Luego de haber obtenido una perspectiva del sistema con UML<sup>7</sup> y comprendido todos los procesos y el funcionamiento que debe tener el sistema a desarrollar, se realizara el diseño de la base de datos.

#### **Diseño de base de datos.**

La complejidad del proyecto de modelización de los datos exige la utilización de herramientas metodológicas automatizando las técnicas estructurales contempladas en la metodología, para lo cual se utilizara la herramienta Edwin que además de facilitar el diseño de la base de datos, permitirá generar de forma automática tablas, vistas, índices, reglas de integridad referencial (claves primarias, claves foráneas) y restricciones de campos. El uso de una "herramienta case" <sup>8</sup> en el diseño y creación de la base de datos permitirá apoyar la aplicación de la metodología utilizada.

El diseño de la base de datos se la obtendrá a partir de la documentación desarrollada en el análisis y diagramas UML<sup>9</sup>. En esta etapa se procederá a construir el modelo entidad – relación a partir del

<u>.</u>

 $<sup>7</sup>$  Lenguaje de modelamiento unificado que permite documentar el desarrollo de software.</sup>

<sup>&</sup>lt;sup>8</sup> Herramienta que permite automatizar y ayuda en el proceso de desarrollo.

 $<sup>9</sup>$  Lenguaje de modelamiento unificado que permite documentar el desarrollo de software.</sup>

análisis obtenido, el objetivo es integrar los requerimientos de información, registros de información, procesos, reportes, etc., y luego todos estos elementos se transformarán en tablas, de acuerdo a las reglas de integración y normalización del diseño.

#### **Normalización del Modelo de datos**

El objetivo de la normalización es obtener una estructura óptima de la base de datos, eliminando las redundancias e inconsistencia en las entidades de datos, para facilitar el mantenimiento de las mismas.

La modificación de entidades, la creación de nuevas entidades y la reorganización de atributos, es de vital importancia dentro de la normalización, para esto se debe hacer uso de las formas normales y de las operaciones entre tablas y llevar a cabos varias revisiones del modelo.

#### **Seguridad, confidencialidad e integridad de la información.**

Para tener un control exhaustivo de la base de datos, se optara por restringir y controlar el acceso, basándonos en roles, que consiste en definir los perfiles de usuarios y las acciones que se le permitirán (lectura, actualización, borrado, creación, eliminación de tablas, modificación de la estructura de las tablas).

#### **Diccionario de Datos**

Facilitara obtener las características lógicas de los sitios donde se almacenan los datos del sistema, como nombres, descripciones, contenidos, etc., además permitirá identificar los procesos donde se emplean los datos, los sitios donde se requiere el acceso de forma inmediata de la información y dificultades o posibles errores.

El sistema dispondrá de una gran cantidad de datos, cuyos detalles serán difíciles de manejar, por esta razón es necesario registrar la información, asignando un solo significado a cada uno de los elementos y actividades del sistema, de igual manera se registraran detalles adicionales relacionados con el flujo de datos en el sistema, de tal manera que todo pueda localizarse con rapidez. El Erwin no facilitara la elaboración de la documentación del sistema incluyendo partes o componentes así como los aspectos que los distinguen.

#### **Diseño de Interfaces.**

El propósito es construir una interfaz de usuario flexible, coherente, eficiente y sencillo de utilizar, teniendo en cuenta la facilidad de cambio a otras plataformas, si fuera necesario y a la facilidad de uso de los usuarios.

La principal actividad que se debe llevar a cabo es especificar las interfaces entre el sistema y el usuario como formatos de pantallas, diálogos e informes, etc., las interfaces a crear deben satisfacer los requerimientos de los usuarios, permitiéndoles interactuar de forma amigable con el sistema.

#### **c. Fase de construcción**

En esta fase se construirá la aplicación en las herramientas escogidas en la factibilidad técnica y haciendo uso de toda la información obtenida anteriormente. En esta fase se realizará la creación de la base de datos, programación, creación de directorios de desarrollo y carpetas de documentación de la programación.

Se debe tomar en cuenta un aspecto muy importante en esta fase es la definición de estándares de programación, de accesos a datos y documentación a usar, que no es mas que el usar y seguir ciertas reglas de notación y nomenclatura durante la fase de construcción de una aplicación. Establecer ciertos estándares ayudara en saber fácilmente el uso y finalidad de una variable o función con solo ver el nombre.

Para la creación de la base de datos, será necesario ejecutar los procedimientos de seguridad, confidencialidad e integridad definidas en la etapa de diseño.

#### **d. Pruebas.**

Las pruebas se irán completando y detallando a medida que se avance en las fases del ciclo de vida del software, evitando así errores de gran magnitud al final del desarrollo del sistema, para esto es de vital importancia haber realizado las actividades iniciales de análisis, diseño cuidadosamente.

En la fase de desarrollo se insistirá, principalmente en asegurar que el sistema realice sus funciones normales de manera correcta, para que el sistema tenga una buena aceptación por parte de los usuarios.

Para finalizar se debe realizar pruebas llevadas a cabo por el programador y luego concluir con las pruebas dirigida a los usuarios.

#### **d) Hardware Electrónico**

La elección del hardware electrónico se selecciono teniendo en cuenta varios factores, entre estos se puede mencionar, el precio, utilidad, diseño libre, comunicación, etc. Para el desarrollo de este proyecto fue necesario utilizar varios componentes electrónicos, el cual va permitir el control y la manipulación de la iluminación, así como también proporcionara nuevas interfaces para el control del sistema.

#### **a. Análisis**

Para la fase de análisis se tuvo que concentrar en la selección de los circuitos electrónicos adecuados que permitan tener la funcionalidad requerida, al momento de ejecutar una acción.

Para la elección de los dispositivos adecuados, se realizo una búsqueda exhaustiva que permita el manejo de información de forma ágil y fácil entre el computador y el circuito electrónico. Se obtuvo varias alternativas por lo que se decidió la utilización un microchip PIC 18f4550 electrónico, el cual permite una comunicación USB la misma que se encuentra acorde con las tendencias tecnológicas actualmente existentes.

Luego de la elección del microchip se investigo las herramientas necesarias para poder codificar las instrucciones que permitan un buen funcionamiento al momento de solicitar una acción, las herramientas seleccionadas fueron:

- Software de programación (CCS Compiler).
- Software para simulación electrónico (Proteus 7.0).
- Software para escribir datos en el microchip y su hardware (WinPIC800 y Gtp-usb\_232).
- Software para diseño de pistas. (TMaker 3.0)

Para entender de mejor manera el funcionamiento del microchip PIC 18f 4550 fue necesario investigar el "DATASHEET"<sup>10</sup> el mismo que indica el funcionamiento interno del este microchip, en el que se encuentra que pines son consideradas como entradas, salidas, datos, energía, etc., que se los pueden utilizar al momento de diseñar el circuito.

#### **b. Diseño**

En el diseño fueron utilizadas cada una de las herramientas mencionadas en el análisis, las mismas que contribuyeron al desarrollo del circuito electrónico, las que trabajando en conjunto permitieron el diseño e implementación de un circuito electrónico, optimo para su funcionamiento.

Antes de proceder a la programación y diagramación de un microchip se debe conocer cual es su funcionamiento interno y que pines se pueden utilizar, cada chip tiene su información la misma que puede ser observada en un archivo denominado DATASHEET, el mismo que contiene toda la información que se necesita, al momento de desarrollar un circuito.

#### **Software de programación (CCS Compiler).**

Este software utiliza lenguaje C para desarrollar las instrucciones requeridas que contenga, el "microcontrolador"<sup>11</sup> al momento de interactuar con el computador, el mismo que utiliza librerías preestablecidas para una programación rápida y fácil

1

<sup>10</sup> Documentación completa de microchip

<sup>11</sup> Microchip utilizado en el desarrollo

de entenderla, una vez que el código es escrito, compilado y no contiene errores, este software genera un archivo hexadecimal cuyas instrucciones son transformadas a lenguaje de maquina para que pueda funcionar en el microcontrolador.

En este proyecto fue necesario utilizar la programación "CDC"<sup>12</sup> la que permite simular un puerto serial en el entorno Windows y su conexión en el exterior será USB, la razón porque se utilizo este tipo de programación, es la facilidad de comunicarnos entre el hardware y software a desarrollar, fue necesario utilizar las librerías de conexión y del microchip preestablecidas en el software para el desarrollo del programa.

#### **Software para simulación electrónico (Proteus 7.0).**

El diseño del circuito electrónico fue desarrollado en esta aplicación ya que permite colocar todos los componentes electrónicos trabajando en conjunto con todas sus conexiones, verificando si se existen errores para una corrección oportuna y posterior implementarla físicamente.

El circuito una vez que fue diseñado y revisado que no existen errores, permite la simulación en el computador, para esto es necesario cargar el código antes desarrollado en este caso el archivo hexadecimal, en el microchip y se podrá observar el funcionamiento completo del sistema.

1

<sup>12</sup> Programación utilizada para crear puerto serial virtual

Luego de que se reviso el funcionamiento correcto en el simulador se procedió a implantación del circuito de forma física en un "protoboard"<sup>13</sup> con todos sus componentes electrónicos, para verificar su funcionamiento en la vida real y una posterior implementación en una placa.

# **Software para escribir datos en el microchip (WinPIC800) y su hardware (Gtp-usb\_232).**

Una vez que se realizaron las pruebas en el simulador "(Proteus)"<sup>14</sup>, procedemos a la implementación física del circuito electrónico, para esto es necesario escribir el código de forma real en el microchip, para esto utilizamos el "Winpic800" <sup>15</sup> y "Gtp-usb 232"<sup>16</sup>, el que permite configurar las interrupciones que contendrá el chip, en este caso el sincronismo para envió y recepción de datos entre el computador y la electrónica.

#### **Software para diseño de pistas. (TMaker 3.0)**

Este software permite crear el diseño del circuito una placa con todos sus componentes electrónicos a ser utilizados en la vida real, todos ellos interconectados entre si, para una posterior elaboración de la misma, para una posterior colocación de todos los componentes electrónicos en ella.

<u>.</u>

<sup>&</sup>lt;sup>13</sup> Placa con varios agujeros para diseñar circuitos electrónicos

<sup>14</sup> Simulador de circuitos electrónicos

<sup>15</sup> Software para escribir datos en el microcontrolador

<sup>16</sup> Hardware para colocar físicamente el microcontrolador a ser escrito.

### **4 DESARROLLO**

### **4.1 Análisis**

### **a) Reglas del Negocio**

A continuación se muestra un modelo de negocio inicial que ayudara a comprender de mejor manera el sistema domótico (Figura 4.1).

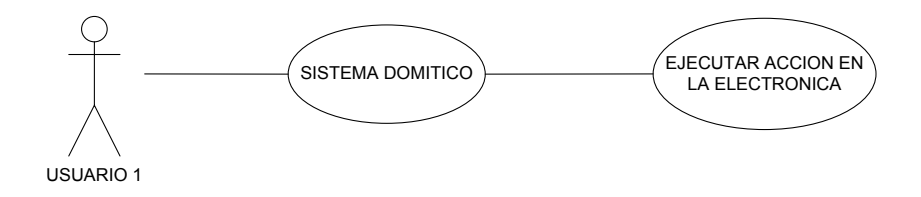

**Figura 4.1: Modelo de negocio inicial**

## **b) Descripción de la Arquitectura**

La descripción de la arquitectura viene a ser como los planos al momento de construir un edificio, para esto es importante tener bien definidas las interfaces.

La arquitectura de ve condicionada por:

- Los casos de uso mas importantes.
- El producto de software que desee desarrollar.

#### **c) Necesidades y requerimientos del sistema**

Para un óptimo funcionamiento del sistema el proyecto necesitara de una computadora que actué como servidor de la aplicación, y las computadores que los usuarios tengan acceso para interactuar con el sistema. Dentro de los requisitos tecnológicos se debe disponer del siguiente hardware y software, tanto en el servidor como los equipos remotos.

#### **Arquitectura cliente / servidor**

El sistema podrá ser utilizado de forma remota por lo que es necesario una conexión a Internet, la misma que nos permitirá realizar un funcionamiento cliente servidor, siendo en caso el servidor la maquina que albergue al sistema domótico en el hogar.

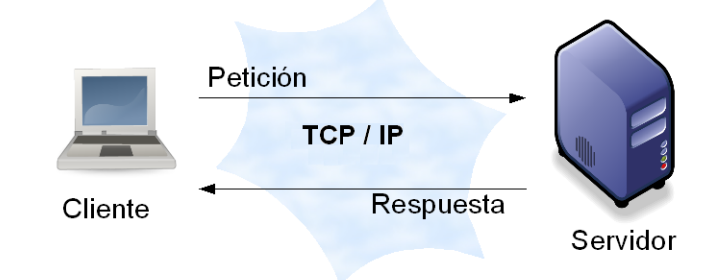

**Figura 4.2: Cliente/servidor**

## **Hardware y software**

#### **Hardware para servidor**

- Procesador Pentium IV de 2.8GHZ o superior
- 1Gb de memoria RAM
- DVD-ROM
- Disco duro de 40GB
- Tarjeta de sonido
- Micrófono supresor de ruidos
- Tarjeta de red 10/100
- Puerto USB

### **Software**

- Windows XP
- Dragon naturally Speaking
- Runtime Visual Basic .NET.  $\bullet$
- MySQL.

### **Hardware para equipo remoto**

Se recomienda que los usuarios deban utilizar computadoras personales que tengan un tiempo de respuesta aceptable para evitar malas interpretaciones pensando que el sistema no funciona correctamente o que existe algún error, para esto se recomienda computadores que posean las siguientes características:

### **Hardware**

- Procesador Pentium IV o superior
- 512 de memoria RAM
- CD-ROM  $\bullet$
- Disco duro con 1GB mínimo de espacio libre.
- Tarjeta de sonido
- Micrófono supresor de ruidos
- Tarjeta de red 10/100  $\bullet$

#### **Software**

- Windows XP
- Dragon naturally Speaking
- Runtime Visual Basic .NET.

Adicional a estos requerimientos de hardware y software para el funcionamiento del sistema se requiere de un circuito electrónico, para el control de la iluminación, la misma que se encargara de recibir y ejecutar cada acción entre el computador y el usuario, la electrónica seleccionada se conectara a través del puerto USB para la recepción de datos.

## **d) Modelado del sistema**

### **Diagrama de Procesos**

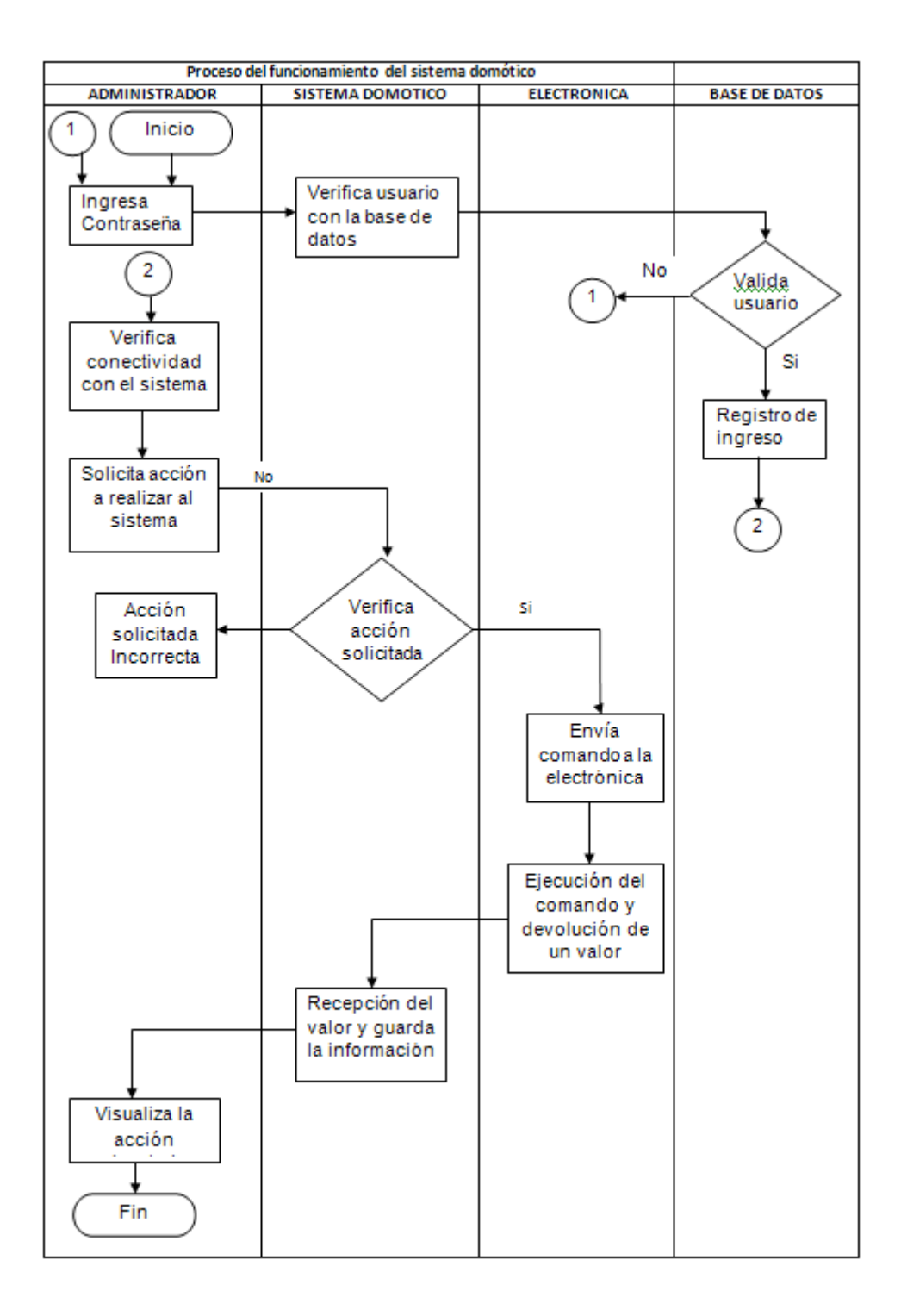

#### **Diagrama de contexto**

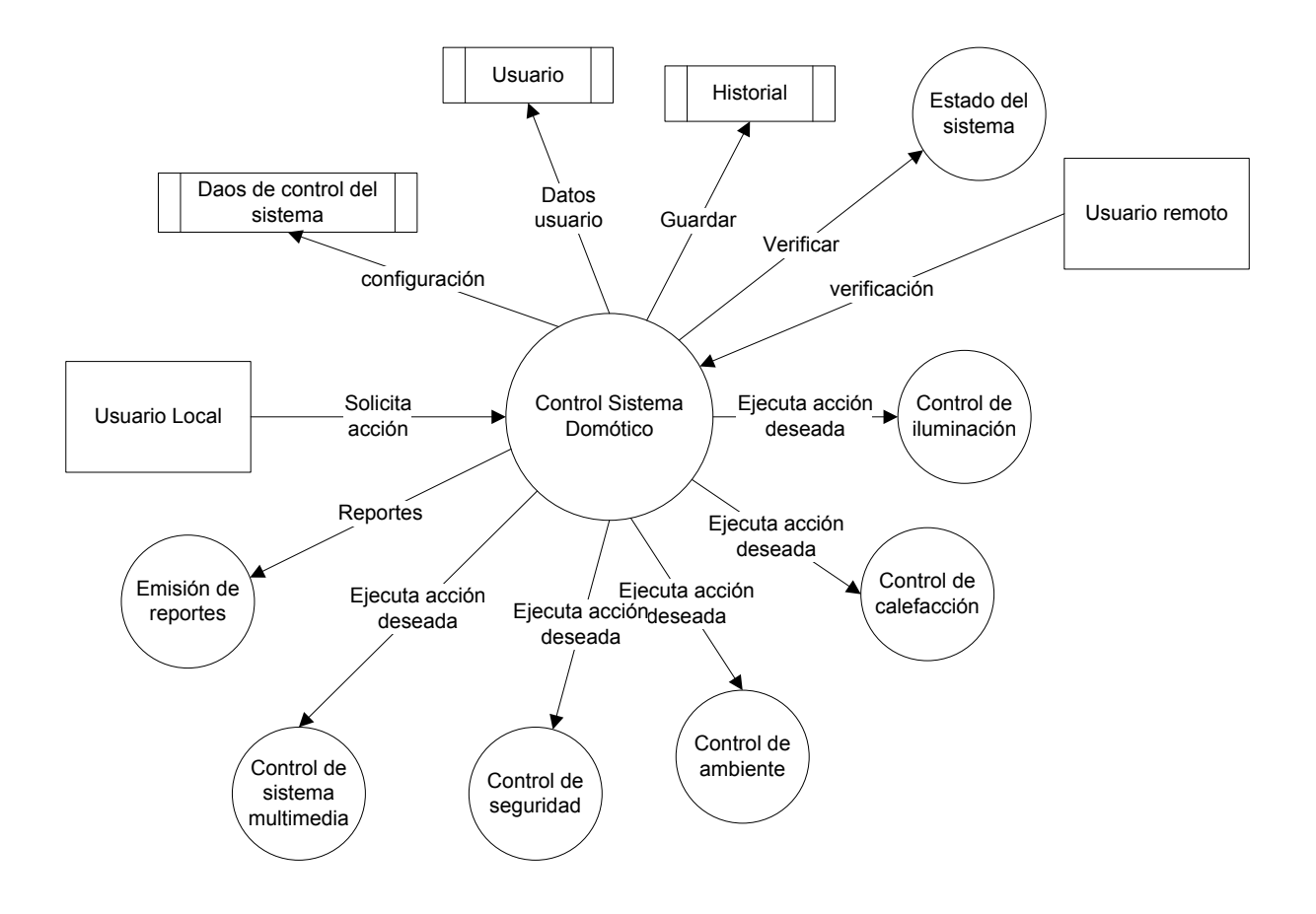

En el diagrama de contexto permite la definición de tareas de forma clara y concisa de que debe ser capaz de hacer el sistema, pueden ser de forma visible para el usuario o de forma oculta como errores o condiciones que debe manejar el sistema, de esta forma se consigue un enfoque funcional del sistema y cada responsabilidad debe enunciarse en oraciones simples.

- Actualizar el historial de uso del sistema.
- Actualizar el estado del estado del sistema.  $\bullet$
- Emitir reportes de historial $\bullet$

**Diagramas de Caso de Uso.**

#### **CASO DE USO NIVEL 0**

**Proceso.** Configuración del sistema domótico

#### **Objeto:** UC01N0

**Descripción:** El administrador se encarga de configurar el sistema con los parámetros necesarios para un óptimo funcionamiento, el mismo que se encargara de inicializar el sistema con las funciones básicas, al momento de su instalación.

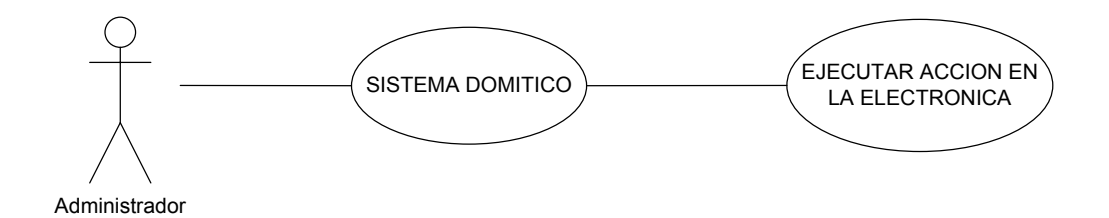

**Proceso.** Manejo Local del sistema domótico

#### **Objeto:** UC02N0

**Descripción:** Verificación del usuario para ingresar al sistema, una vez verificado el usuario, se puede realizar la acción deseada a través de la voz, la misma que procederá a ser verificada y se encenderá o apagara la luz de acuerdo a lo solicitado, la misma que se reflejara en el sistema indicada en la pantalla del computador

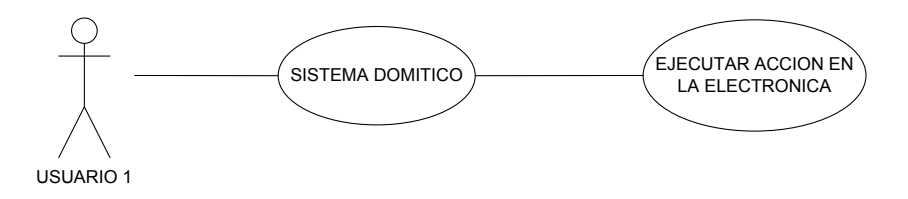

**Proceso.** Manejo Remoto del sistema domótico

#### **Objeto:** UC03N0

**Descripción:** Verificación del usuario para ingresar al sistema vía Internet, una vez verificado el usuario, se puede realizar la acción deseada a través de la voz, la misma que procederá a ser verificada y se encenderá o apagara la luz de acuerdo a lo solicitado, la misma que se reflejara en el sistema indicada en la pantalla del computador

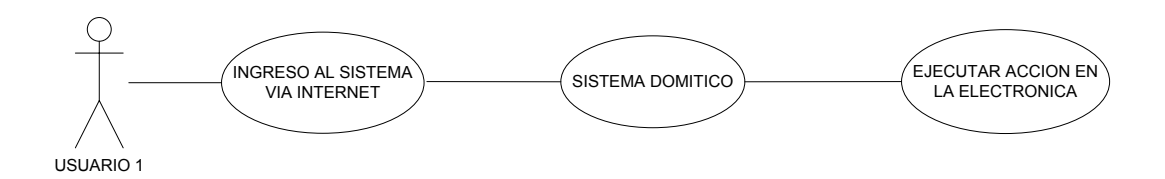

**Proceso.** Entrenamiento del sistema domótico

#### **Objeto:** UC04N0

**Descripción:** Para comenzar a utilizar el sistema domótico se lo debe entrenar con la voz que va a utilizar el sistema para que pueda reconocer las instrucciones que se le dará mas adelante, el sistema pedirá primero registrarse para poder asociar la voz de cada persona.

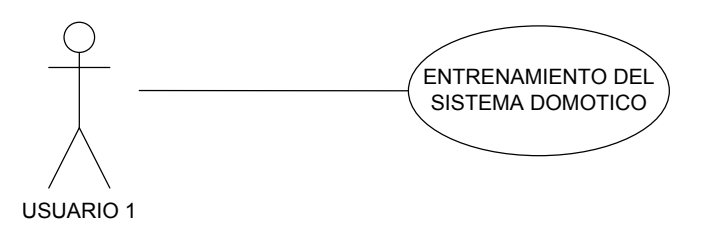

### **Proceso.** Registro al sistema

## **Objeto:** UC04N0

**Descripción:** Verifica el tipo de usuario que va a ingresar al sistema, como administrador o como usuario el cual dependiendo del nivel de acceso podrá modificar y manipular el sistema.

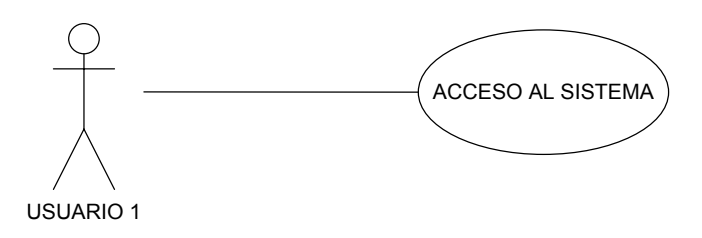

## **CASO DE USO NIVEL 1**

**Proceso.** Configuración del sistema domótico

**Objeto:** UC01N1

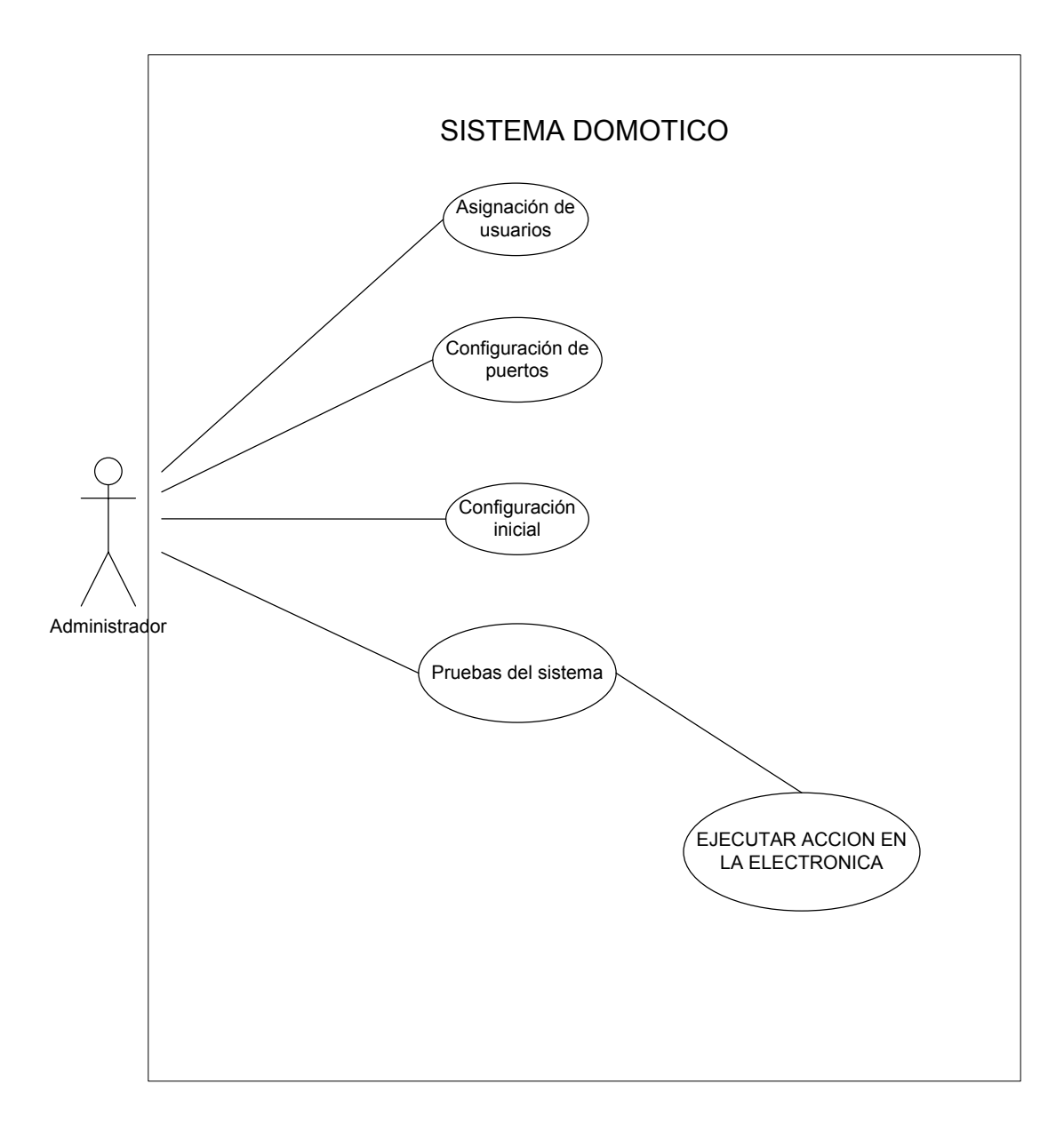

## **Proceso.** Manejo Local del sistema domótico

# **Objeto:** UC02N1

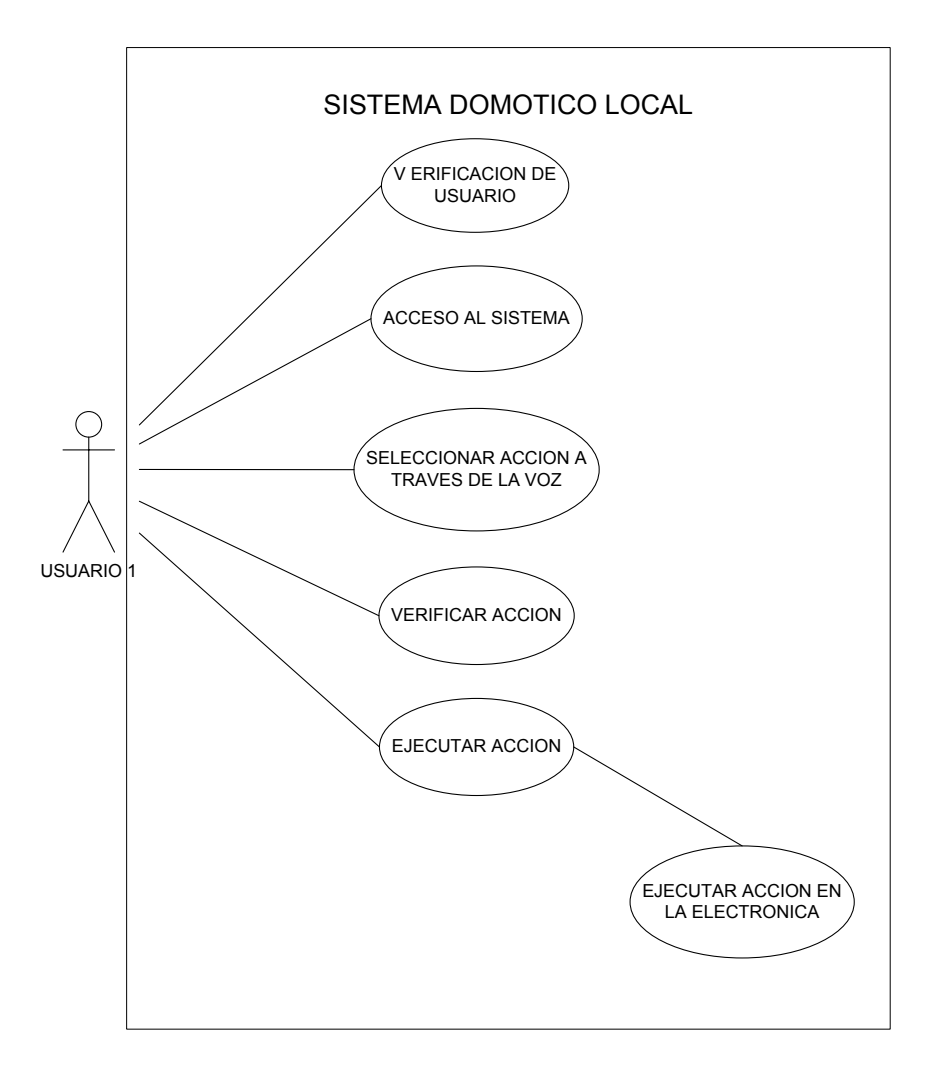

**Proceso.** Manejo Remoto del sistema domótico

## **Objeto:** UC03N1

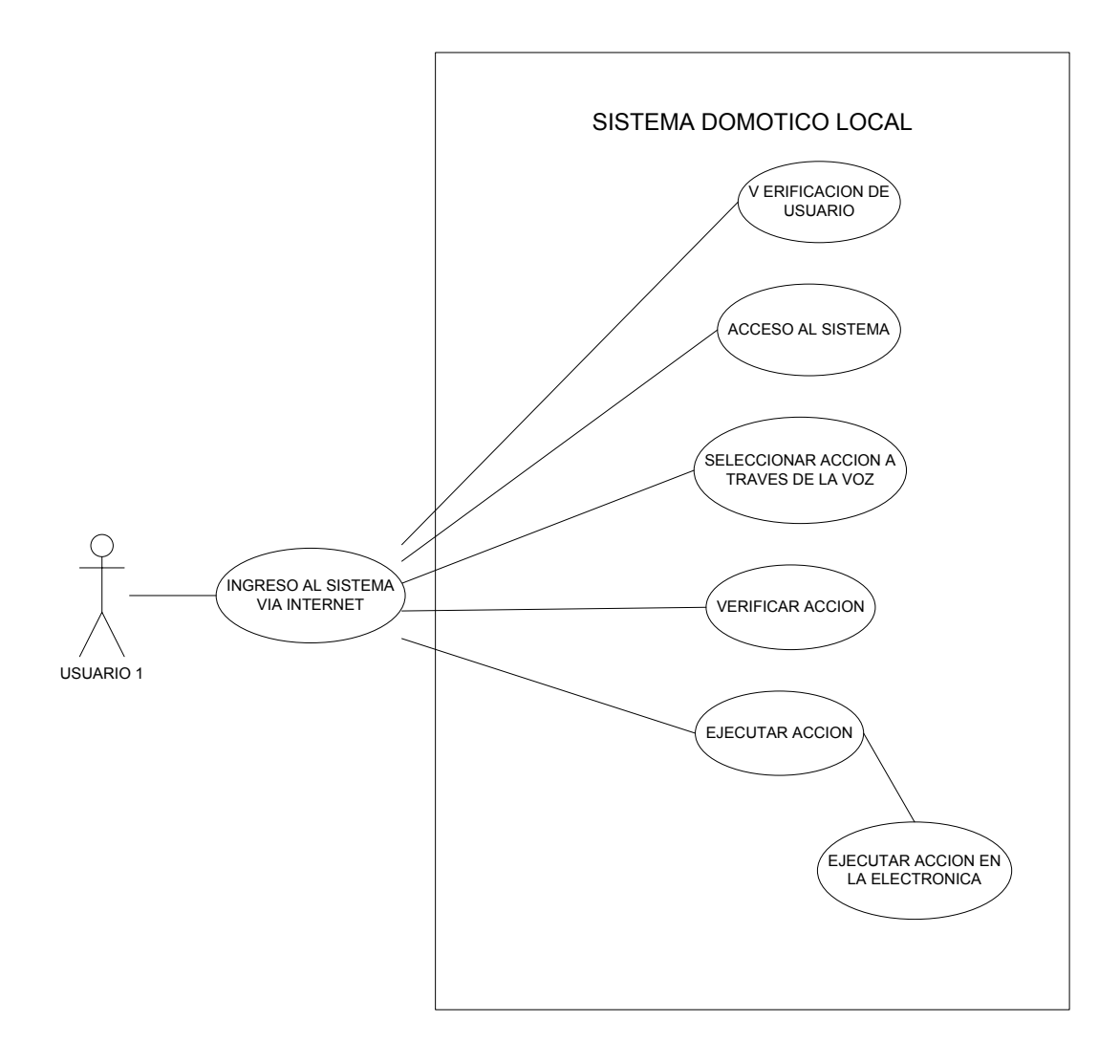

**Proceso.** Entrenamiento del sistema domótico

## **Objeto:** UC04N1

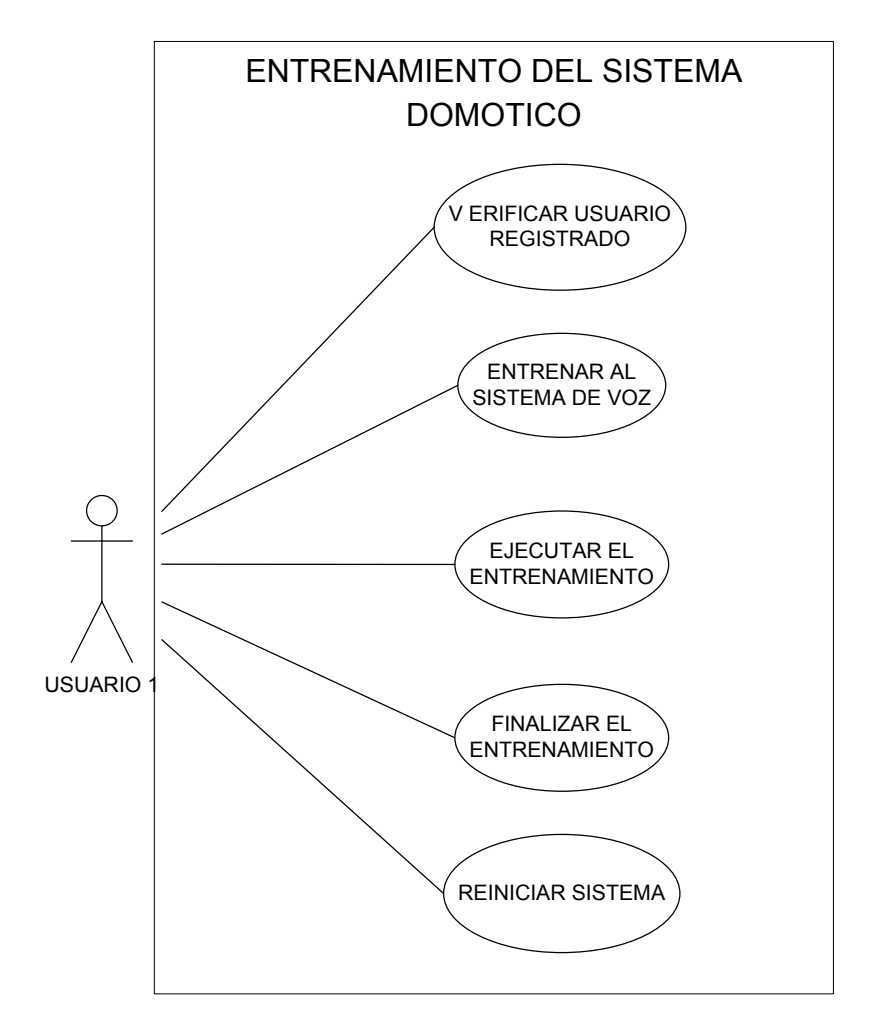

Proceso. Registro al sistema

Objeto: UC05N1

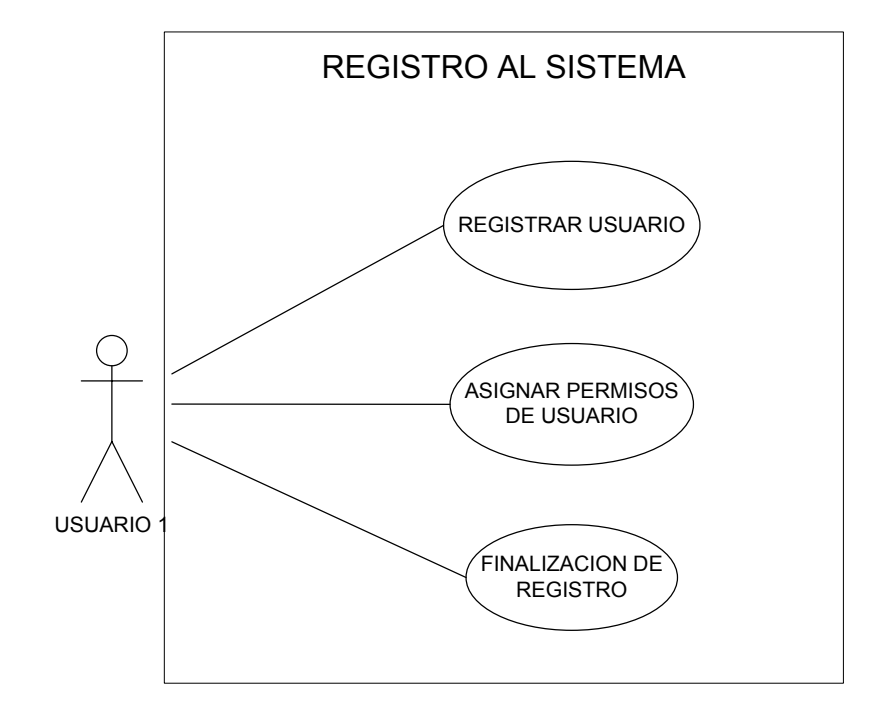

## **Diagrama de Actividades**

## **Proceso.** Configuración del sistema domótico

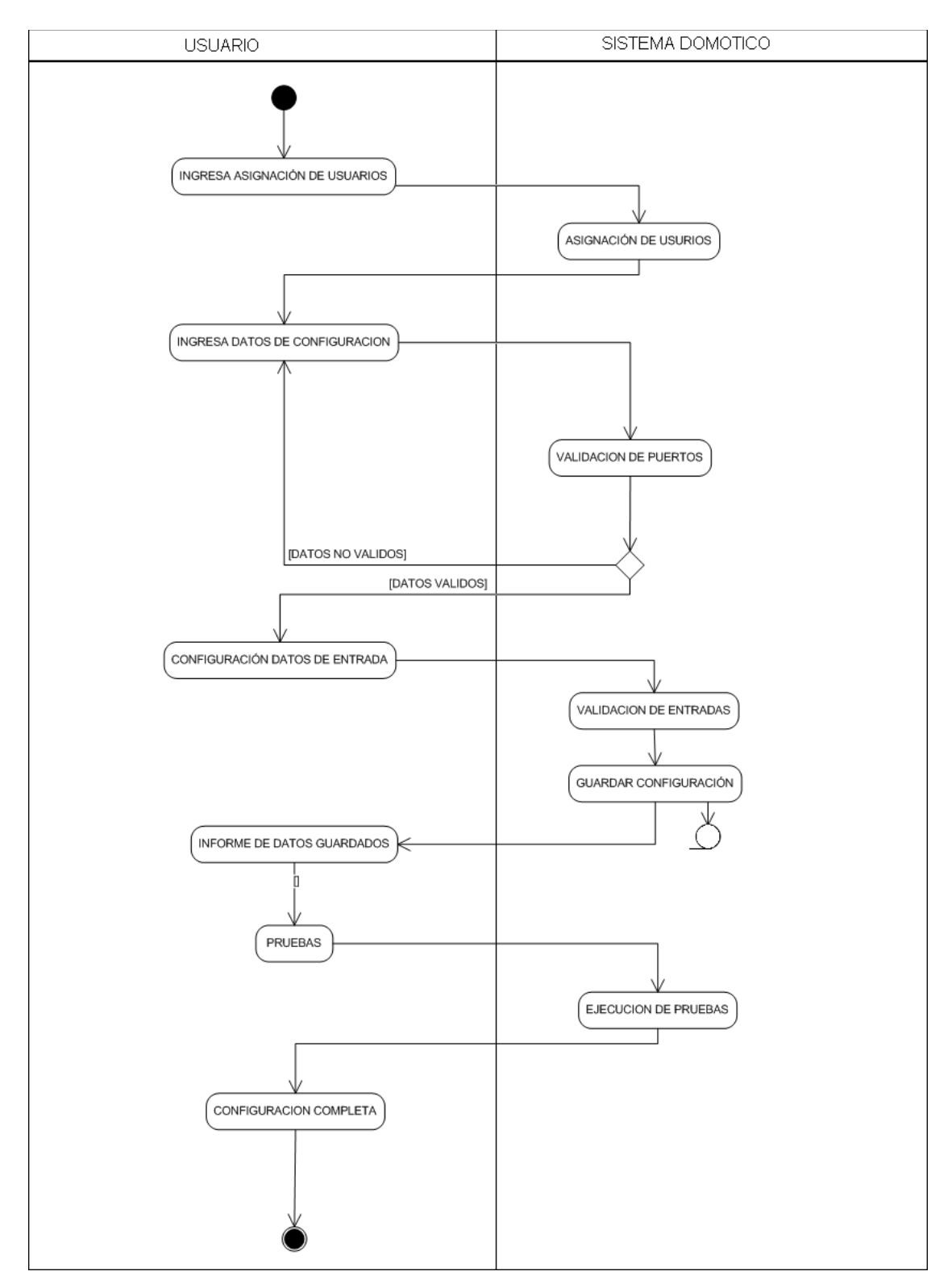

# **Proceso.** Manejo Local del sistema domótico

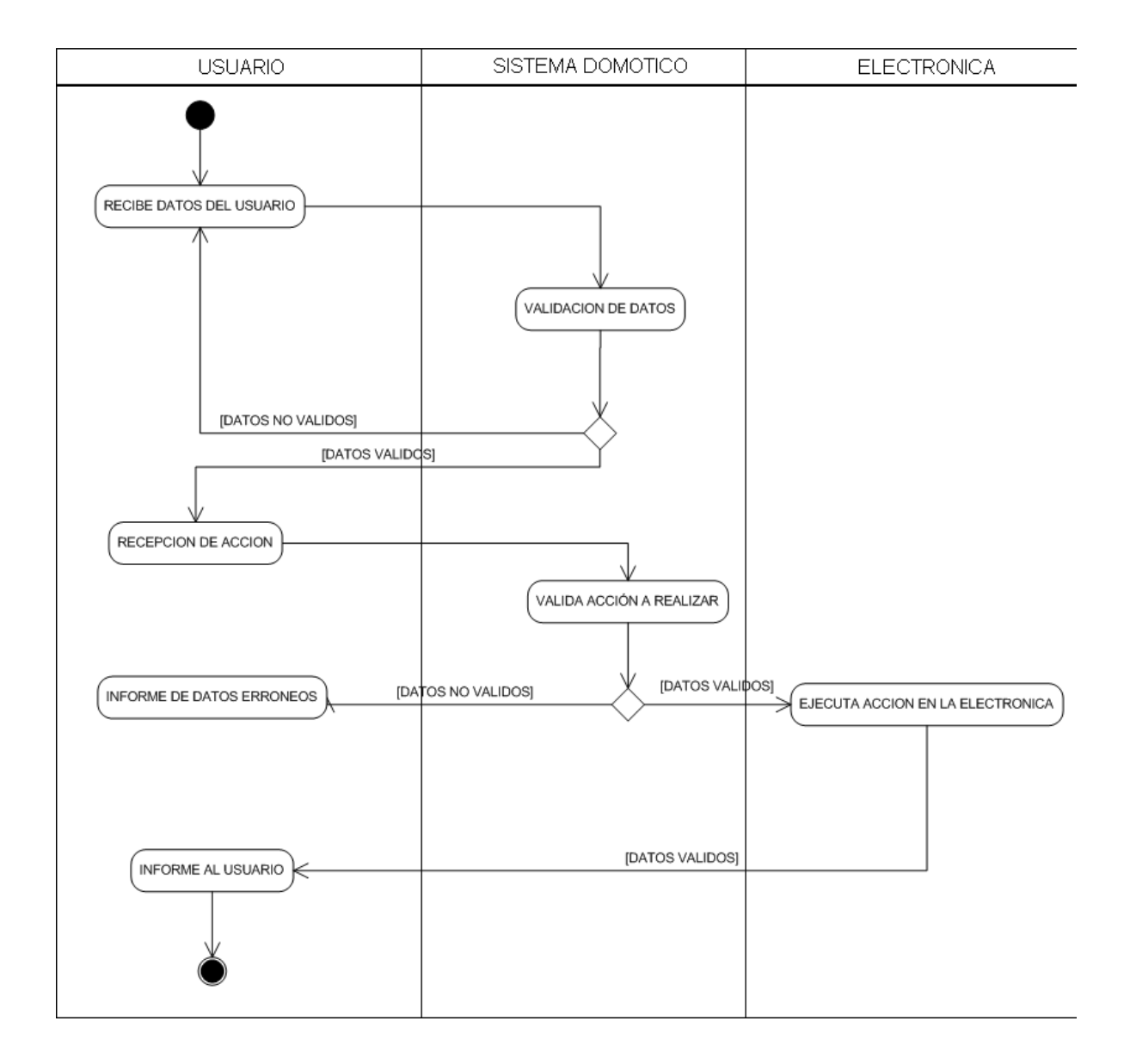

## **Proceso.** Manejo remoto del sistema domótico

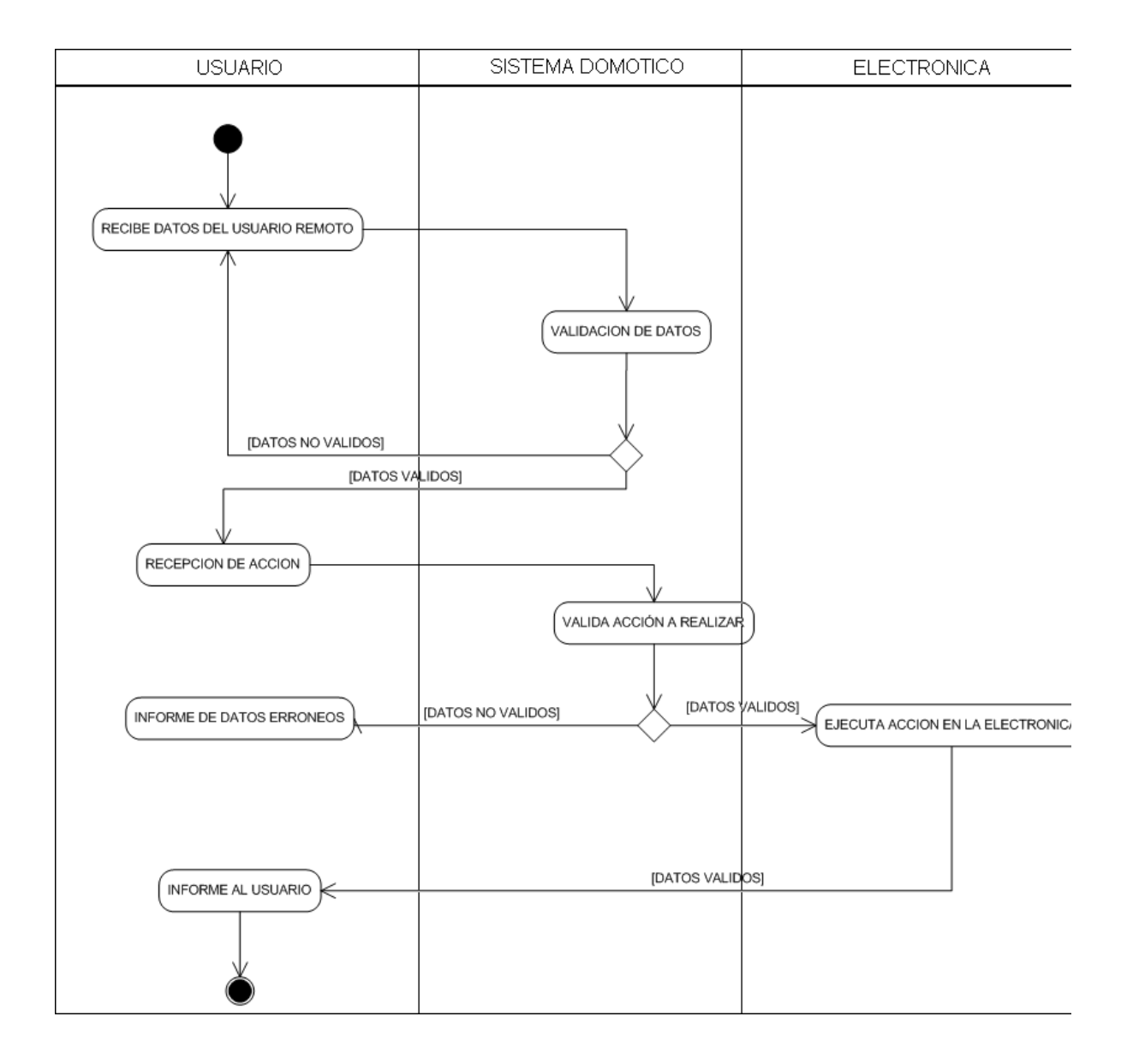

### **Proceso.** Entrenamiento del sistema domótico

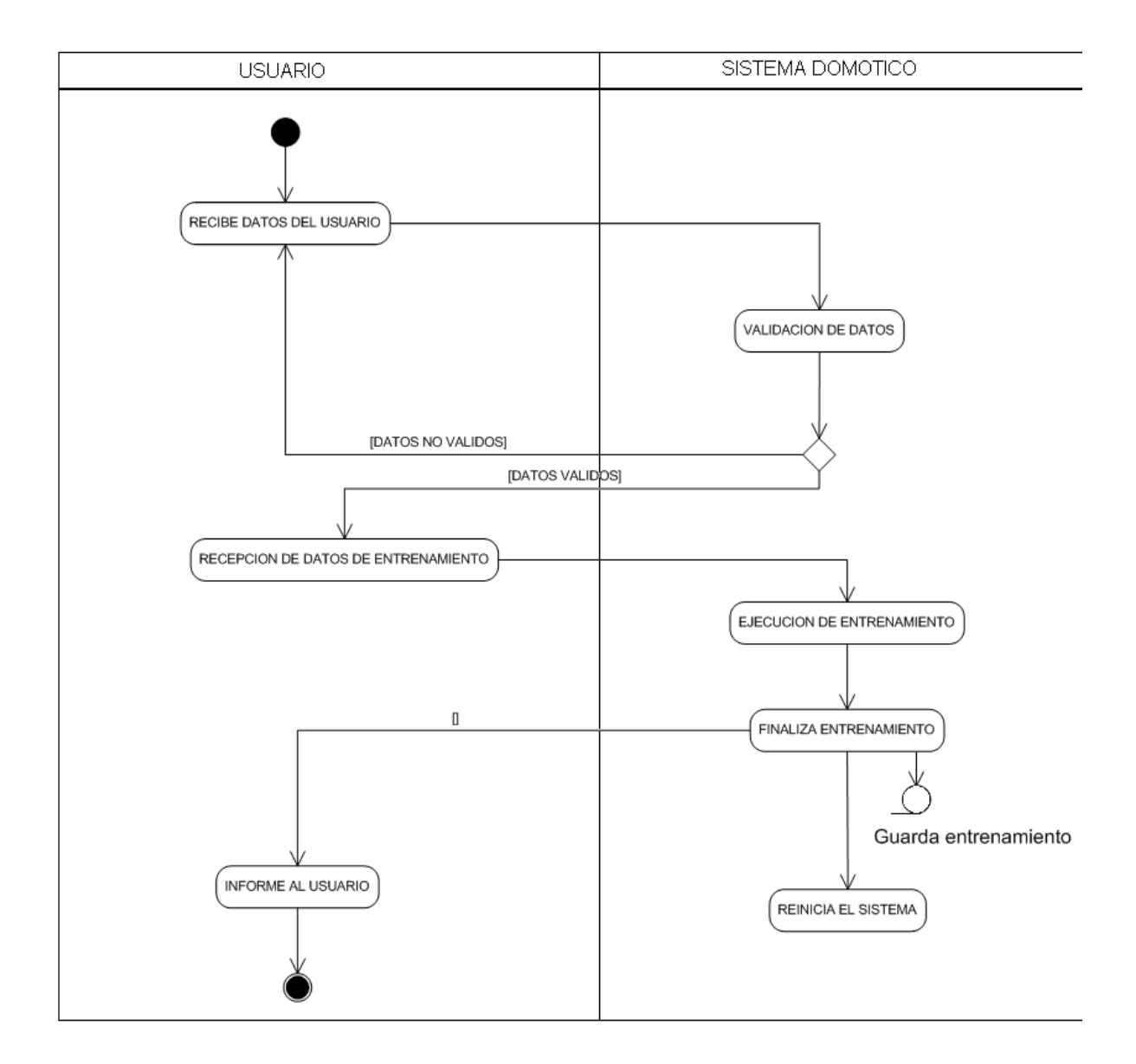

## **Proceso.** Registro de usuarios

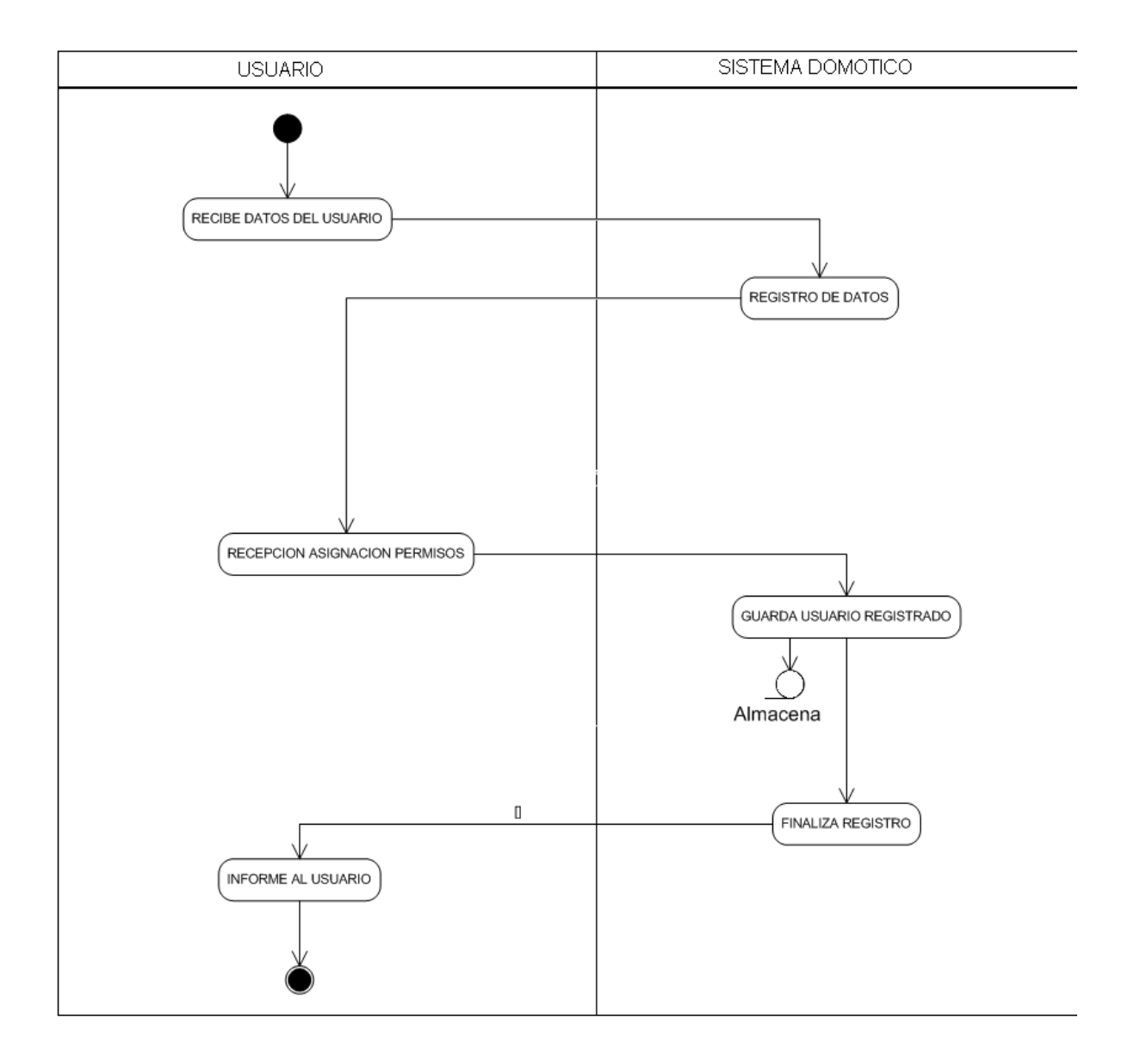

## **Diagramas de Secuencia**

**Proceso.** Configuración del sistema domótico

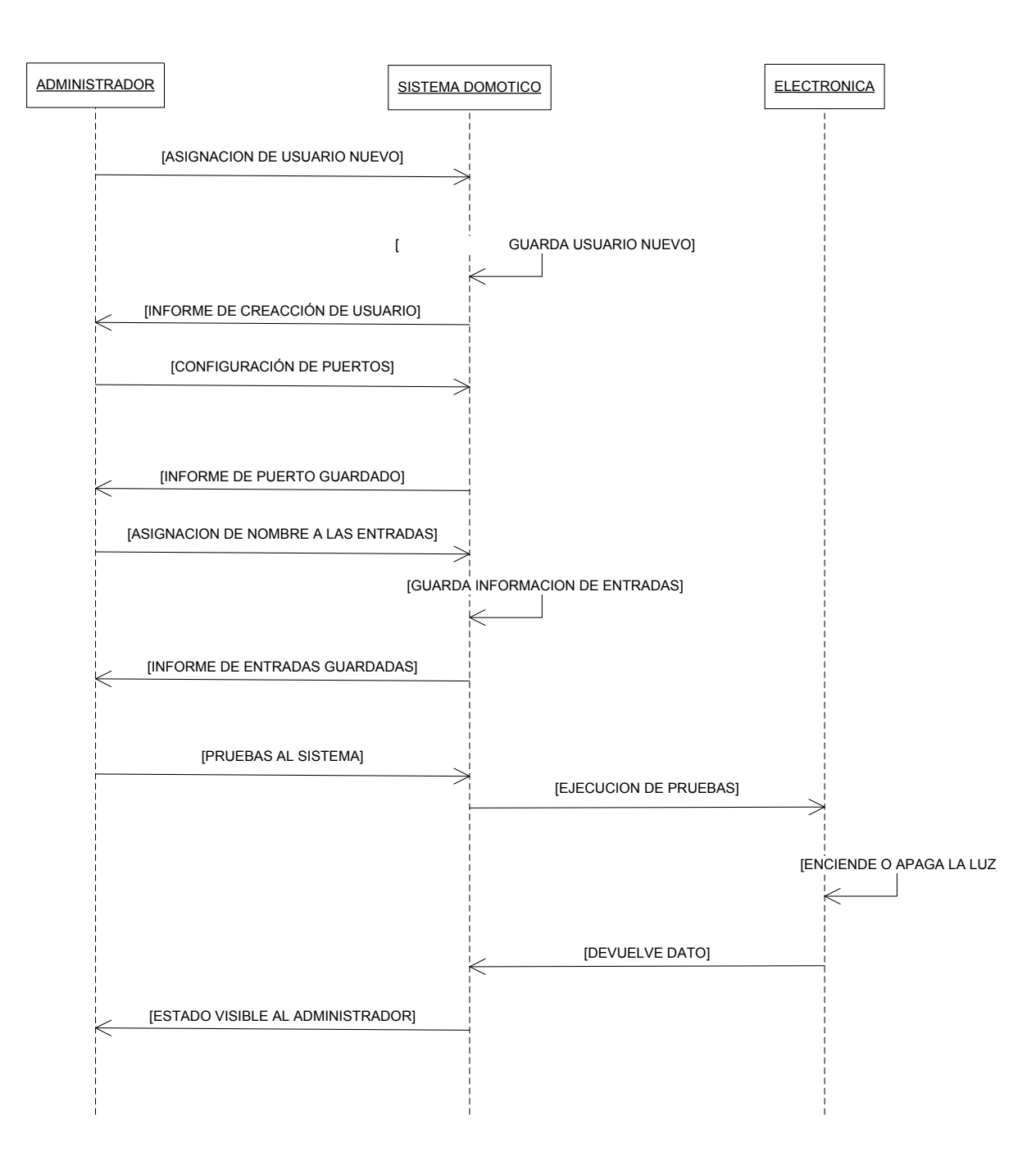

## **Proceso.** Manejo Local del sistema domótico

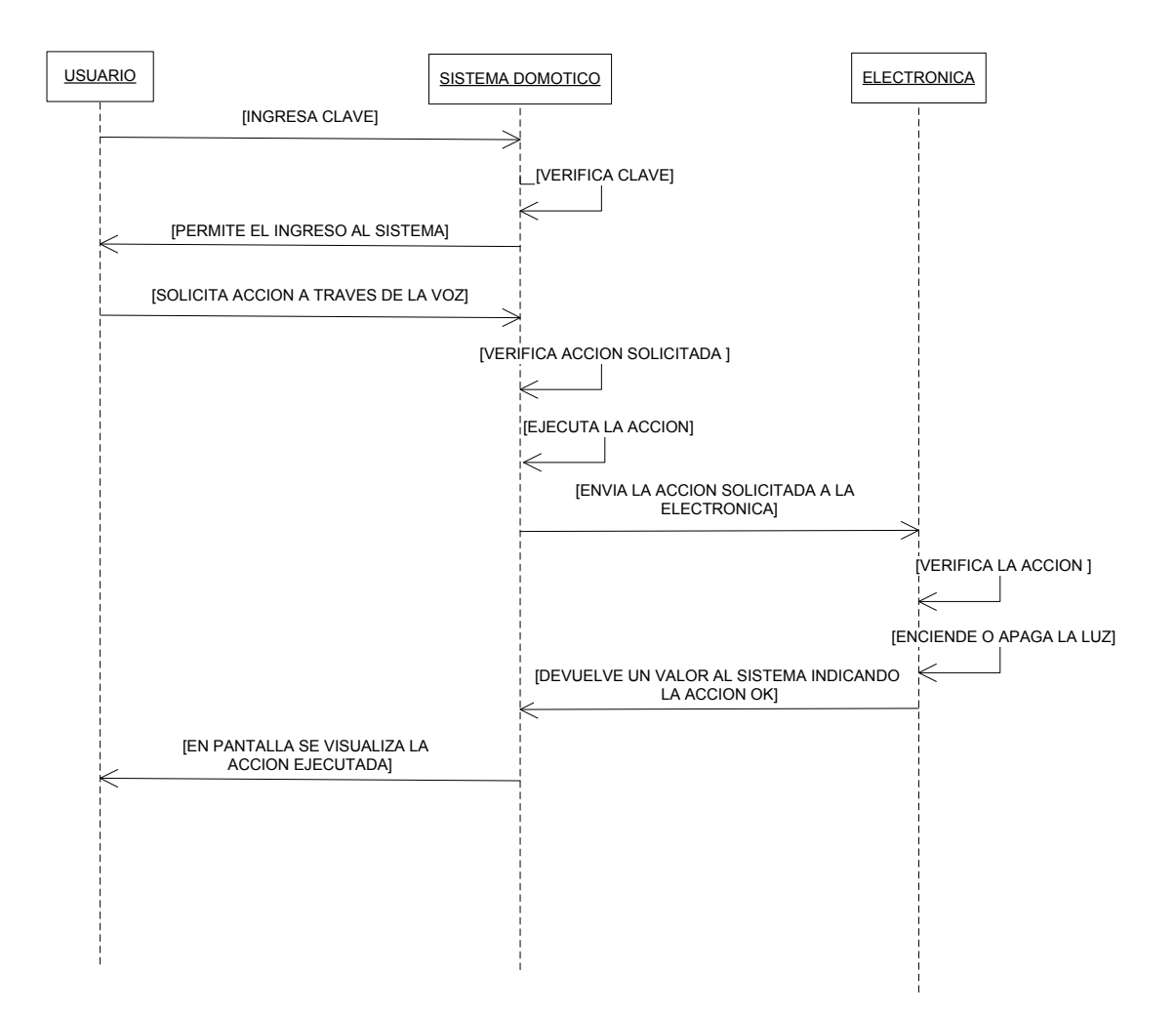

# **Proceso.** Manejo Remoto del sistema domótico

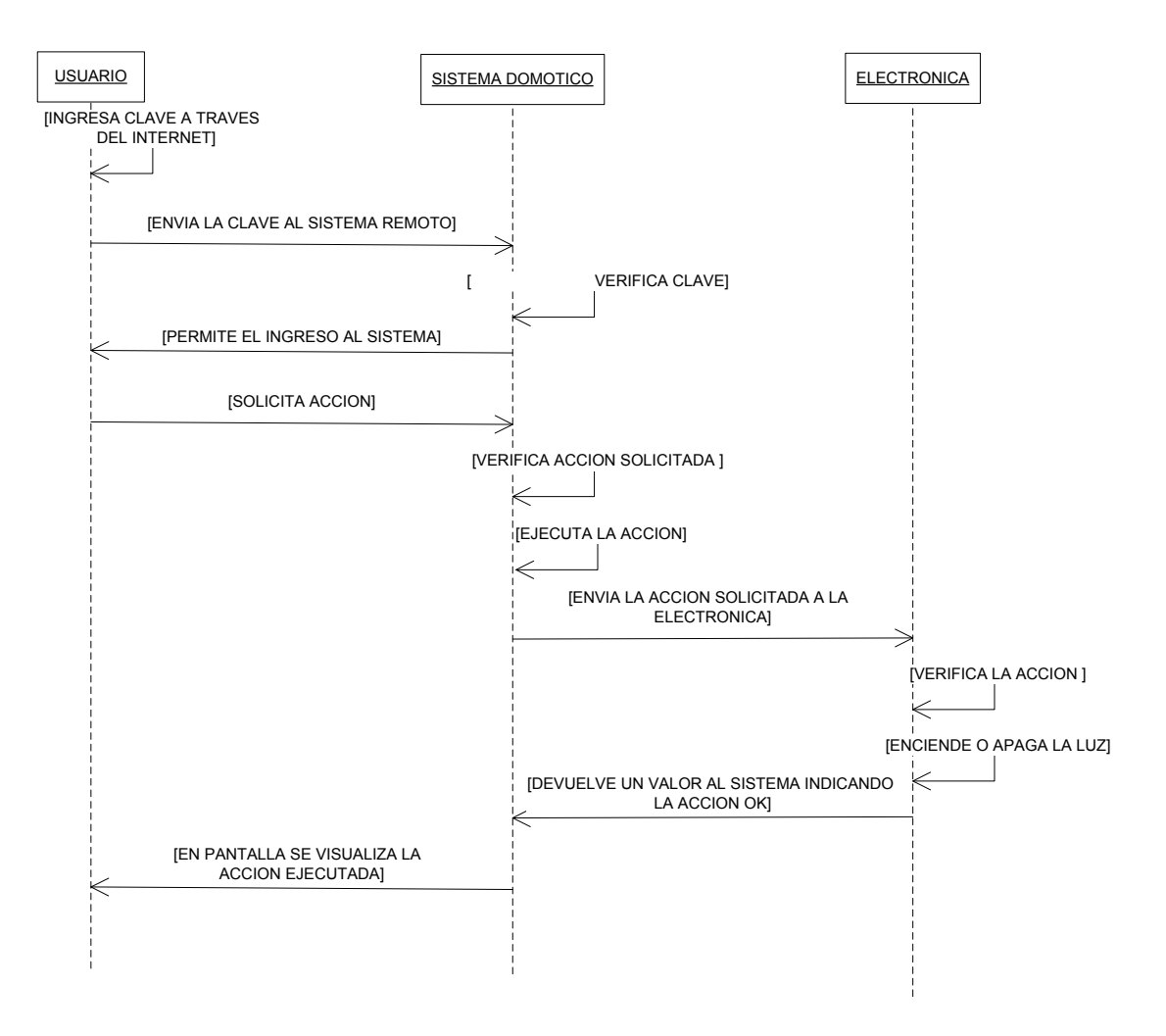

#### **Proceso.** Entrenamiento del sistema domótico

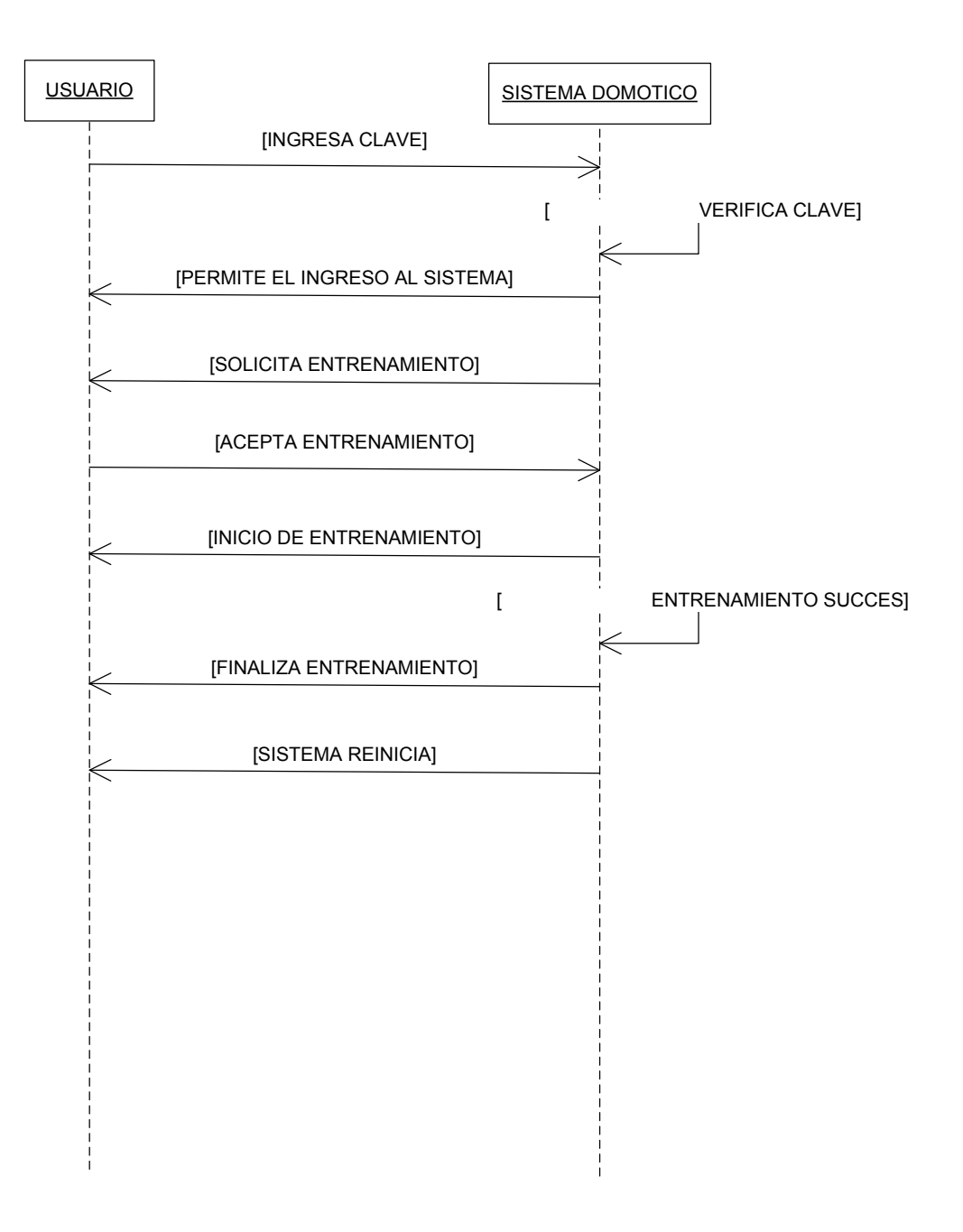

## **Proceso.** Registro en el sistema domótico

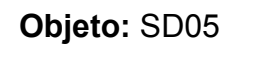

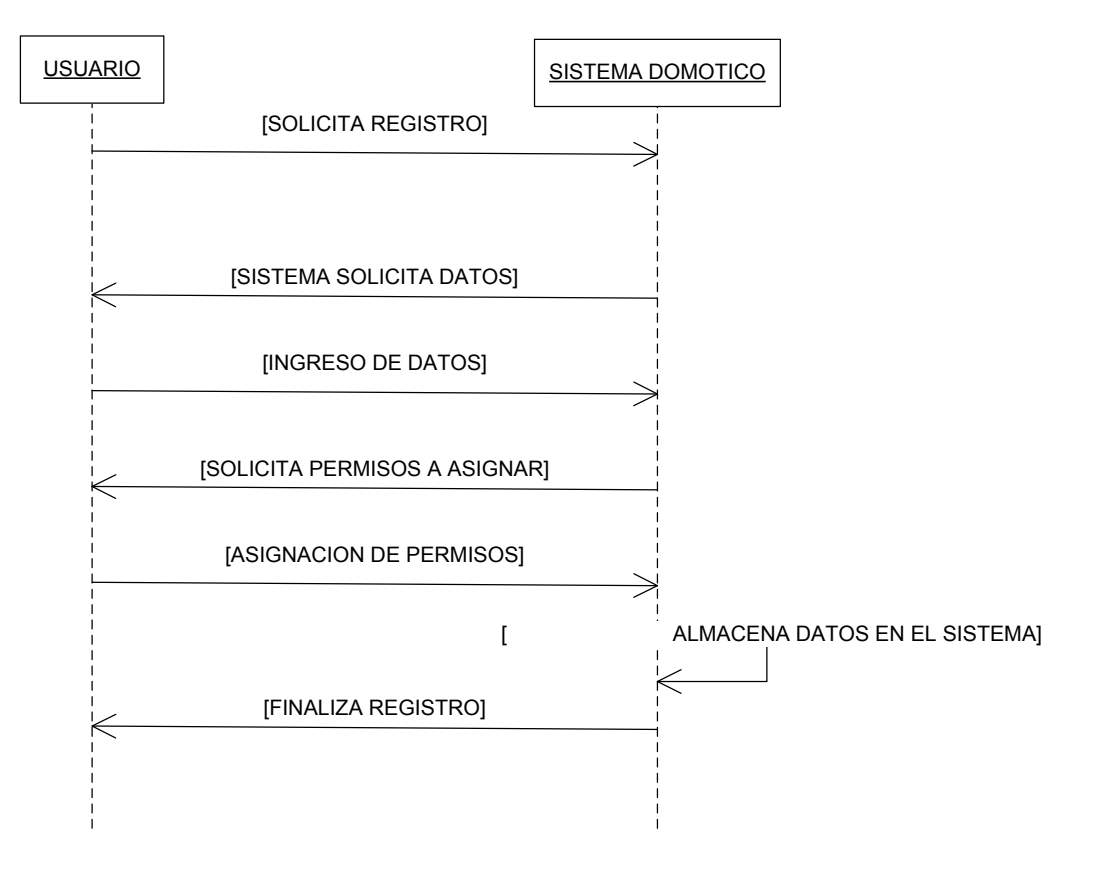

## **Diagramas de Colaboración.**

### **Proceso.** Configuración del sistema domótico

## **Objeto:** SC01

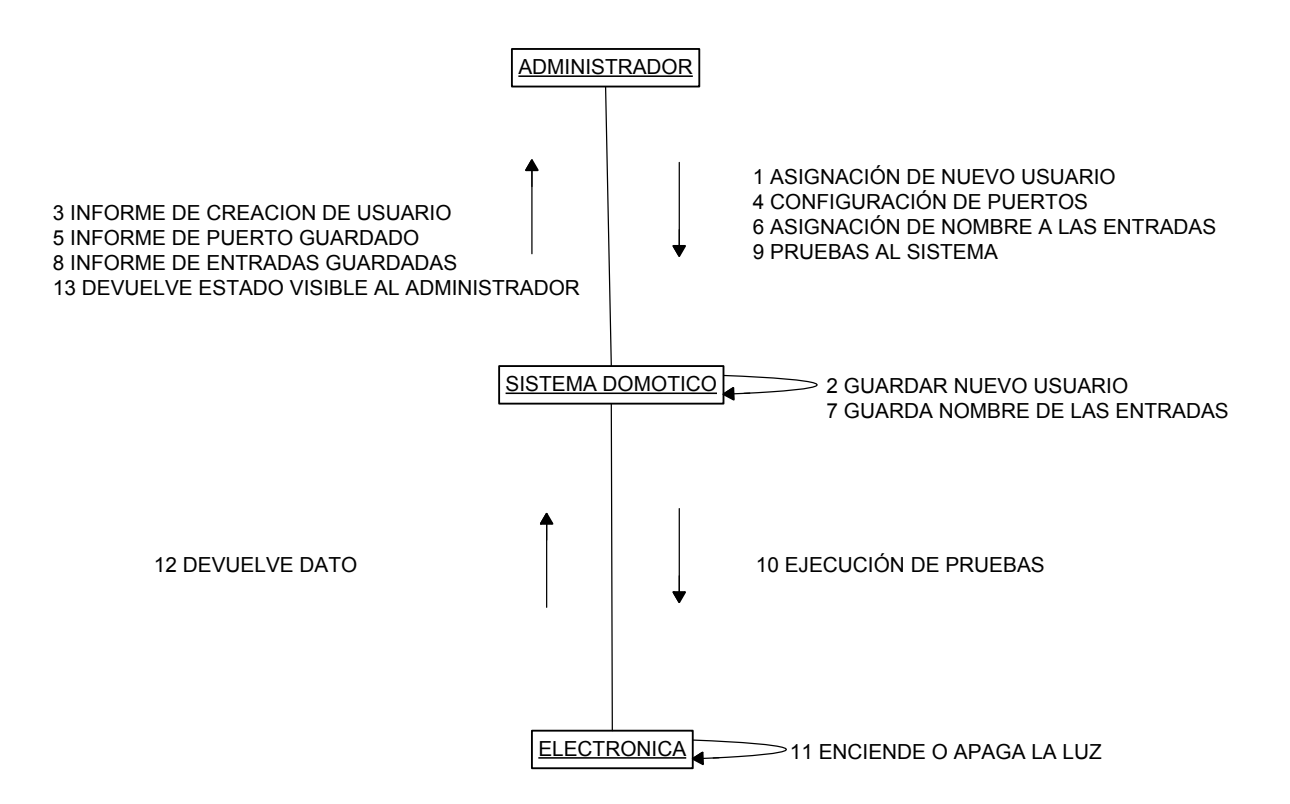
**Proceso.** Manejo Local del sistema domótico

### **Objeto:** SC02

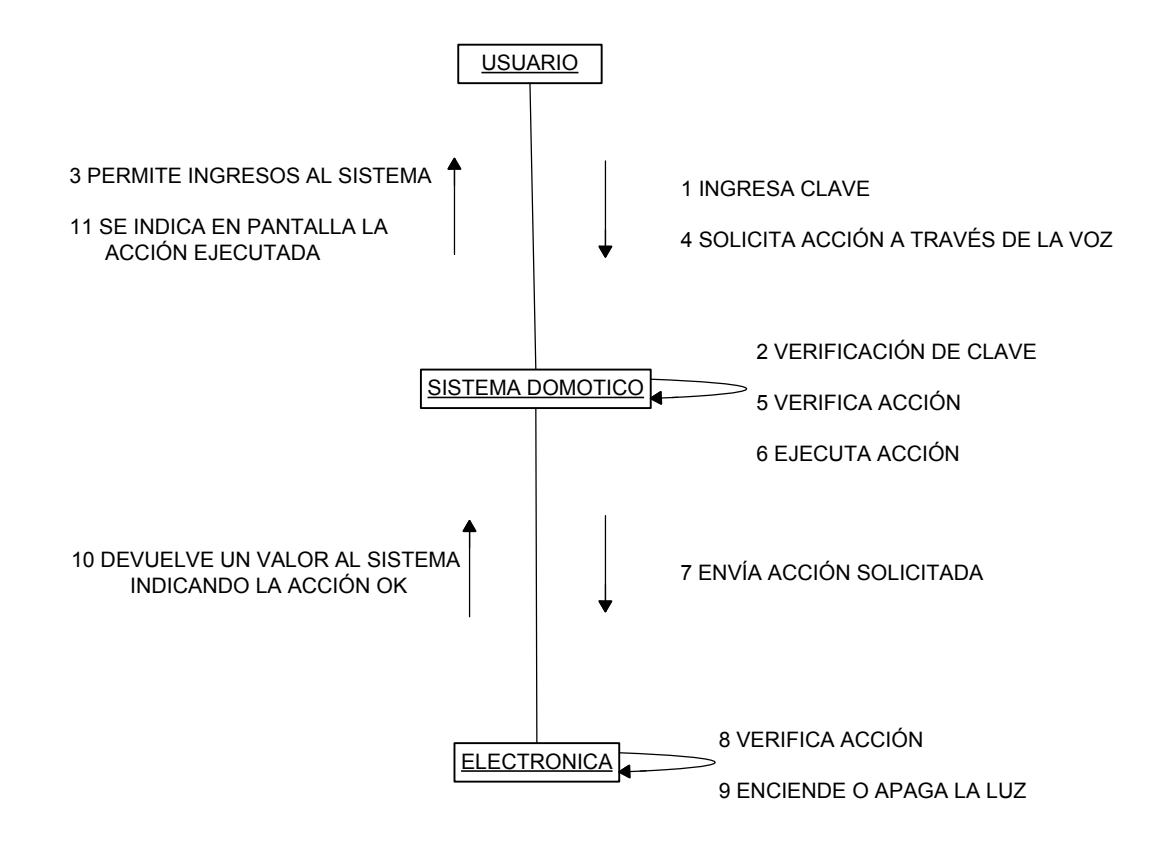

**Proceso.** Manejo Remoto del sistema domótico

### **Objeto:** SC03

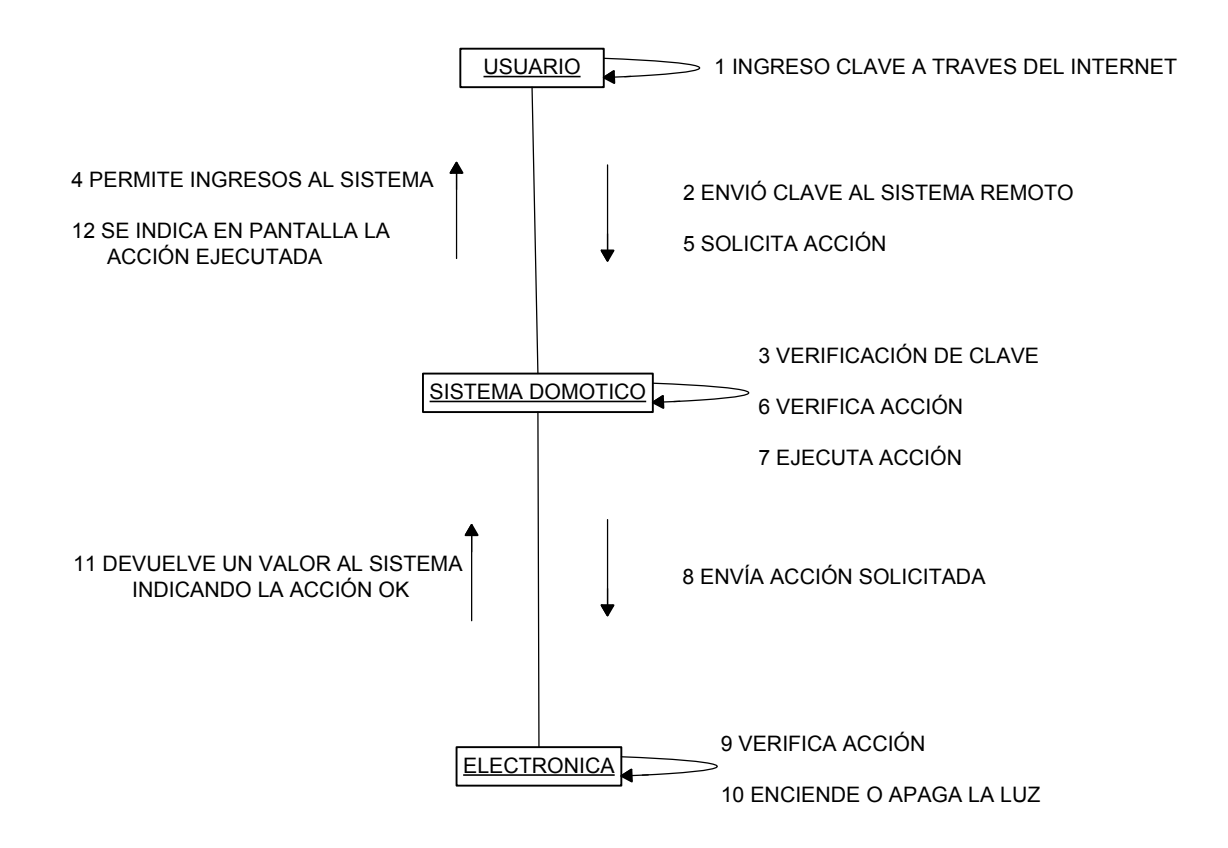

**Proceso.** Entrenamiento del sistema domótico

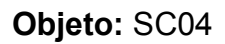

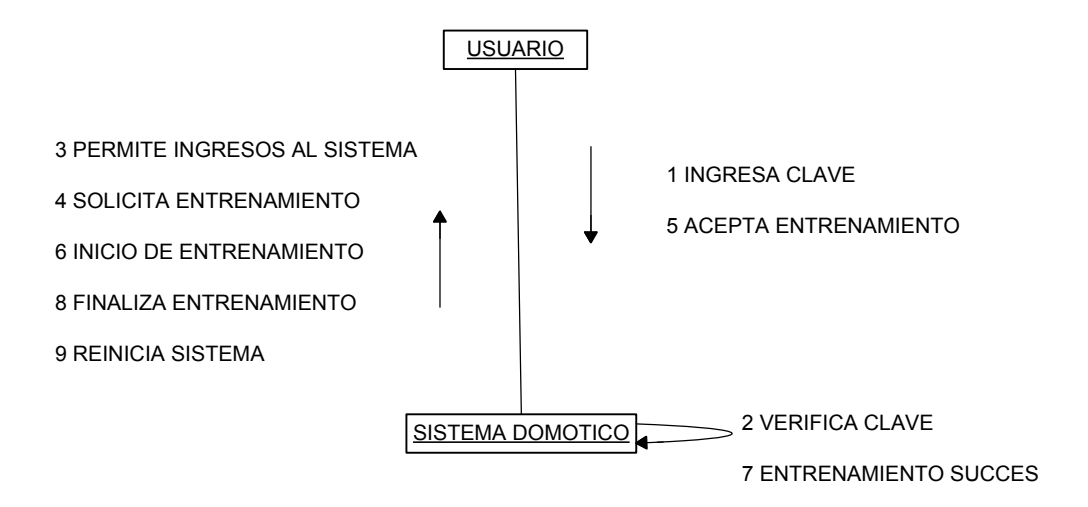

**Proceso.** Registro en el sistema domótico

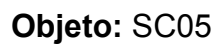

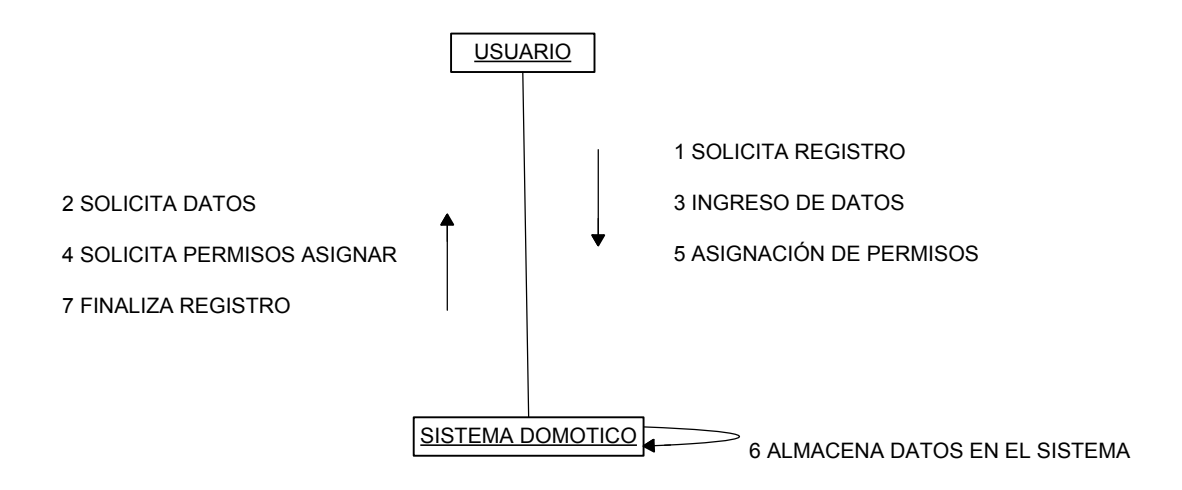

#### **a) Modelado del sistema.**

#### **Diagrama de Clases.**

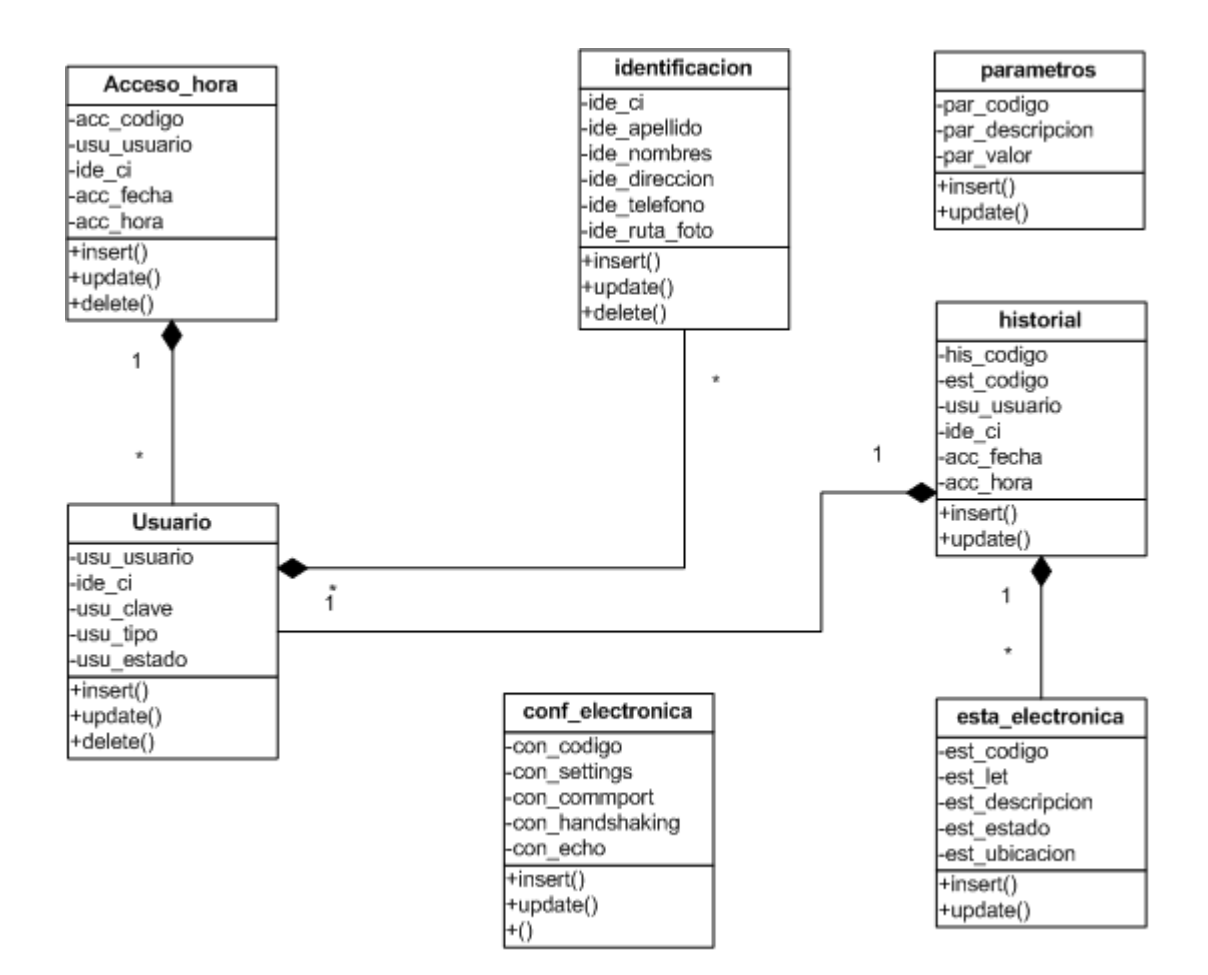

**b) Modelo de datos.**

#### **Diseño del modelo Entidad – Relación**

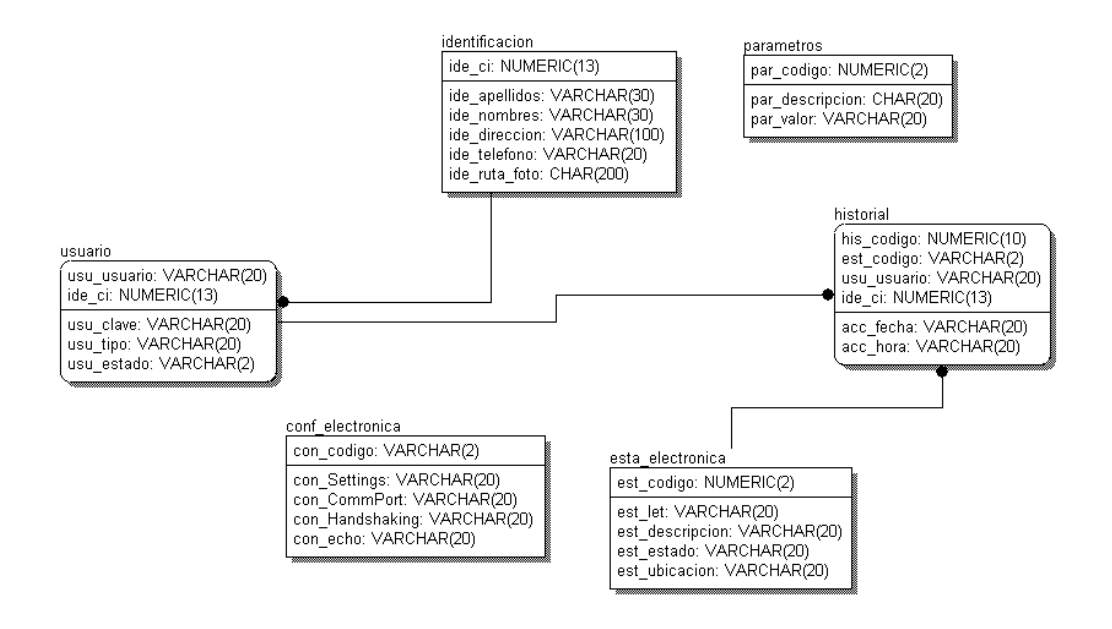

#### **c) Normalización.**

La normalización permite optimizar el modelo y representar los datos en una forma más sencilla, visual y fácil de implementar, obteniendo una representación que contiene nada más que la información necesaria. El propósito de la normalización fue analizar los atributos, entidades y relaciones para evitar redundancia, anomalías y así minimizar los errores.

Primeramente se procedió a la eliminación de los campos repetitivos y a la clasificación de la base de datos, organizándola en partes pequeñas y

manteniendo una modularidad, obteniendo así una base de datos ordenada y fácil de entender. Se obtuvo un valor por cada campo, del mismo tipo y con un nombre único, evitando campos idénticos en la tabla.

Luego se procedió a retirar de las tablas aquellos campos que no tenían relación alguna o que no dependan de estas, colocándoles en sus propias tablas y asignándole una clave primaria. Todos los campos de una tabla dependen por completo de la clave primaria, facilitando añadir campos a cada tabla sin afectar a las resto de tablas, permitiendo reflejar lo mas posible el mundo real en la base de datos. Permitiendo de esta manera tener un control en la inserción de registros, evitando tener datos innecesarios y repetitivos en las tablas existentes.

#### **d) Diccionario de Datos.**

El diccionario de datos se encuentra clasificado de la siguiente forma:

#### **Tablas.**

- **Tabla.-** Nombre de la tabla
- **Descripción.-** una breve descripción del contenido que contendrá la tabla.

#### **Atributos.**

- **Atributo.-** el nombre del atributo
- **Descripción.-** Una breve descripción del contenido que se guardara en el.
- **Tipo de dato.-** El tipo de dato del atributo
- **Null/ Not Null.-** Indica si el atributo es necesario o no.
- **Pk.-** Indica que el atributo es clave primaria.
- **Fk.-** Indica que el atributo es clave foránea.

#### **Relaciones de las tablas**

- **Tabla padre.-** Nombre de la tabla padre  $\bullet$
- **Tabla hija.-** Nombre de la tabla Hija  $\bullet$
- **Tipo de relación.-** El tipo de relación que existe entre las tablas.
- **Descripción.-** Una breve descripción de la relación
- **Cardinalidad.-** Indica la cardinalidad entre las tablas.
- **Nulls / Nulls allowed.-** Indica si la relación permite alojar un campo nulo.
- **e) Diseño de Interfaces.**

A continuación se muestra la ventana para ingresar al sistema, en la que solicita el usuario y el password (Figura 4.3)

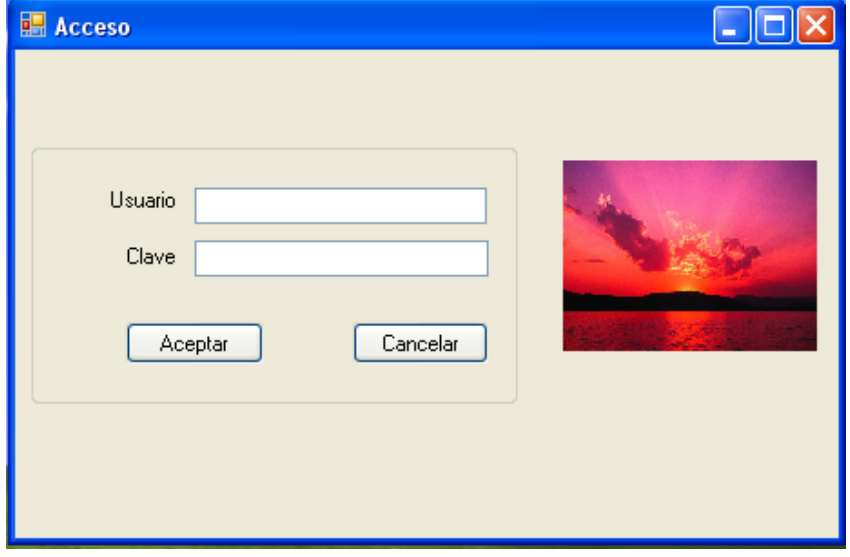

**Figura 4.3: Ingreso al sistema**

La ventana principal contiene el menú, en el cual consta de las opciones para registrar nuevos usuarios, configuración del sistema, manipulación del sistema domótico, emisión de reportes (Figura 4.4).

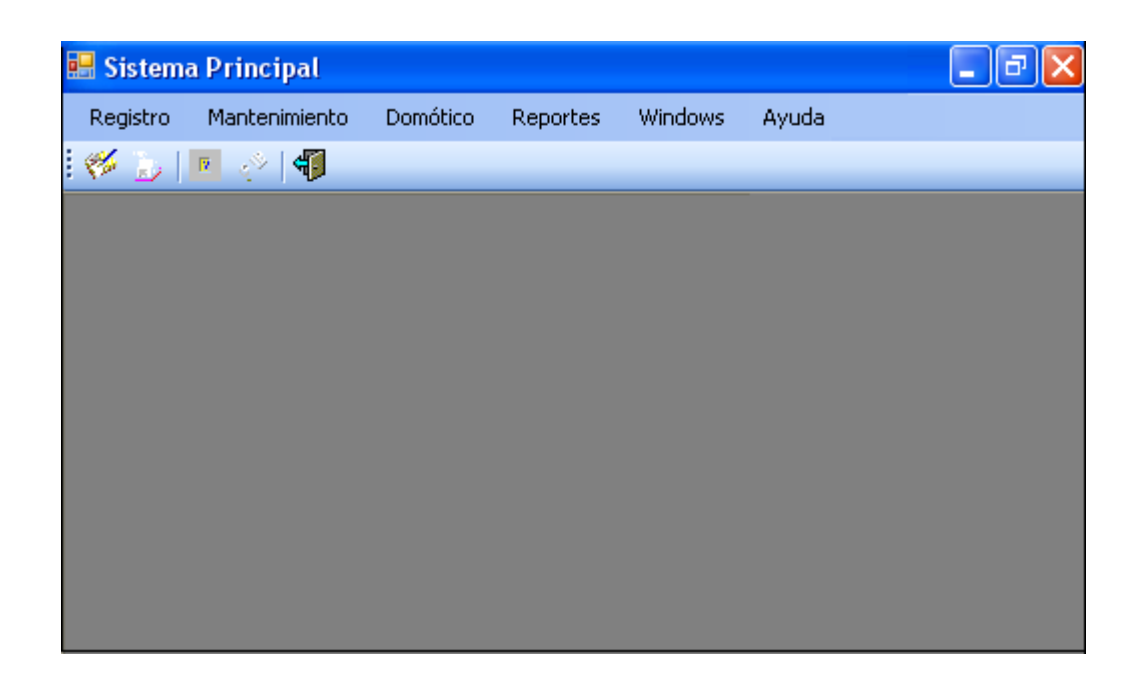

### **Figura 4.4: Ventana Principal**

La siguiente imagen muestra la información requerida para el registro del usuario (Figura 4.5).

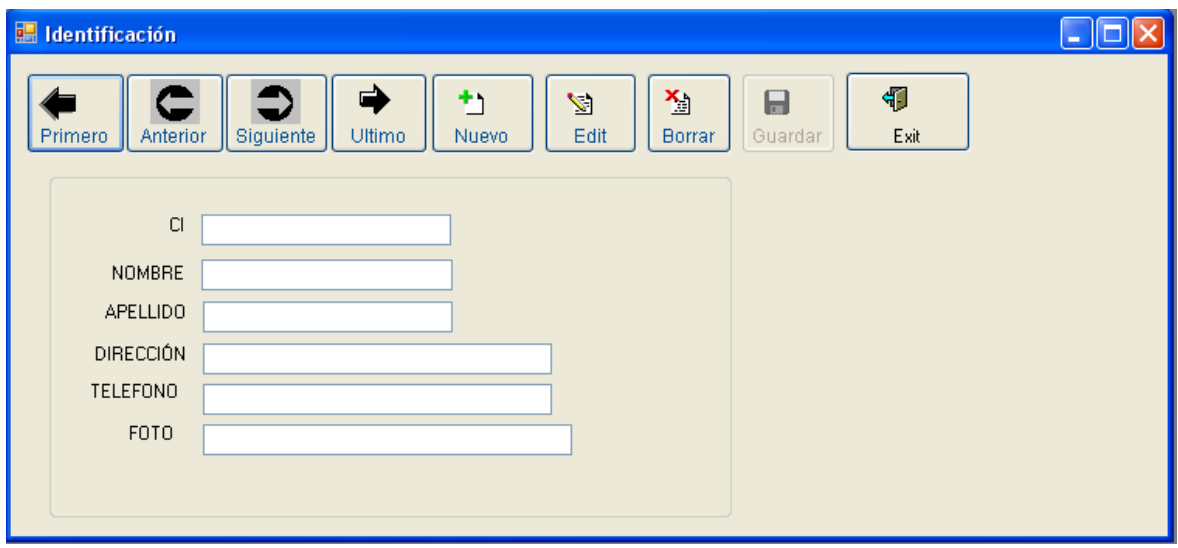

**Figura 4.5: Registro de usuario**

Como se muestra en el grafico (Figura 4.6), se asigna el usuario, clave y tipo de cuenta (Administrador / usuario normal).

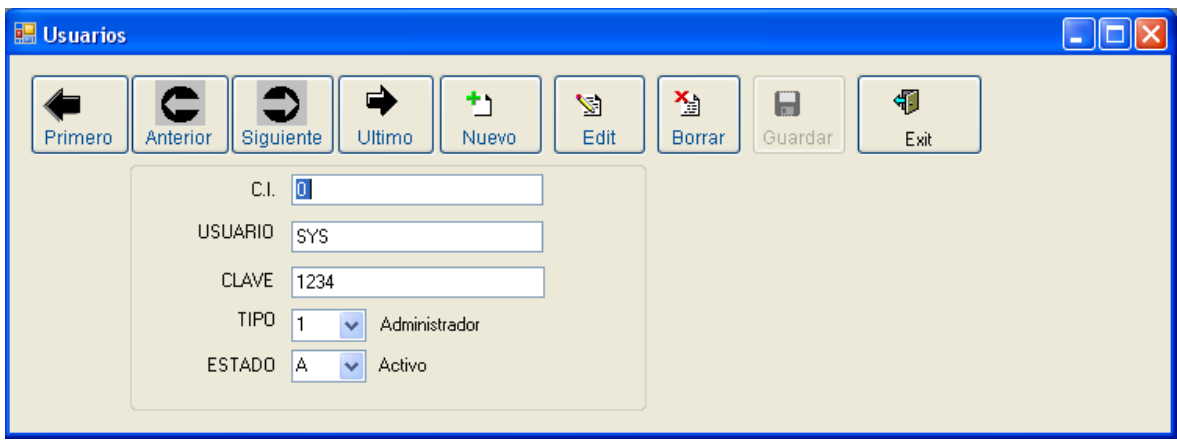

**Figura 4.6: Asignación de usuario y clave**

Seguido, se configura los valores de estado de la electrónica (Figura 4.7)

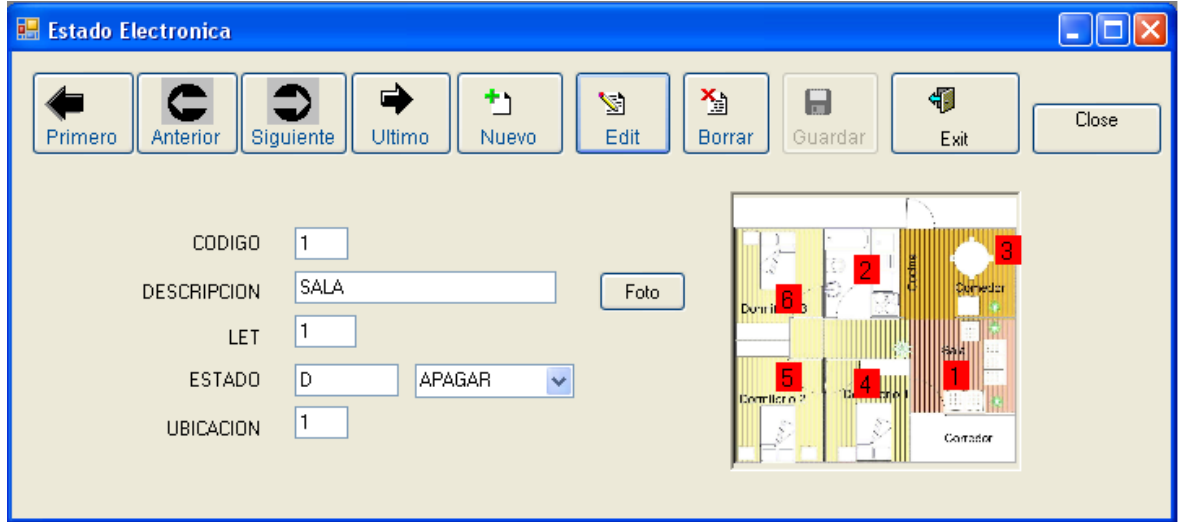

**Figura 4.7: Valores de estado de la electrónica**

Posteriormente se configura el puerto de comunicaciones que se conectara el software con el hardware (Figura 4.8).

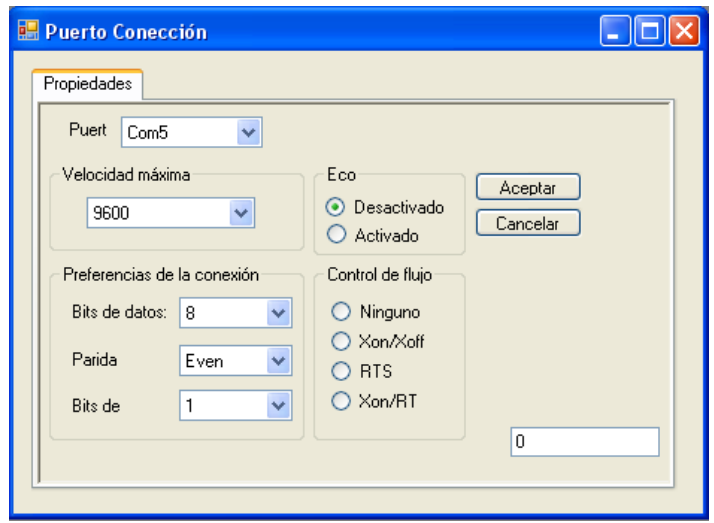

**Figura 4.8: Configuración del puerto de comunicación**

A continuación se visualiza el software y hardware funcionando a través de comandos de voz (Figura 4.9).

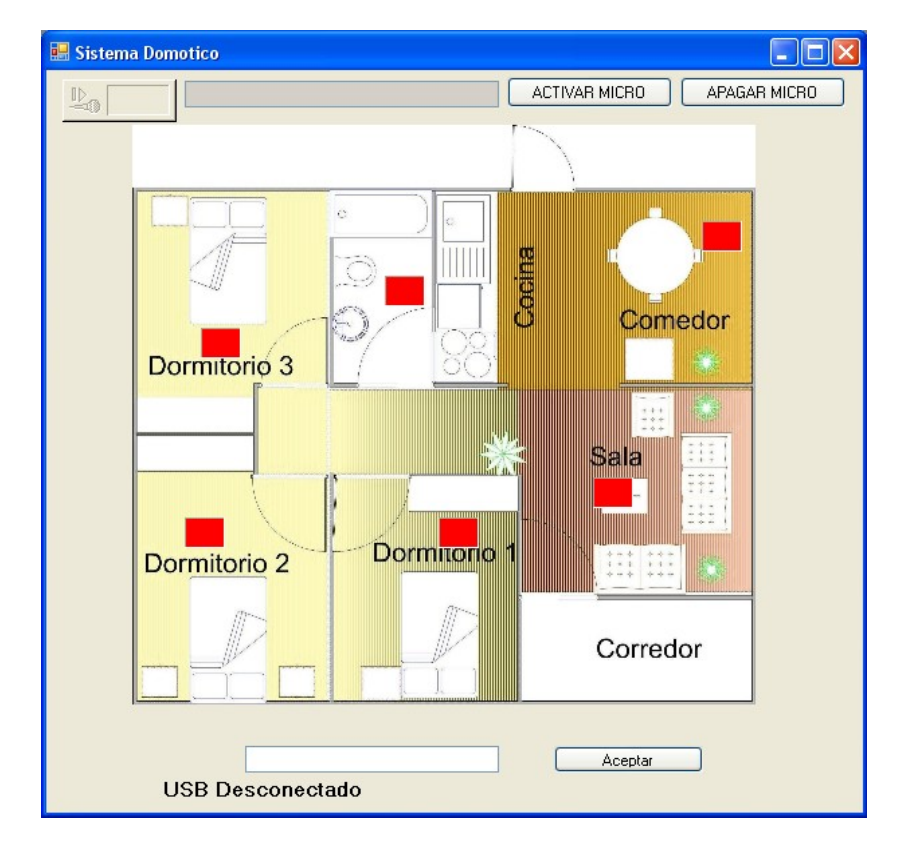

**Figura 4.9: Funcionamiento del sistema a través de comandos de voz** El gráfico muestra la ventana que permite la comunicación Cliente / Servidor

```
(Figura 4.10).
```
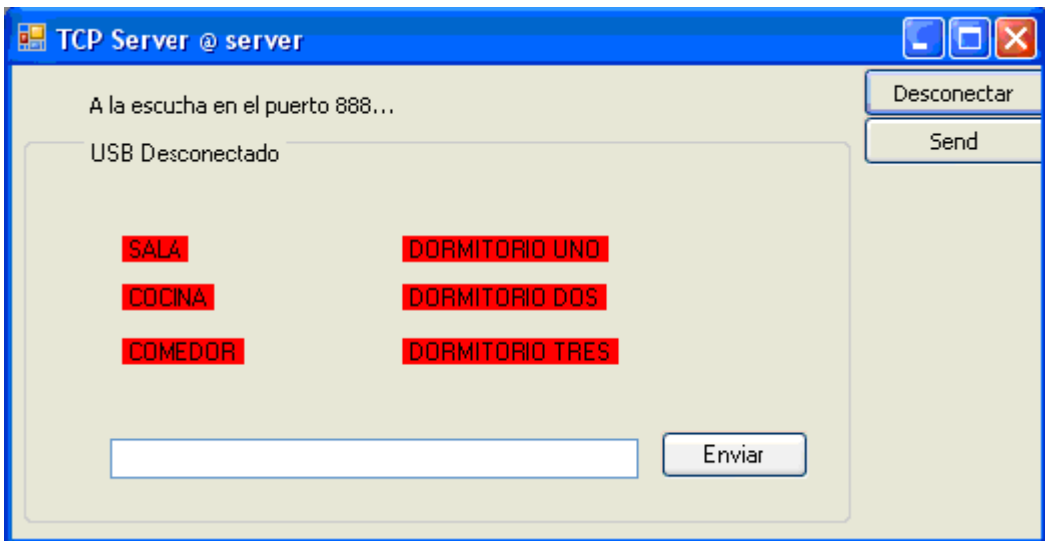

### **Figura 4.10: Comunicación Cliente/Servidor**

La siguiente pantalla permite visualizar el historial de acceso de los usuarios

(Figura 4.11).

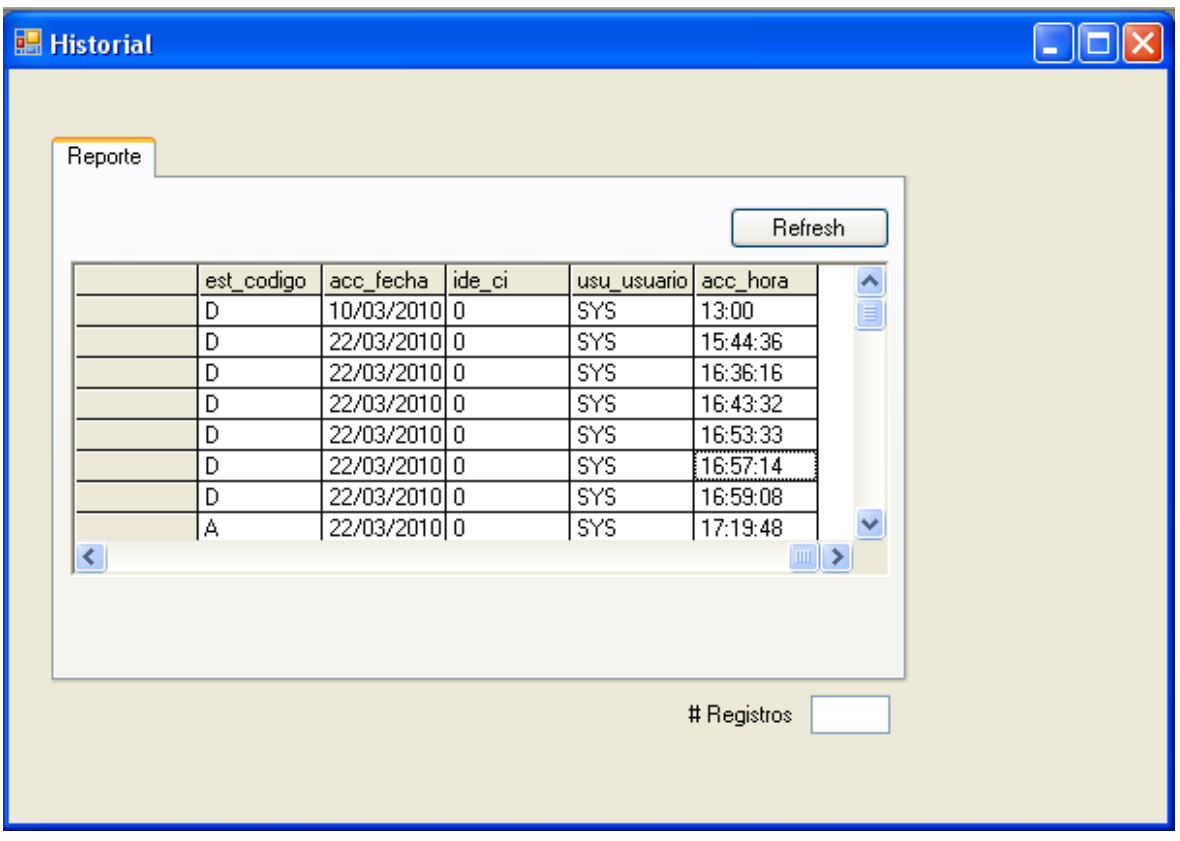

### **Figura 4.11: Historial de acceso de usuarios**

En el siguiente grafico se muestra el reporte de usuarios que ingresaron al

sistema y el estado de los mismos (Figura 4.12).

| fm_report                                     |                                                                                                    |                                                                            |                                                                                                    |                                                                                              |                                                                                                    | $\Box$ ek     |
|-----------------------------------------------|----------------------------------------------------------------------------------------------------|----------------------------------------------------------------------------|----------------------------------------------------------------------------------------------------|----------------------------------------------------------------------------------------------|----------------------------------------------------------------------------------------------------|---------------|
| 医<br>இ<br>ð<br>$\mathfrak{S}$<br>$\mathbb{N}$ | $\sqrt{2}$<br>$\boxtimes$<br>H.<br>Main Report                                                      | $\mathbb{R}$<br>d <sup>6</sup>                                             |                                                                                                    |                                                                                              |                                                                                                    |               |
|                                               |                                                                                                    |                                                                            |                                                                                                    |                                                                                              |                                                                                                    |               |
|                                               | Reporte de Usuarios                                                                                 |                                                                            |                                                                                                    |                                                                                              |                                                                                                    |               |
|                                               | 31/03/2010                                                                                          |                                                                            |                                                                                                    |                                                                                              |                                                                                                    |               |
|                                               | Codigó<br>$\overline{\mathsf{n}}$<br>115<br>233<br>$\frac{48}{3}$<br>54<br>257<br>313<br>283<br>200 | Estado<br>185<br>294<br>168<br>54<br>124<br>217<br>263<br>303<br>69<br>129 | Fecha<br>C1<br>265<br>09/22/2009<br>245<br>01/08/2010<br>5<br>08/10/2009<br>146<br>11/16/2009<br>187<br>03/18/2010<br>115<br>10/03/2009<br>11/12/2009<br>99<br>47<br>03/22/2010<br>09/09/2009<br>276<br>03/12/2010<br>97 | Usuario<br>Purple<br>Red<br>White<br>Blue<br>Silver<br>Red<br>Purple<br>Red<br>Green<br>Gray | Hora<br>13/12/2009<br>02/08/2009<br>16/10/2009<br>29/10/2009<br>29/09/2009<br>12/09/2009<br>28/03/2010<br>28/02/2010<br>29/07/2009<br>21/03/2010 |               |
| ∢                                             |                                                                                                    |                                                                            | <b>TITLE</b>                                                                                                    |                                                                                              |                                                                                                    | $\rightarrow$ |
| Current Page No.: 1                           |                                                                                                    | Total Page No.: 1                                                          |                                                                                                    | Zoom Factor: 100%                                                                            |                                                                                                    |               |

**Figura 4.12: Estado de usuarios**

La pantalla a continuación permite la comunicación de forma remota y la manipulación del hardware (Figura 4.13).

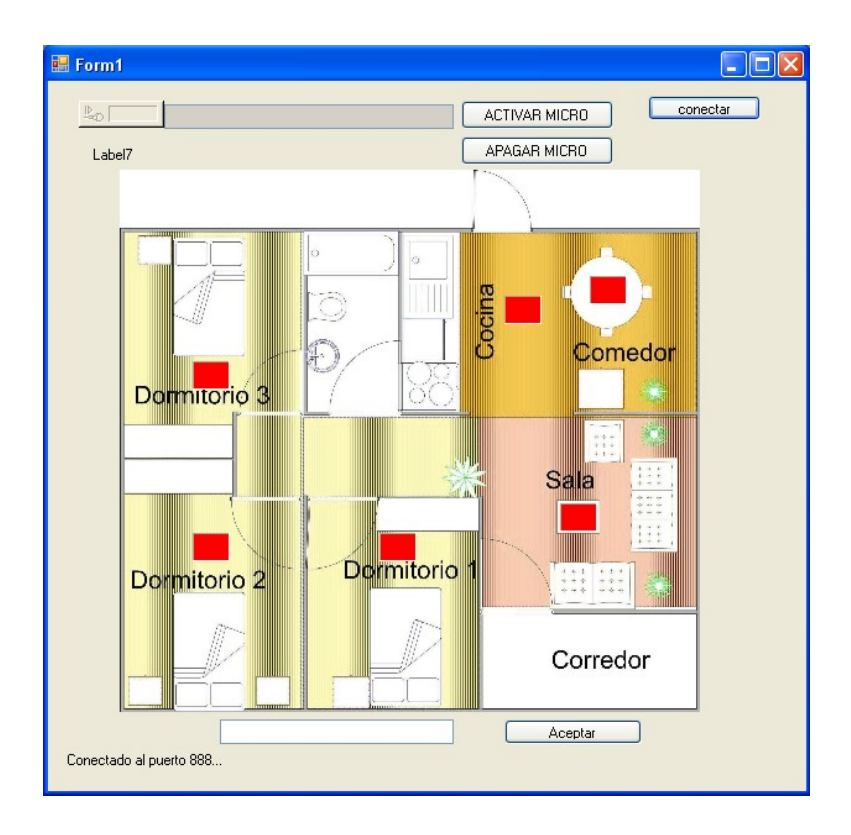

**Figura 4.13: Comunicación remota y manipulación del hardware**

#### **4.3 Construcción**

#### **a) Definición de estándares de programación**

Los estándares definidos para nombrar pantallas, programas, menús, variables, etc. Es el siguiente:

form\_nombre = Forma repo\_nombre = Reporte menú nombre = Menús

En el caso de procedimientos los estándares definidos son los siguientes:

pro\_\_nombre = procedimientos

#### **b) Definición de estándares de acceso a datos.**

Aunque actualmente la implementación no requiere de reglas especiales de acceso, se consideró como regla general, que los usuarios que ingresen a la base de datos, deben ser usuarios válidos tanto del equipo Windows como un "login" válido en la BD, luego de acuerdo al grupo al cual pertenezcan dentro de la base de datos, tendrán acceso a ejecutar o no una transacción en particular. Actualmente por motivos de la investigación, solo se requirió de un solo grupo, en este caso "Administrador" en el cual se tiene permisos totales sobre todas las transacciones.

#### **c) Pruebas**

#### **Informe de Pruebas.**

Una vez concluido el sistema se procedió a realizar ciertas pruebas de la aplicación que permita evaluar los resultados obtenidos. En las pruebas se detectaron diversos errores los cuáles fueron solucionados para alcanzar lo deseado. En este caso como es un prototipo será necesario seguir realizando las pruebas necesarias para alcanzar una madurez del sistema.

Las pruebas que se realizaron fue la de conectividad con la base de datos, la comunicación de hardware y software, integridad de la base de datos, las mismas que fueron corregidos los errores que se encontraban al momento de su verificación, véase el Anexo AN11.

#### **4.4 Hardware Electrónico**

#### **a) Análisis**

El objetivo fue la selección de los componentes electrónicos que permitieran diseñar un circuito electrónico que sea capaz de controlar entradas y salidas para el desarrollo de este proyecto, el circuito seleccionado se conectara a un PC a través del puerto USB que servirá como medio de comunicación, teniendo en cuenta que en la actualidad todo los dispositivos electrónicos utilizan este medio de comunicación y el circuito electrónico debe estar acorde al avance tecnológico que existe en estos días. Por esa razón se selecciono el PIC 18F4550 (Figura 4.14) que permite este tipo de comunicación con el PC. Para verificar el funcionamiento del PIC "18f4550"<sup>17</sup> fue necesario revisar información del DATASHEET para poder entender su estructura, ya que los PIC existente tienen diferentes funcionalidades, en este caso la diferencia a los demás PIC fue su conectividad vía USB.

1

<sup>&</sup>lt;sup>17</sup> Microcontrolador

### PIC18F2455/2550/4455/4550

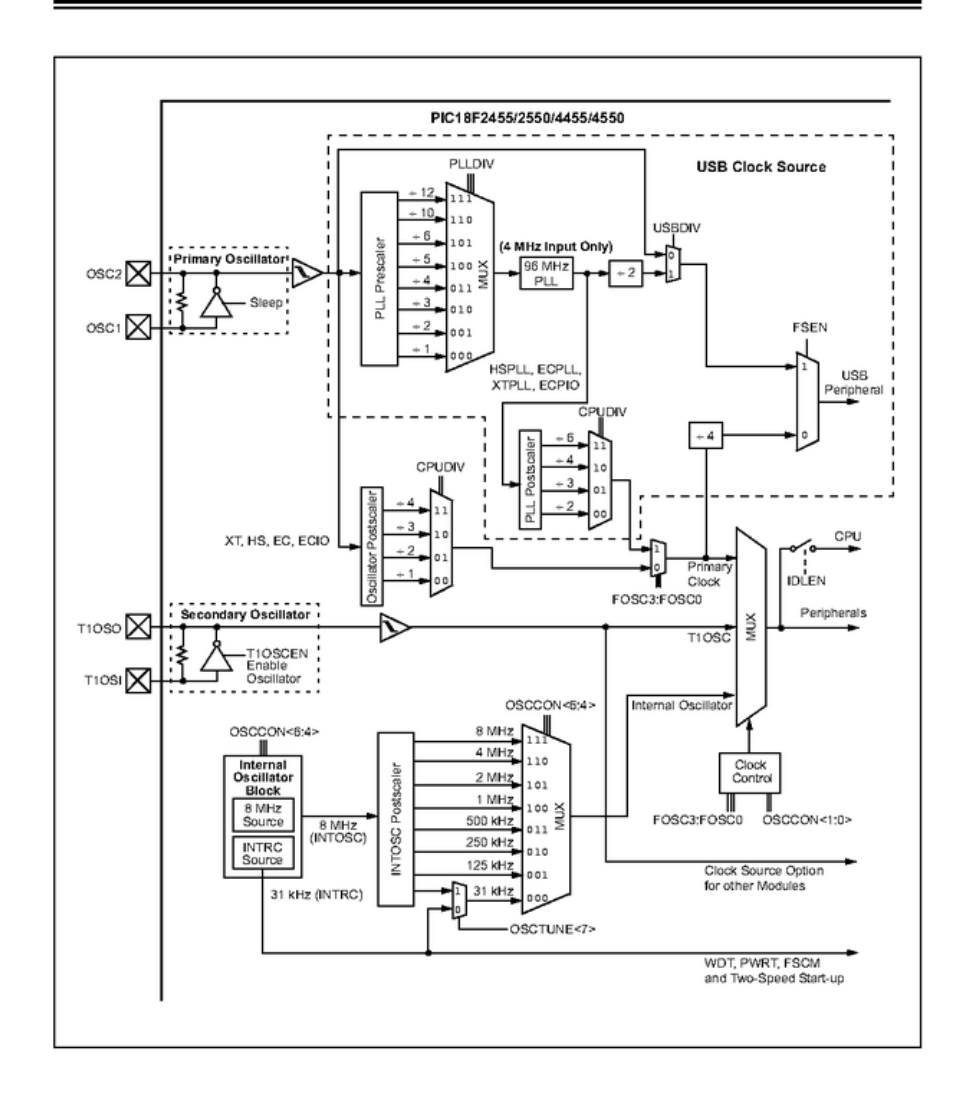

**Figura 4.14: Diagrama PIC 18F4550**

En este diagrama podemos observar la estructura del microchip 18f4550 en su interior y es necesario tener en cuenta unas configuraciones, las mismas que permitan la comunicación "USB"<sup>18</sup> con el PC, la primera configuración es la del cristal que permite el sincronismo entre el la computador y el PIC.

1

<sup>18</sup> Puerto de Comunicaciones

Primeramente se debe configurar el "PLL" <sup>19</sup> el cual como vemos en la figura del modulo PPLL PREESCALER divide la frecuencia que ingresa por "OS1 y OS2" <sup>20</sup>, como se utilizo un cristal de 20MHZ configuramos el PLLDIV para dividirlo en 5 y tendremos a la salida del MUX 4MHZ, luego aparece un bloque que dice 96MHZ PLL, esto quiere decir que este bloque funciona al momento que le ingresa 4MHZ caso contrario no funciona, pero esta frecuencia no es la ideal para utilizar el modulo USB del "PIC" <sup>21</sup> 18F4550, por lo que es necesario dividirlo para 2 en el "USBDIV" <sup>22</sup> y obtener los 48MHZ que se necesita para la comunicación USB

Luego que hemos configurado estas características se procede a la programación del software que va a ser incorporada al PIC, para esto se deben declarar las librerías externas a ser utilizadas, en este caso se utilizaron las librerías del PIC y librerías del USB, y se procede a programar el código necesario para el funcionamiento deseado, terminado este proceso se compila y verifica que no existan errores y se genera el archivo hexadecimal necesario para la implementación del circuito, este archivo es conocido con el nombre de "Firmware o programación en firme" <sup>23</sup>.

En el desarrollo del código se selecciono la comunicación "CDC" <sup>24</sup>, porque va a permitir simular un "puerto serial COM"  $25$  y lo comunica con el USB, es decir utiliza el drive del puerto serial COM que trae Windows y lo comunica con el conector USB, lo primero que se debe tener es el drive de microchip a la

<u>.</u>

<sup>19</sup> Configuración de sincronismo

<sup>20</sup> Osciladores (velocidad de frecuencia)

<sup>&</sup>lt;sup>21</sup> Programmable Interrupt Controller

<sup>22</sup> Configuración del clock

<sup>&</sup>lt;sup>23</sup> Bloque de instrucciones de programa para propósitos específicos

<sup>&</sup>lt;sup>24</sup> Programación utilizada para crear puerto serial virtual

<sup>25</sup> Puerto de comunicaciones

mano, pues al momento que conectemos nuestro circuito Windows va a solicitar el drive del nuevo dispositivo.

#### **b) Diseño**

Para el diseño fue necesario realizar el diagrama del circuito con todos los componentes electrónicos necesarios para el funcionamiento, el mismo que fue realizado en un software llamado "Proteus 7.0"<sup>26</sup>, el cual permite el diseño y la ejecución del mismo.

A continuación se muestra el diseño del circuito electrónico (Figura 4.15) con conexión USB para la comunicación y que se compone de los siguientes elementos:

- Microcontrolador PIC 18f4550 con velocidad de reloj de 48MHZ
- 10 Resistencias de 330ohmios
- 10 Leds que trabajen con voltajes de 5 voltios
- 1 condensador de 100nf
- 1 condensador de 100uf.
- 1 condensador de 47uf.

1

- Bus USB para la comunicación con el PC.
- La fuente de alimentación será provista por el mismo PC para alimentar a todos los dispositivos.

<sup>26</sup> Programa para simular circuitos electrónicos.

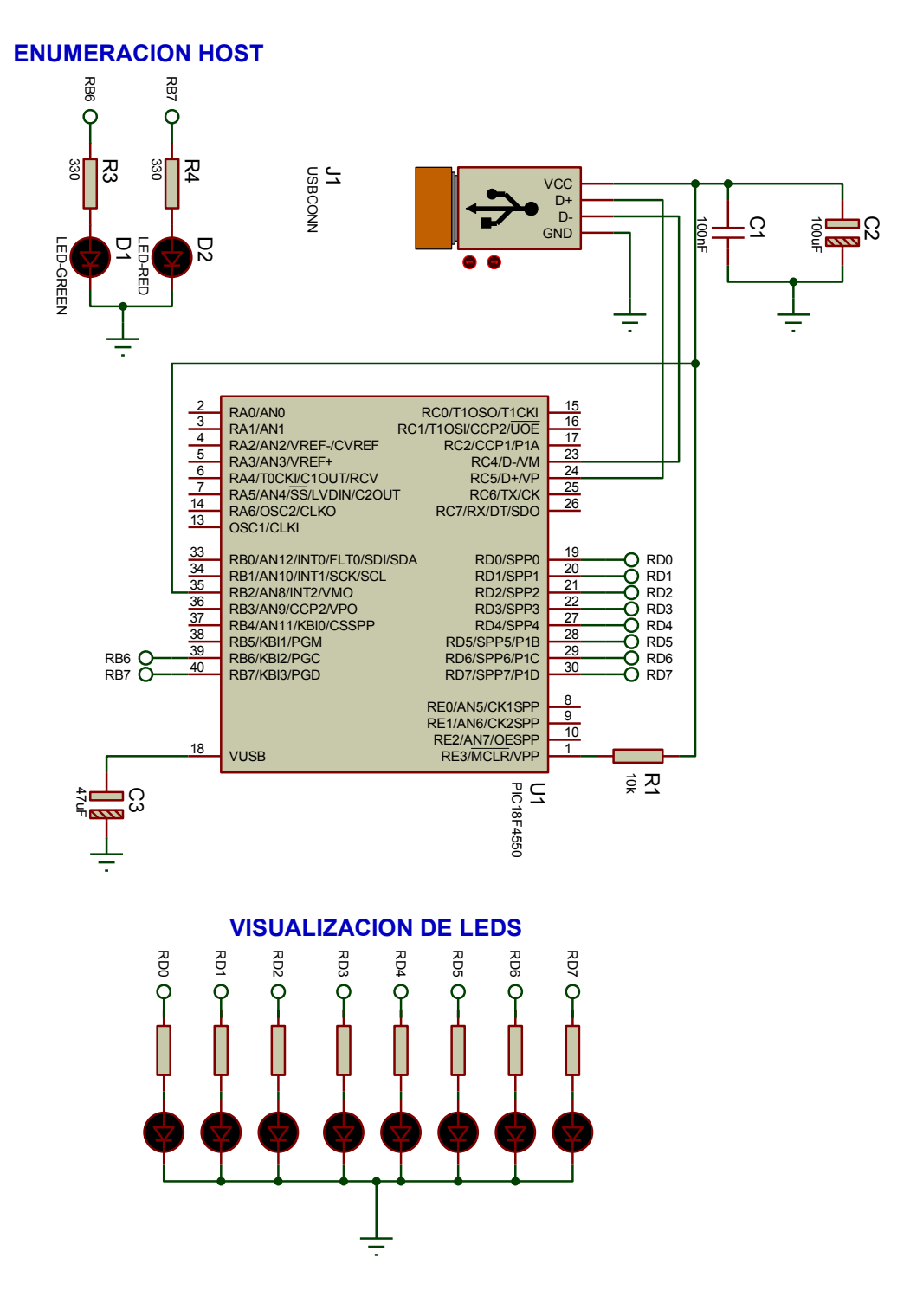

**Figura 4.15: Diagrama circuito electrónico**

#### **c) Implementación**

Para la implementación fue necesaria utilizar un software que nos permita quemar el **"**Firmware"<sup>27</sup> en el microchip, el software utilizado fue el "WinPic800" <sup>28</sup> (Figura 4.16), en el que se debe seleccionar el PIC que se esta utilizando, luego se debe seleccionar el firmware que va a ser quemado y seguidamente se deben configurar las interrupciones y el hardware utilizado es el "Gtp-usb\_232"<sup>29</sup>, que permite el envió de datos al PIC (Figura 4.17).

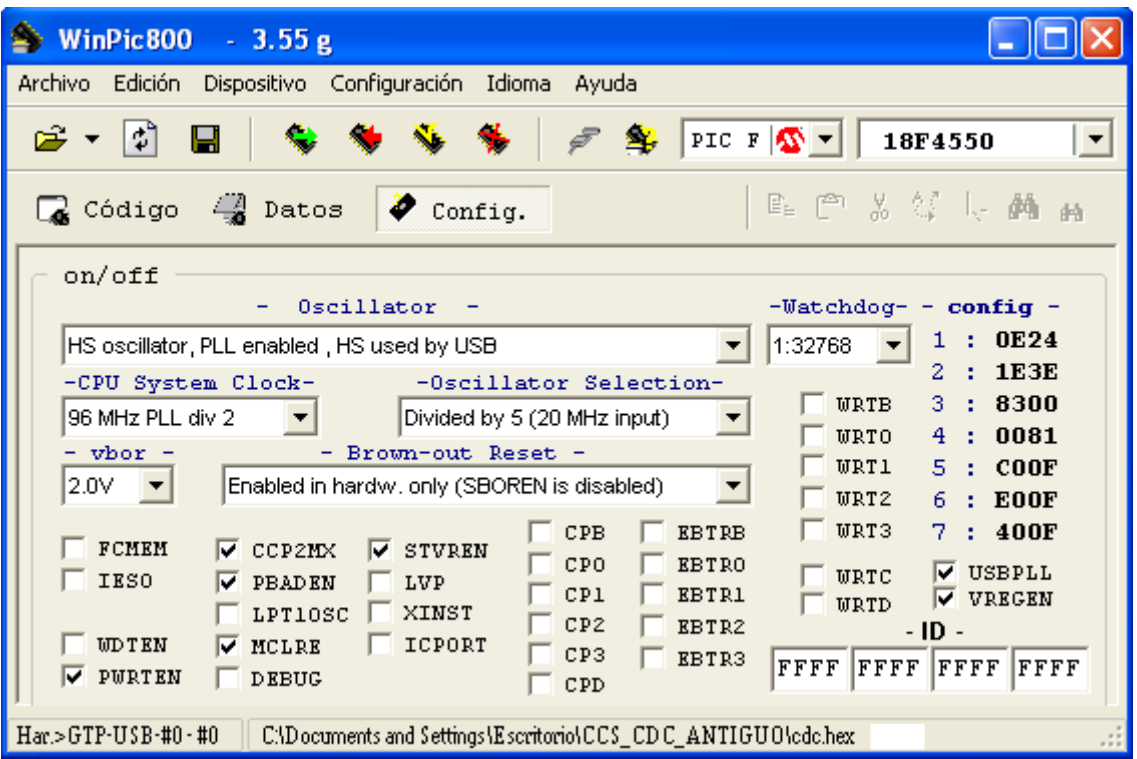

**Figura 4.16: WinPic800**

<u>.</u>

<sup>&</sup>lt;sup>27</sup> Bloque de instrucciones de programa para propósitos específicos

<sup>&</sup>lt;sup>28</sup> Software para escribir datos en el microcontrolador

<sup>29</sup> Hardware para colocar físicamente el microcontrolador a ser escrito.

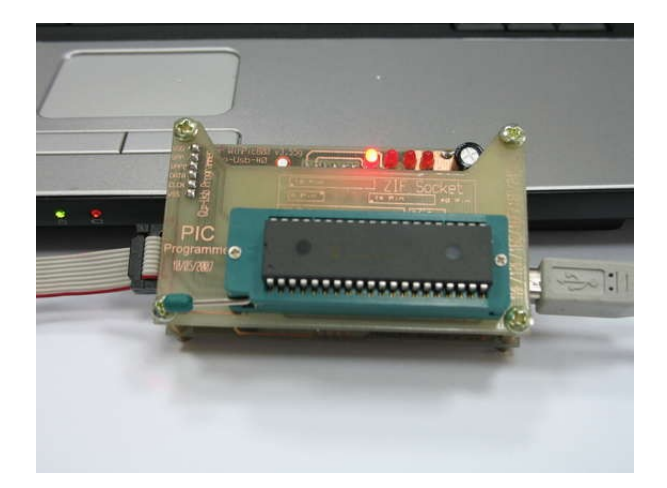

**Figura 4.17: Gtp-usb\_232**

Luego de quemar el PIC con el Firmware se procedió a probar el circuito en un protoboard (Figura 4.18), para verificar su buen funcionamiento y que permita la comunicación con el PC.

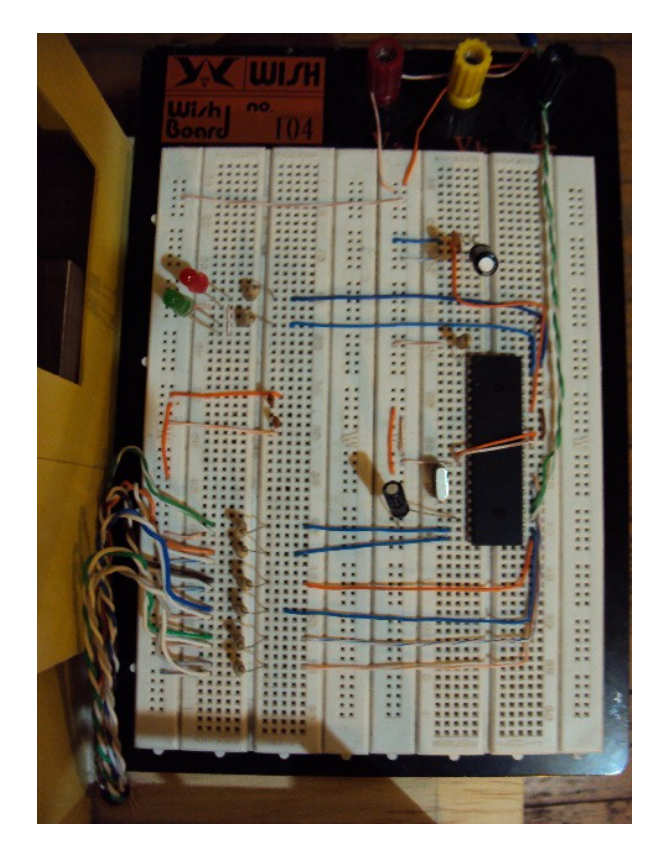

**Figura 4.18: Diseño en Protoboard.**

El mismo que al ser conectado al computador sea detectado y solicite el drive para instalarse (Figura 4.19).

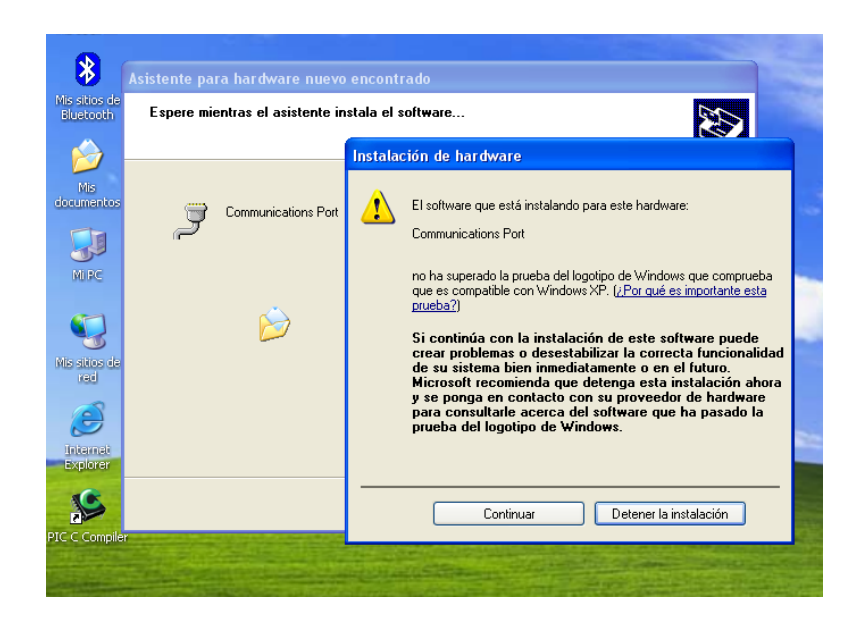

Figura 4.19: **Solicitud drive**

Y adicional crear un puerto serial de forma virtual (Figura 4.20)

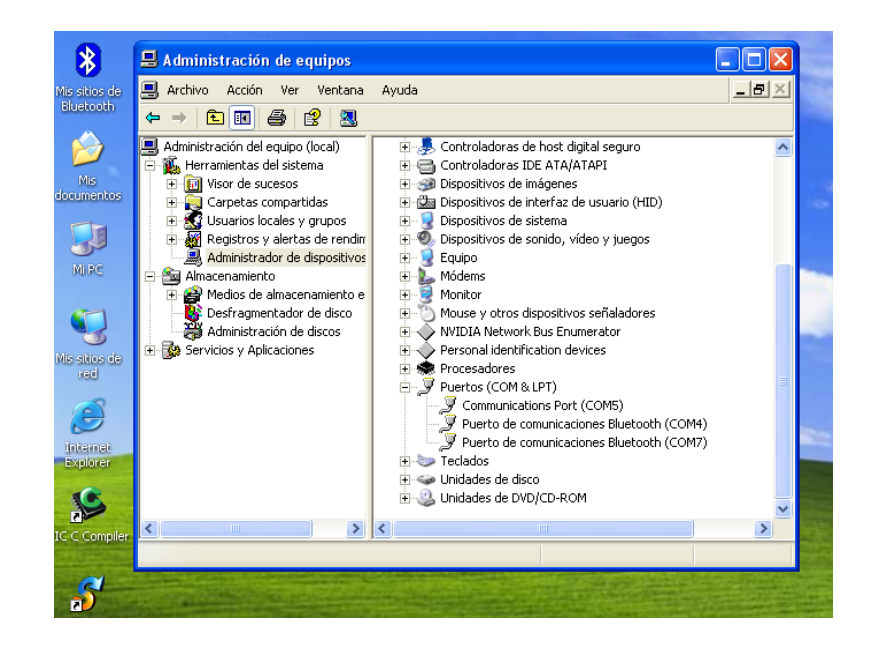

**Figura 4.20: Puerto de comunicaciones**

#### **5 CONCLUSIONES Y RECOMENDACIONES**

#### **5.1 Conclusiones**

- A pesar del relativamente corto periodo de desarrollo, ya se pueden apreciar los resultados prácticos de la investigación, y además, es posible demostrar que los conceptos empleados son válidos y que son factibles de implementar.
- Con el resultado de esta investigación inicial, se ha logrado desarrollar un primer prototipo para un sistema Domótico controlado a través de la voz, y por el momento no explota todas las capacidades que debería tener, pero sin duda alguna abre las puertas a un sin número de investigaciones adicionales que puedan aprovechar las innumerables aplicabilidades que puede tener el sistema. Algunas de las áreas más interesantes de destacar para futuros avances son: Todo tipo de desarrollos mecánicos y electrónicos, diferentes tipos de controles de acceso y autentificación en el sistema, así como también aumentar el control y administración de los permisos para los usuarios, Desarrollo de compiladores capaces de interpretar la sintaxis del lenguaje humano, permitiendo un control más natural sobre el sistema; etc.
- La aplicación de los métodos y técnicas que ofrece la ingeniería software, apoyo en el desarrollo del sistema, ya que permitió seguir una serie de pasos para un correcto desarrollo software.

#### **5.2 Recomendaciones**

- Si bien el sistema ha demostrado ser útil, práctico y fácil de usar, se debe considerar que un proyecto de este tipo, no incluye de manera formal, la fase de implementación, por lo cual el sistema no tiene el grado de madurez suficiente para ser considerado en ambientes críticos, en donde la disponibilidad del sistema sea demasiado importante. Aunque sin duda alguna, con el tiempo y pruebas suficientes, es muy posible que pueda llegar a ser considerada su utilización en los hogares ya sea de forma parcial o total.
- El sistema desarrollado permitirá en un futuro seguir incrementando su funcionalidad y de igual manera, puede servir de guía para los estudiantes que deseen conocer las nuevas tecnologías existentes en el mercado tanto en la parte de software como en el hardware y que se pueden utilizar para desarrollar nuevas aplicaciones.

#### **6 BIBLIOGRAFÍA**

- 1. ERIKSSON, Hans-Erik y Penker Magnus. UML Toolkit. Editorial Wiley Computer Publishing New York 2000.
- 2. Kruchten, P., The Rational Unified Process: An Introduction, Addison Wesley 2000.
- 3. Jacaboson, I., Booch, G., Rumbaugh J., El Proceso Unificado de Desarrollo de Software, Addison Wesley 2000.
- 4. WIKIPEDIA, Lenguaje Unificado de Modelado, http://es.wikipedia.org/wiki/UML.
- 5. UNED, José R. Álvarez y Manuel Arias, Ciclo de vida del software http//www.ia.uned.es/ia/asignaturas/adms/GuiaDidADMS/node10.html#c1\_ cv\_4
- 6. WEBPOST, William B., Ciclo de vida del software
- 7. http://www.cedom.es/que-es-domotica.php
- 8. http://es.wikipedia.org/wiki/Microcontrolador / libro Carlos A. Reyes
- 9. http://www2.ing.puc.cl/~mtorrest/downloads/pic/tutorial\_pic.pdf
- 10. http://es.wikipedia.org/wiki/Caso\_de\_uso
- 11. http://www.osmosislatina.com/lenguajes/uml/actividad.htm
- 12. http://es.wikipedia.org/wiki/Diagrama\_de\_secuencia
- 13. http://docs.kde.org/stable/es/kdesdk/umbrello/uml-elements.html
- 14. http://es.wikipedia.org/wiki/Diagrama\_de\_clases
- 15. http://fcqi.tij.uabc.mx/docentes/luisgmo/data/8.2%20prb-cal-mant.pdf
- 16. Medidas y acciones de protección: Por: Dr. Jorge Bolaños Pizara
- 17. Ley de Educación Superior: http://www.conesup.net/anexo.php

Nassir Sapag Chain / Reinaldo Sapag Chain, Preparación y evaluación de proyectos (ed Mc Graw Hill).

Cervo Luis Amado, Metodología científica, (ed Mc Graw, Bogota, Colombia, 1979).

18. http://www.bce.fin.ec/frame.php?CNT=ARB0000944

# **ANEXOS**

## **Anexo AN1**

# **TABLAS DE PONDERACION**

### **LENGUAJE DE PROGRAMACION**

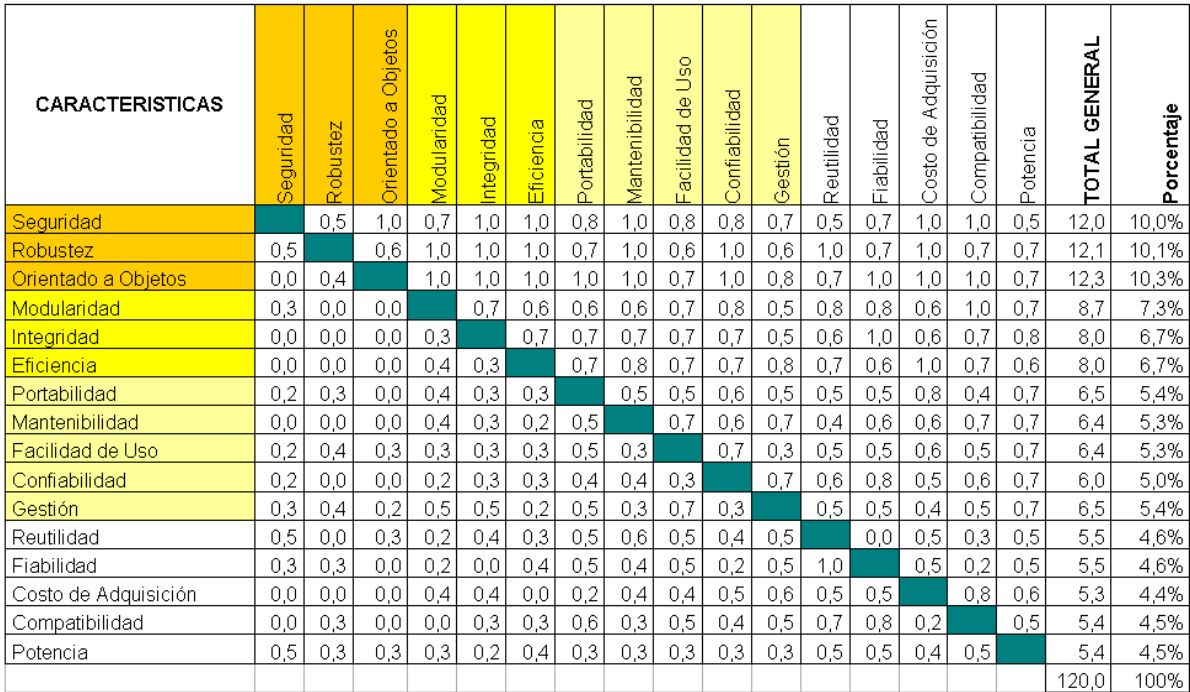

### **BASE DE DATOS**

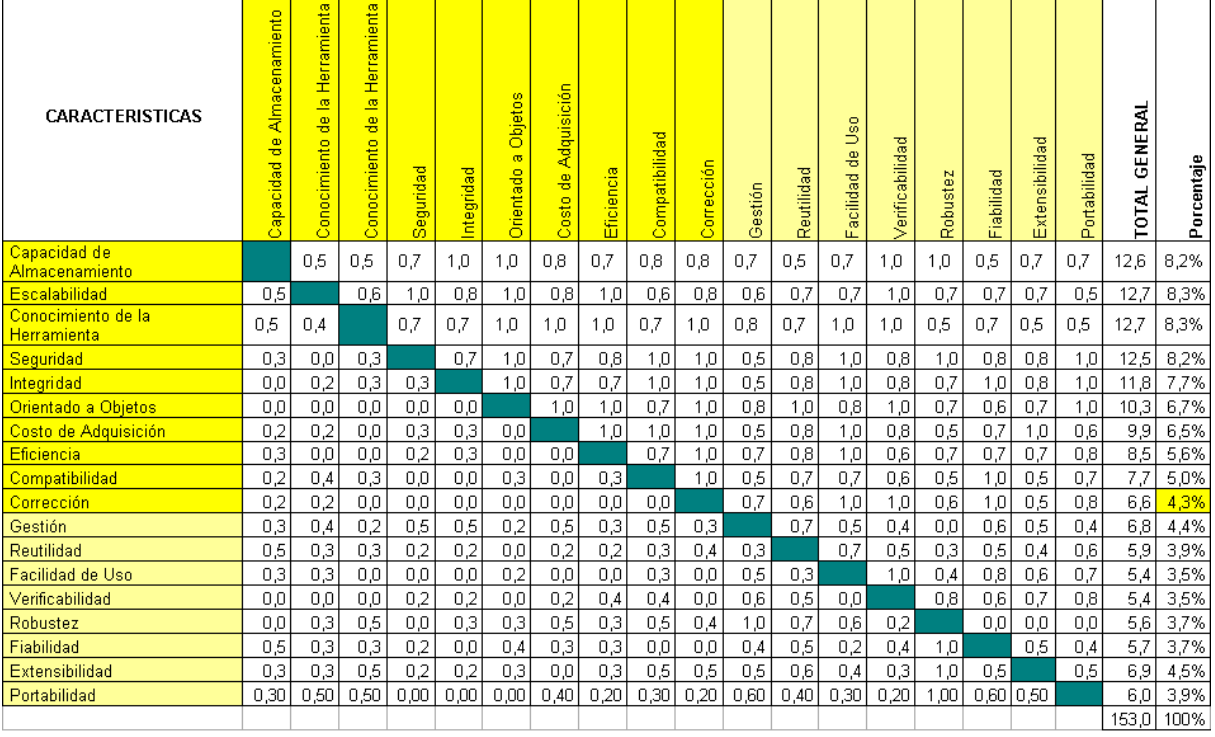

### **SINTETIZADORES DE VOZ**

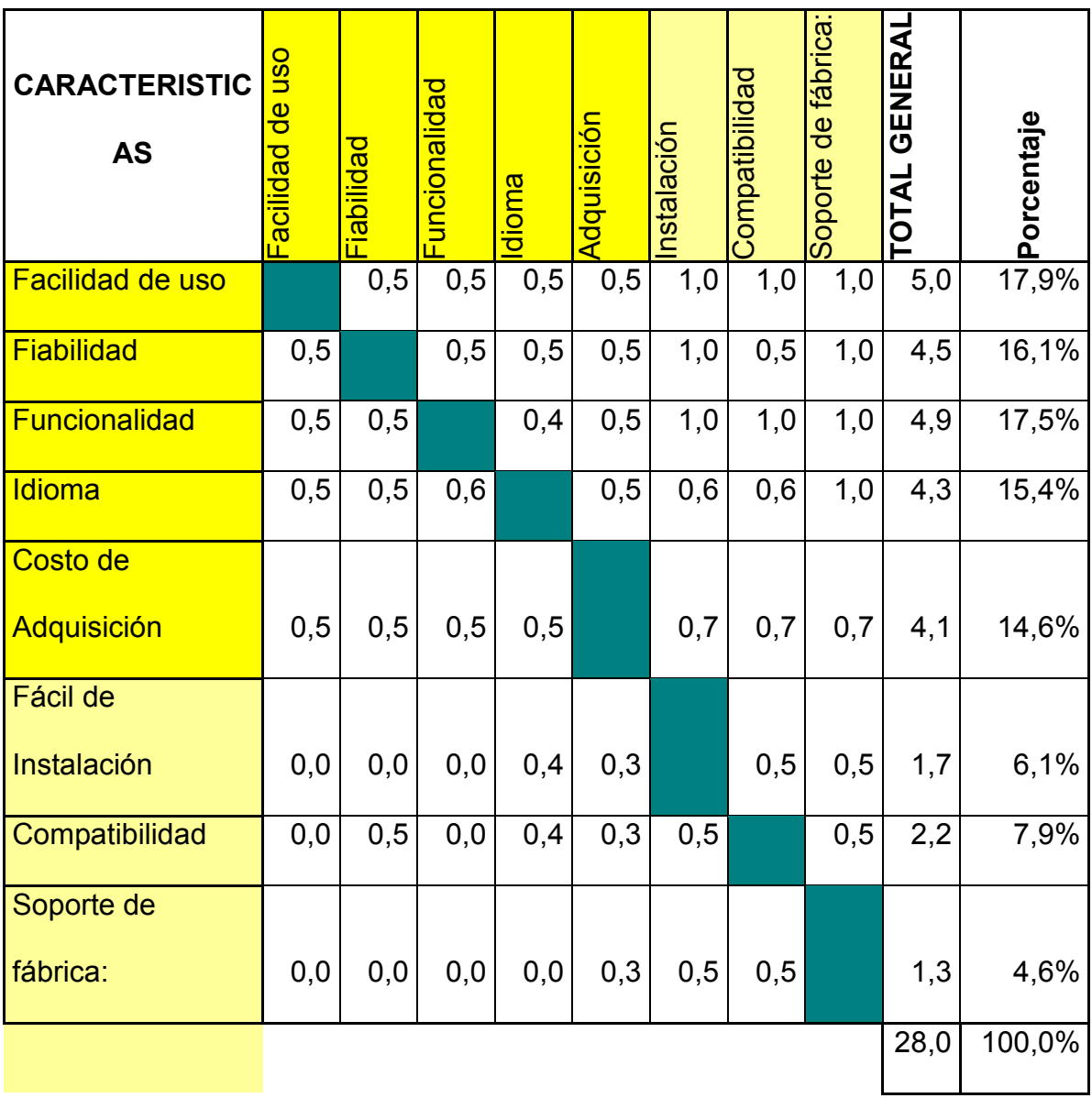

# **ANEXO AN2**

# **Egresos Anuales**

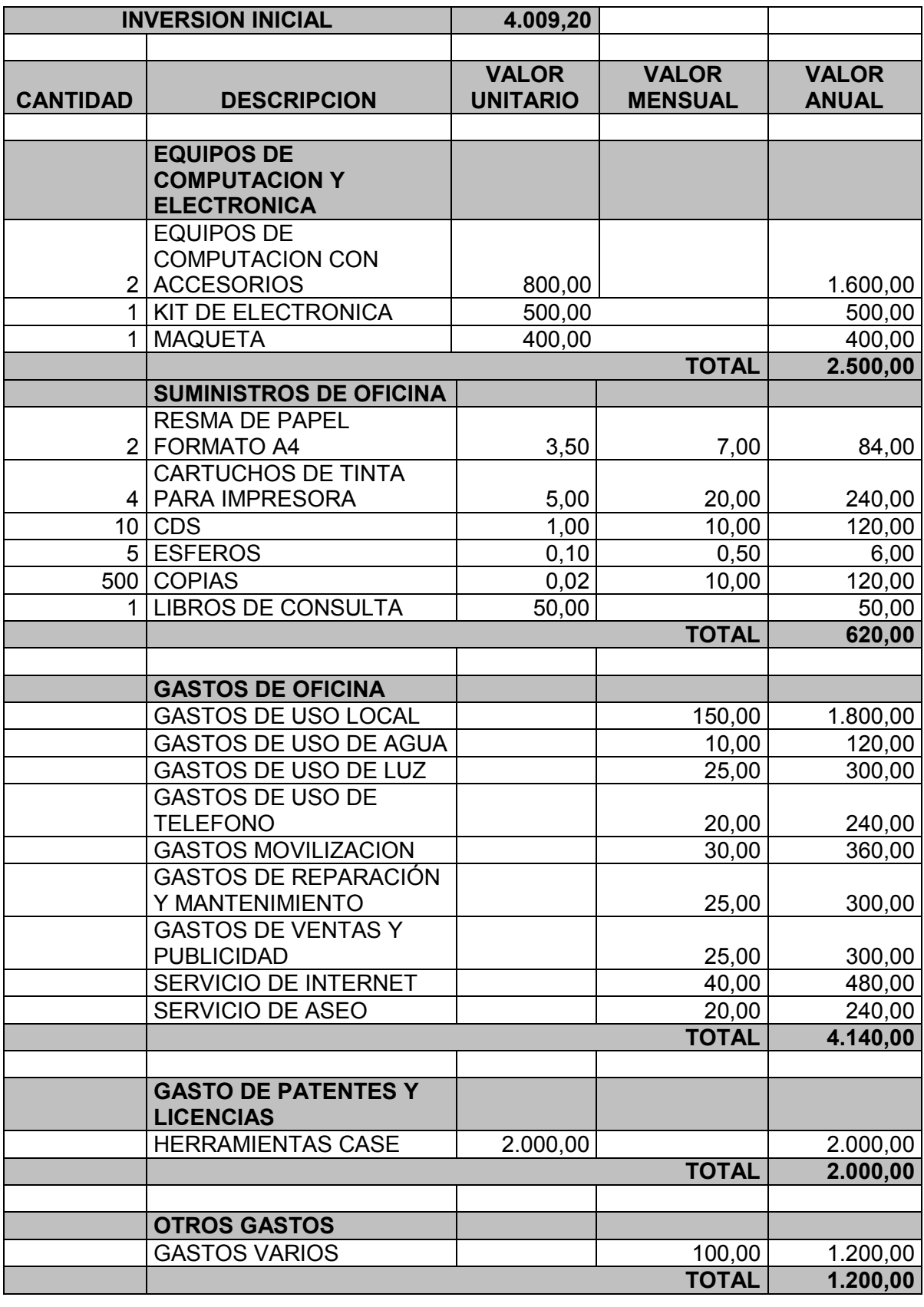

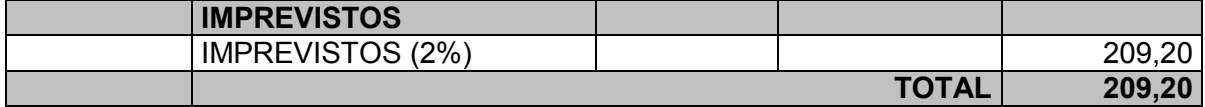

# **ANEXO AN3**

# **Depreciación de los equipos de**

## **computación**

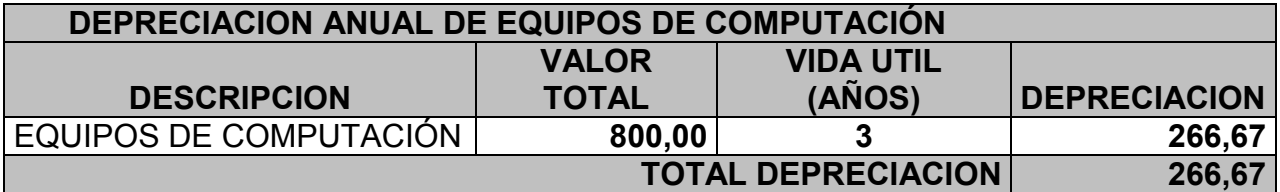

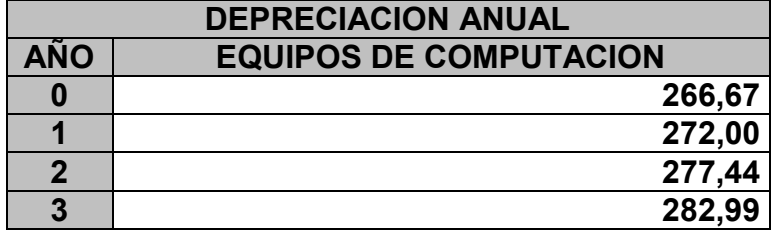

# **ANEXO AN4**

# **Gastos anuales del personal**
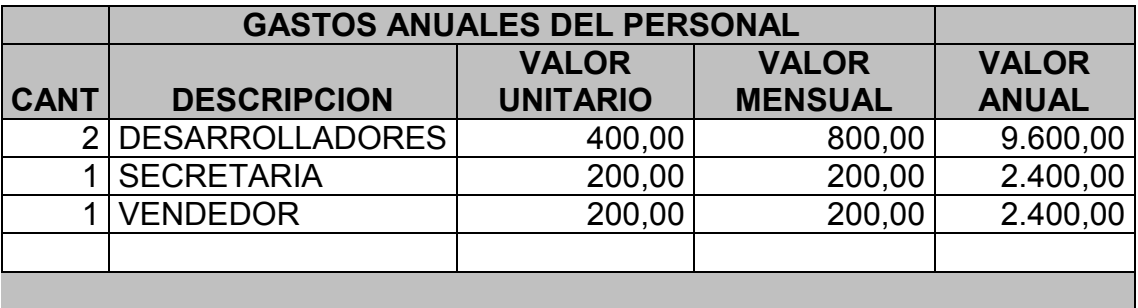

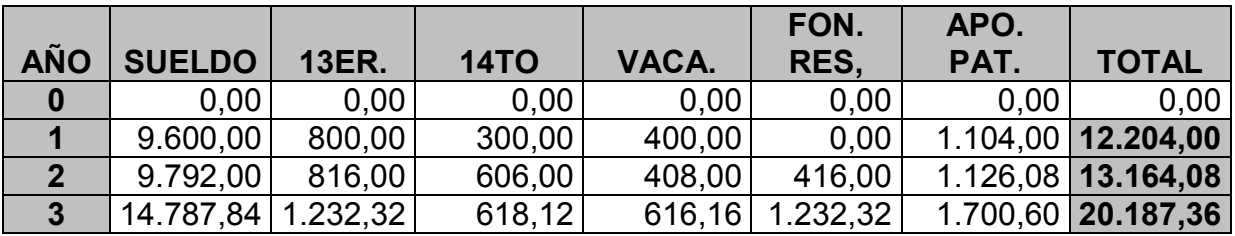

### Estado de resultados

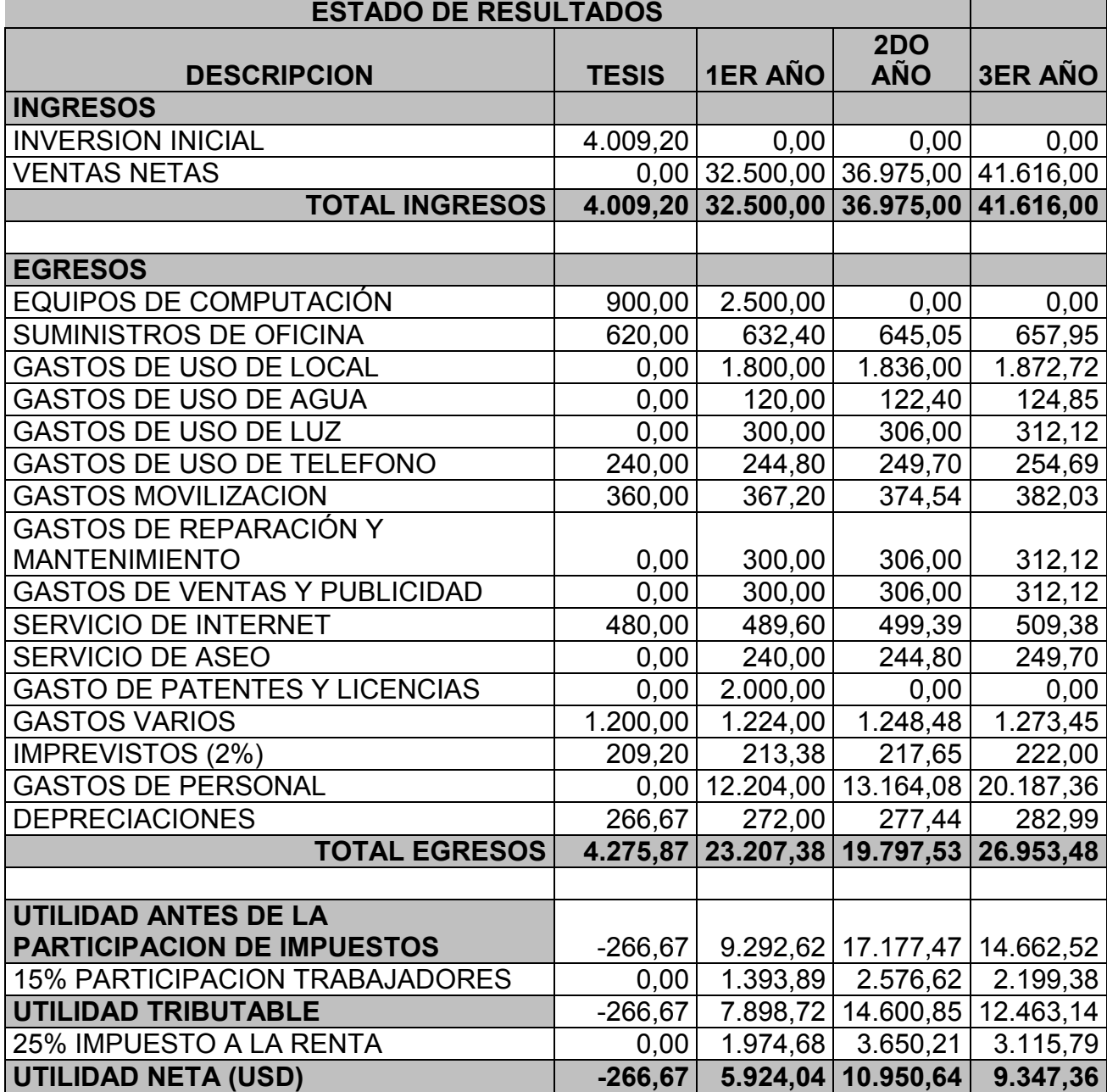

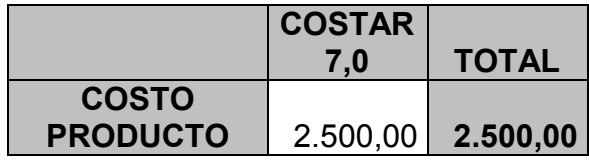

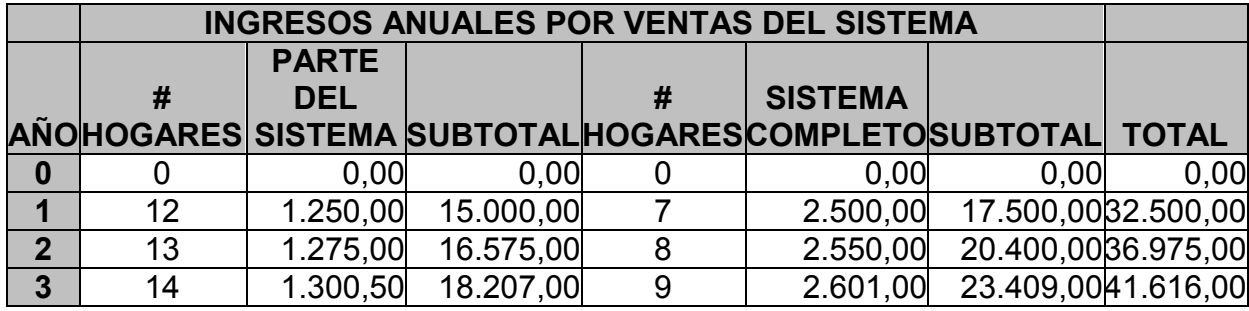

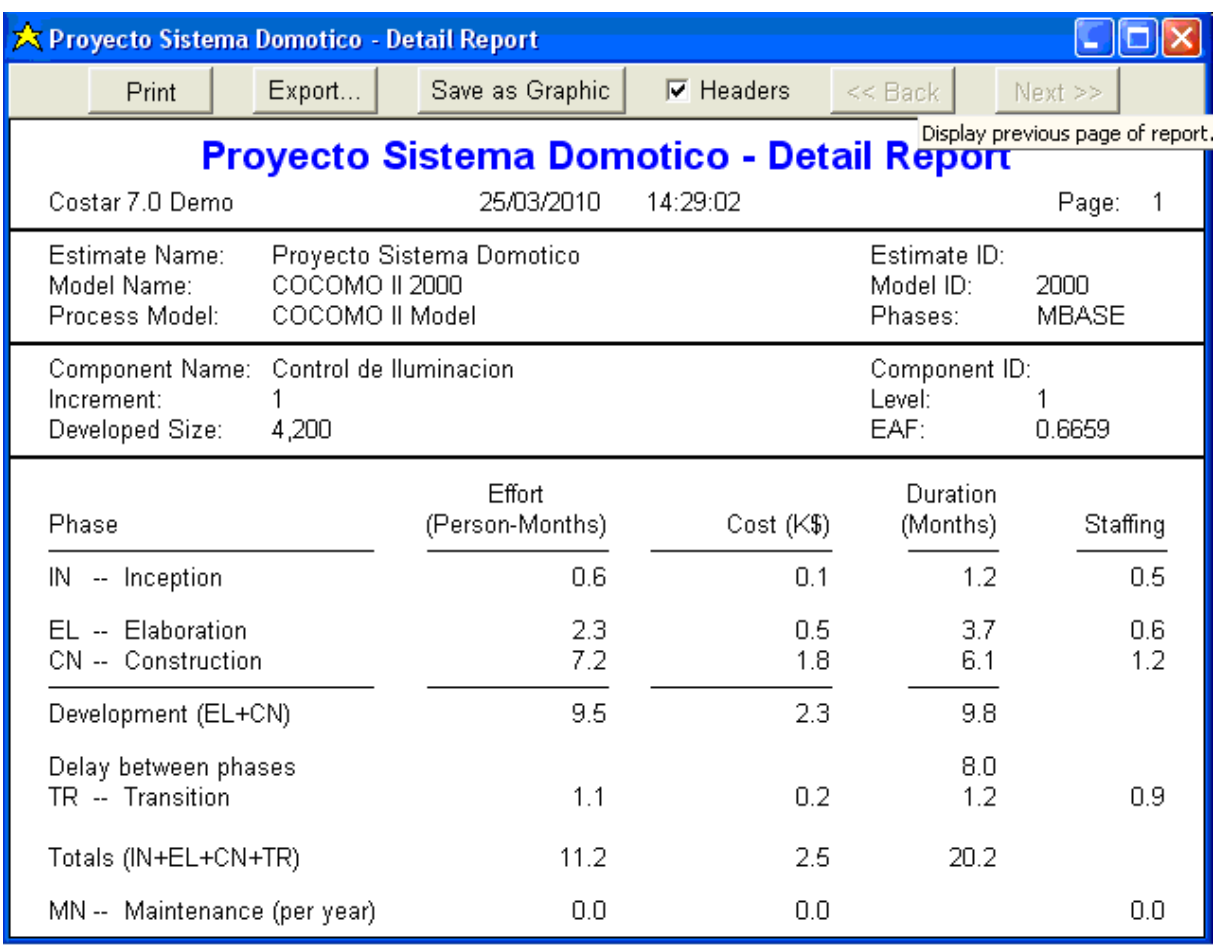

### **Flujo de efectivo**

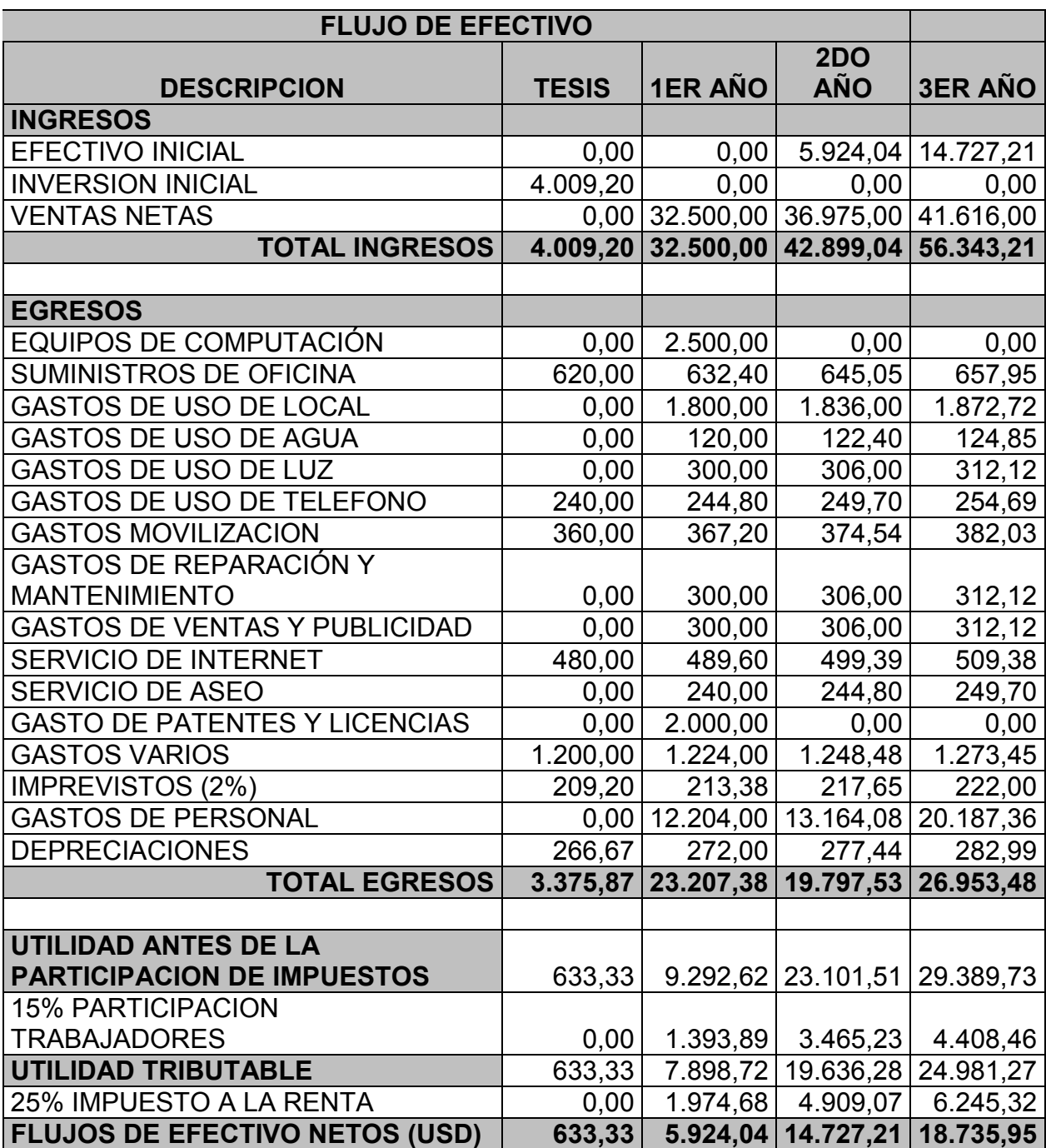

### Valor actual neto

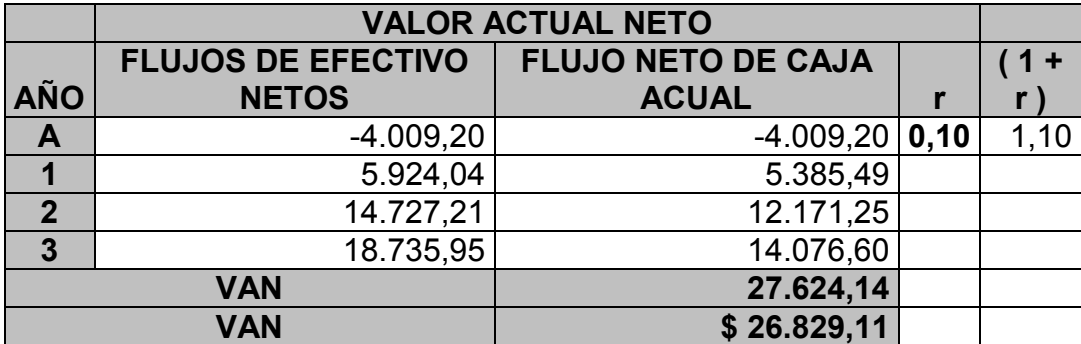

#### **Tasa Interna de Rendimiento**

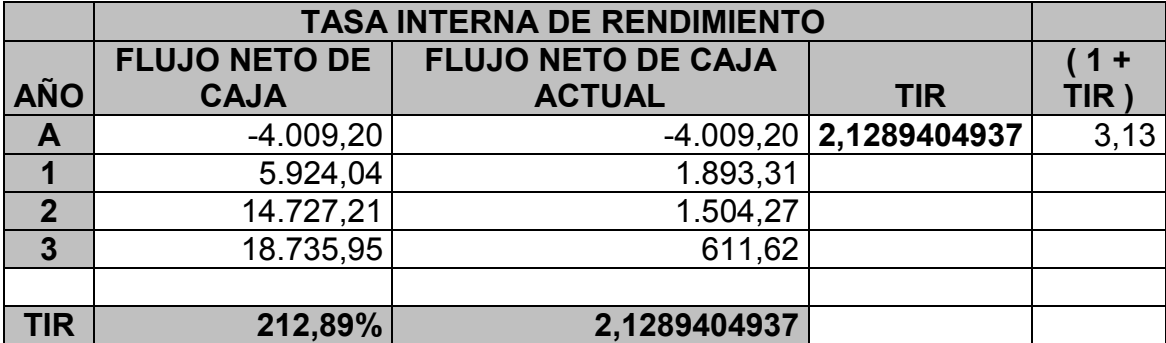

### **Periodo de recuperación de la**

**inversión.**

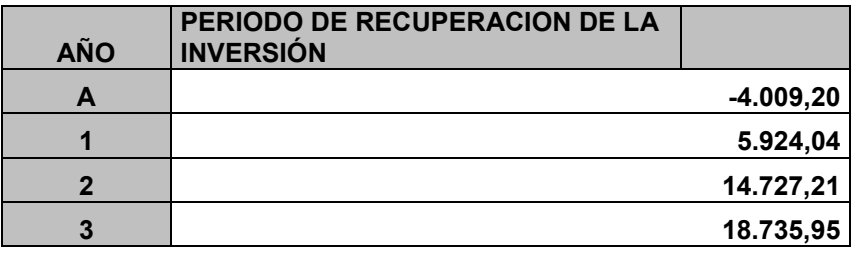

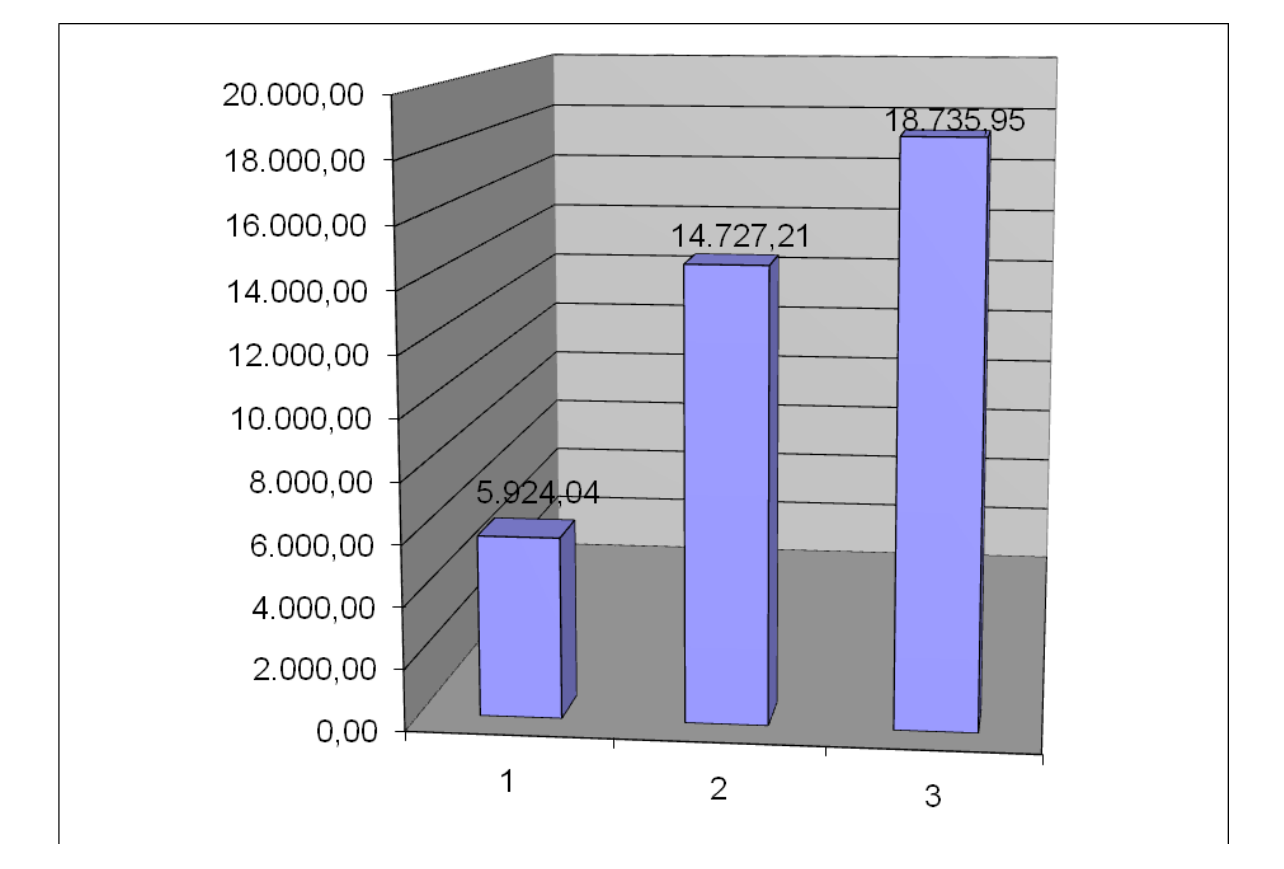

### **Encuesta**

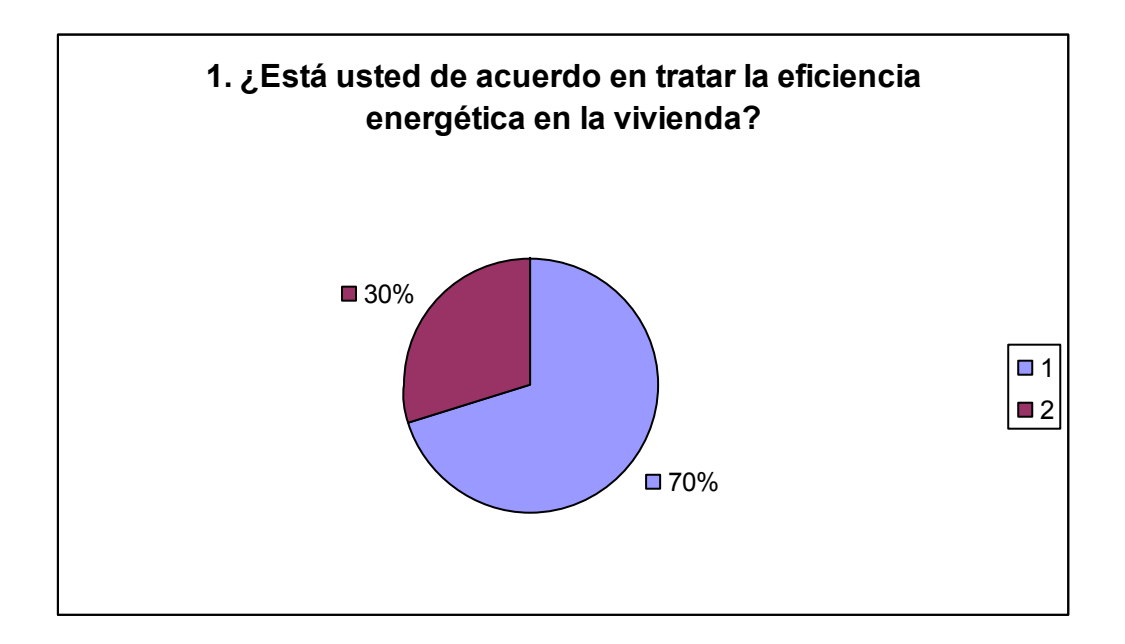

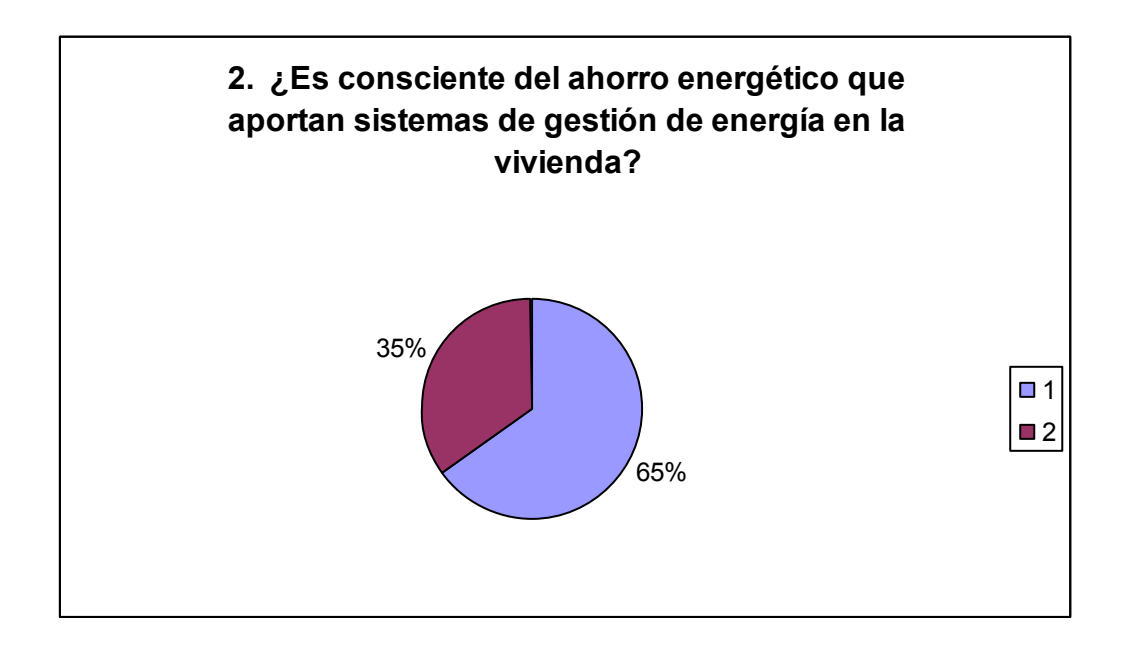

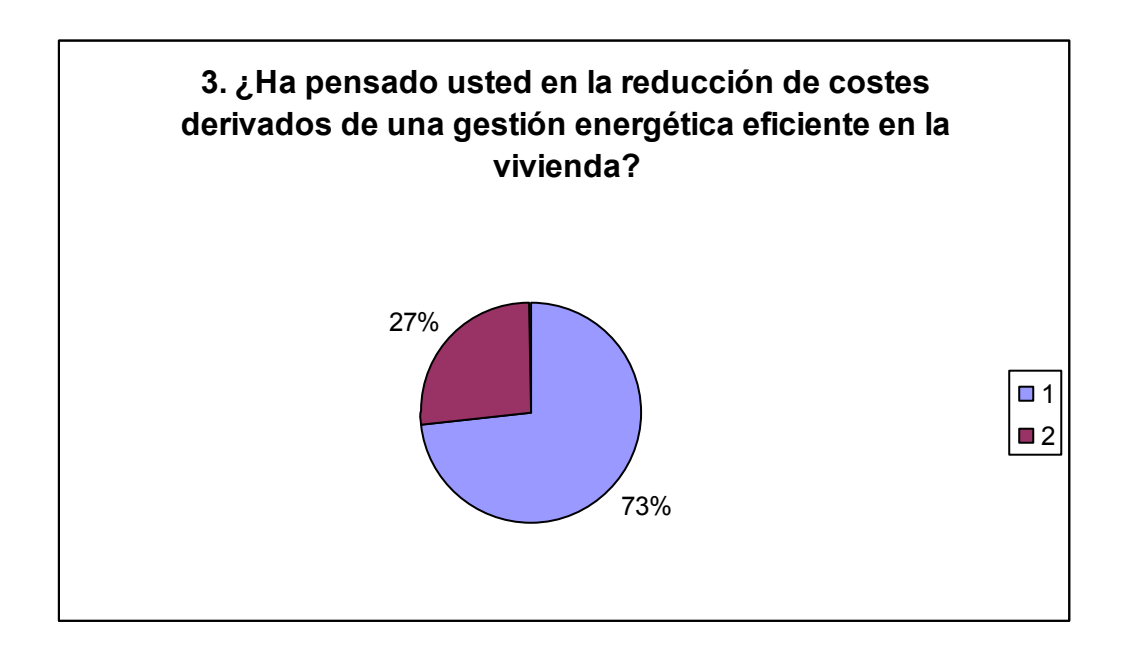

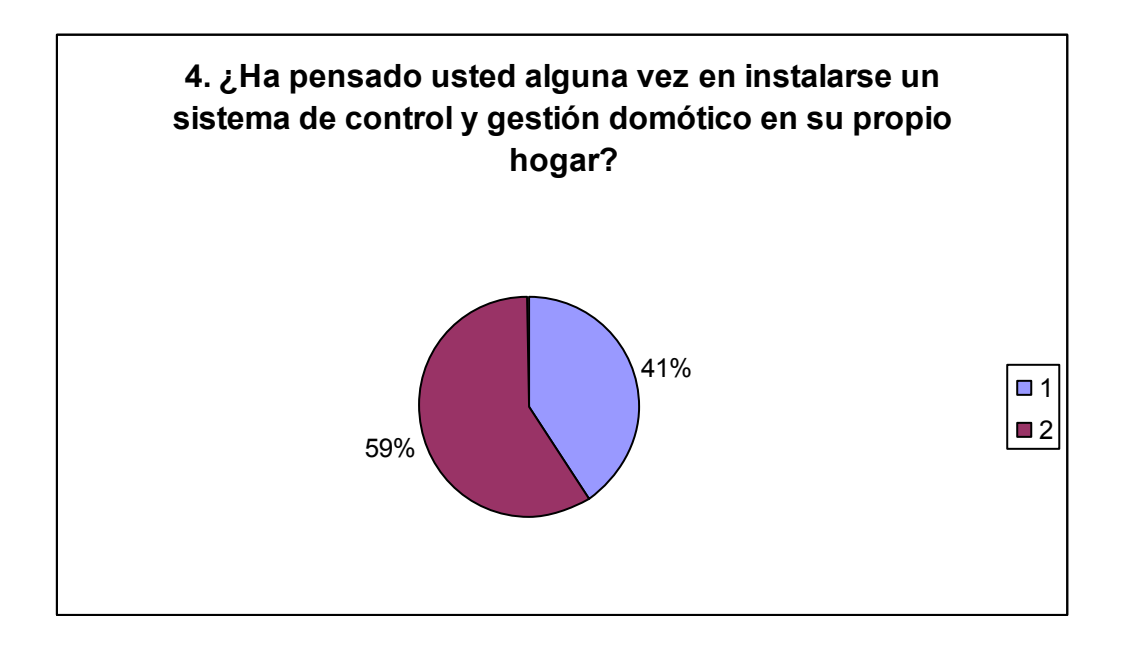

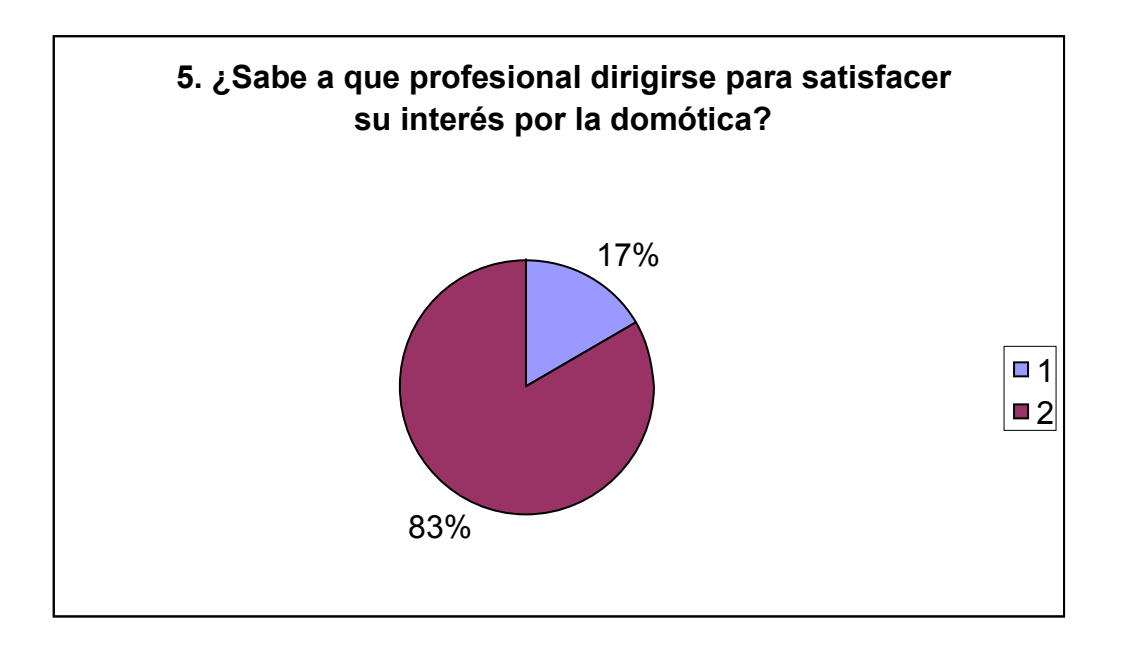

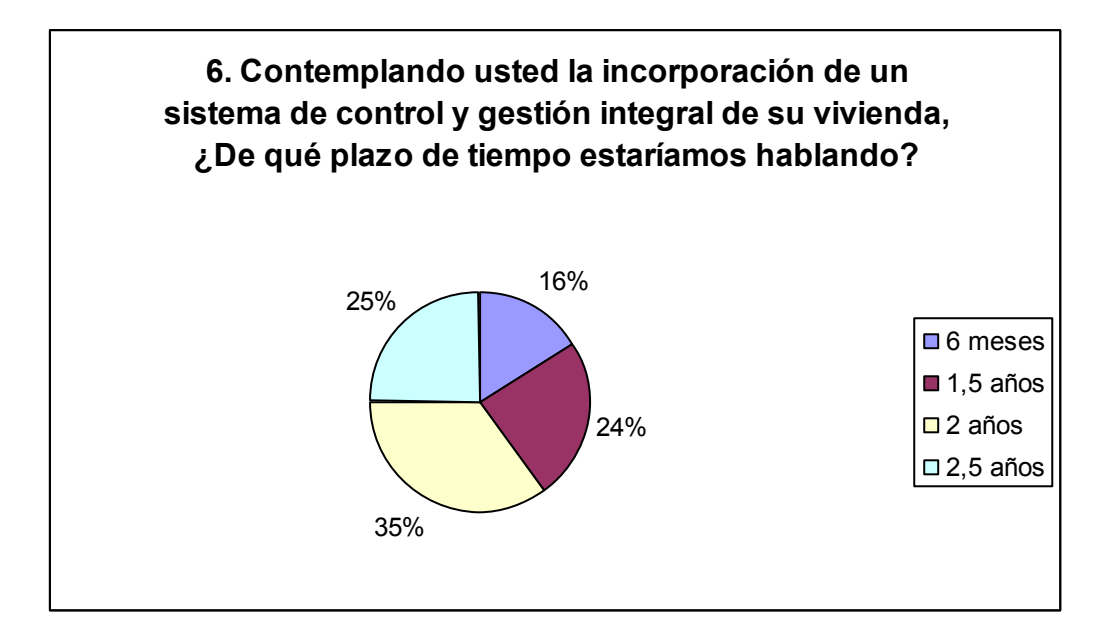

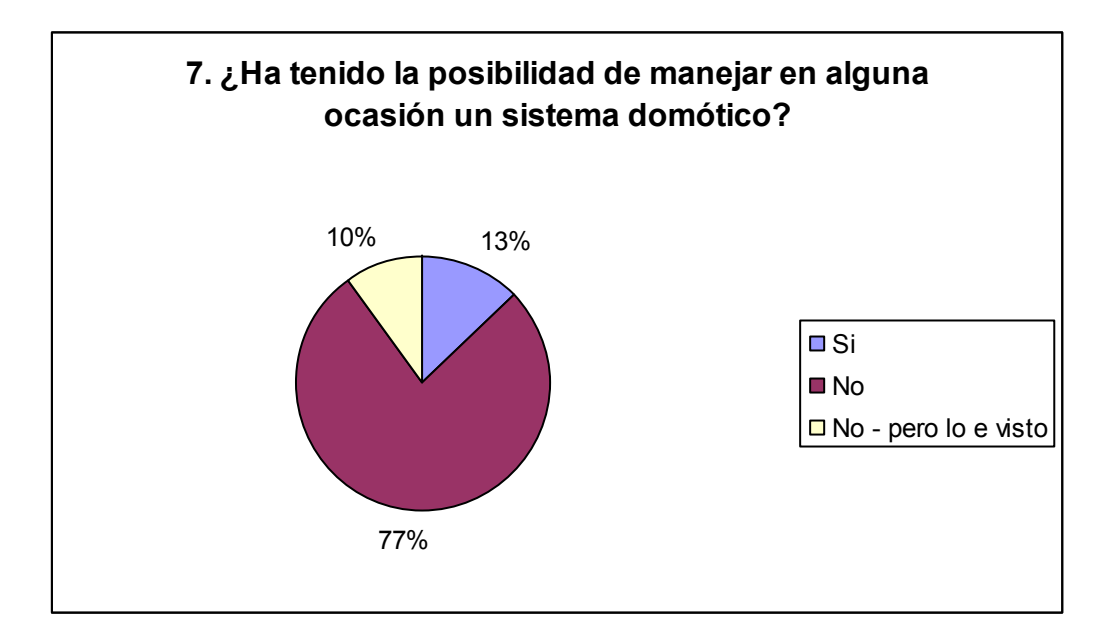

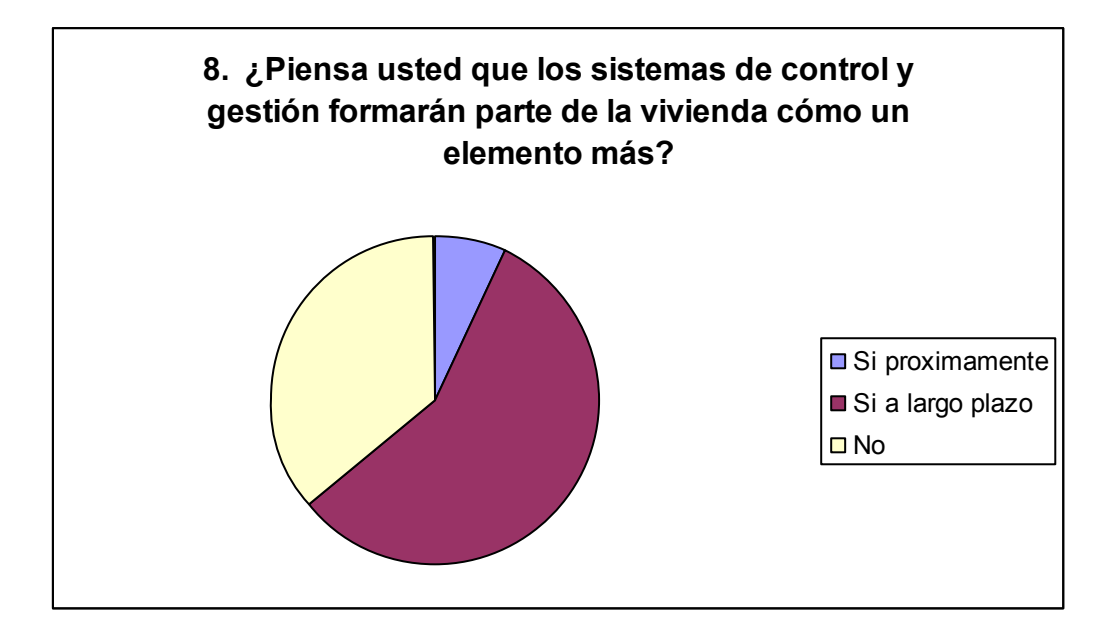

### **Pruebas**

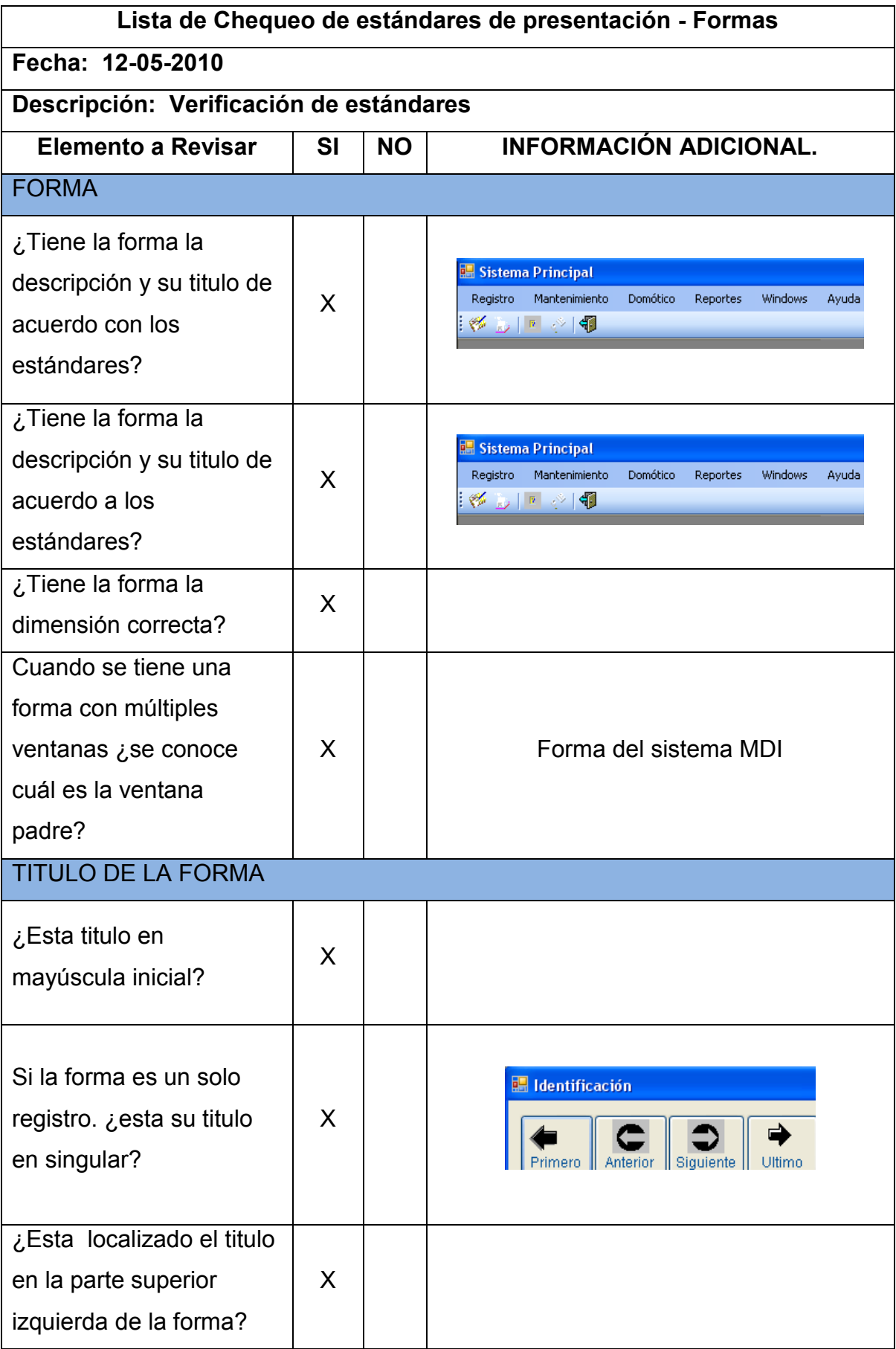

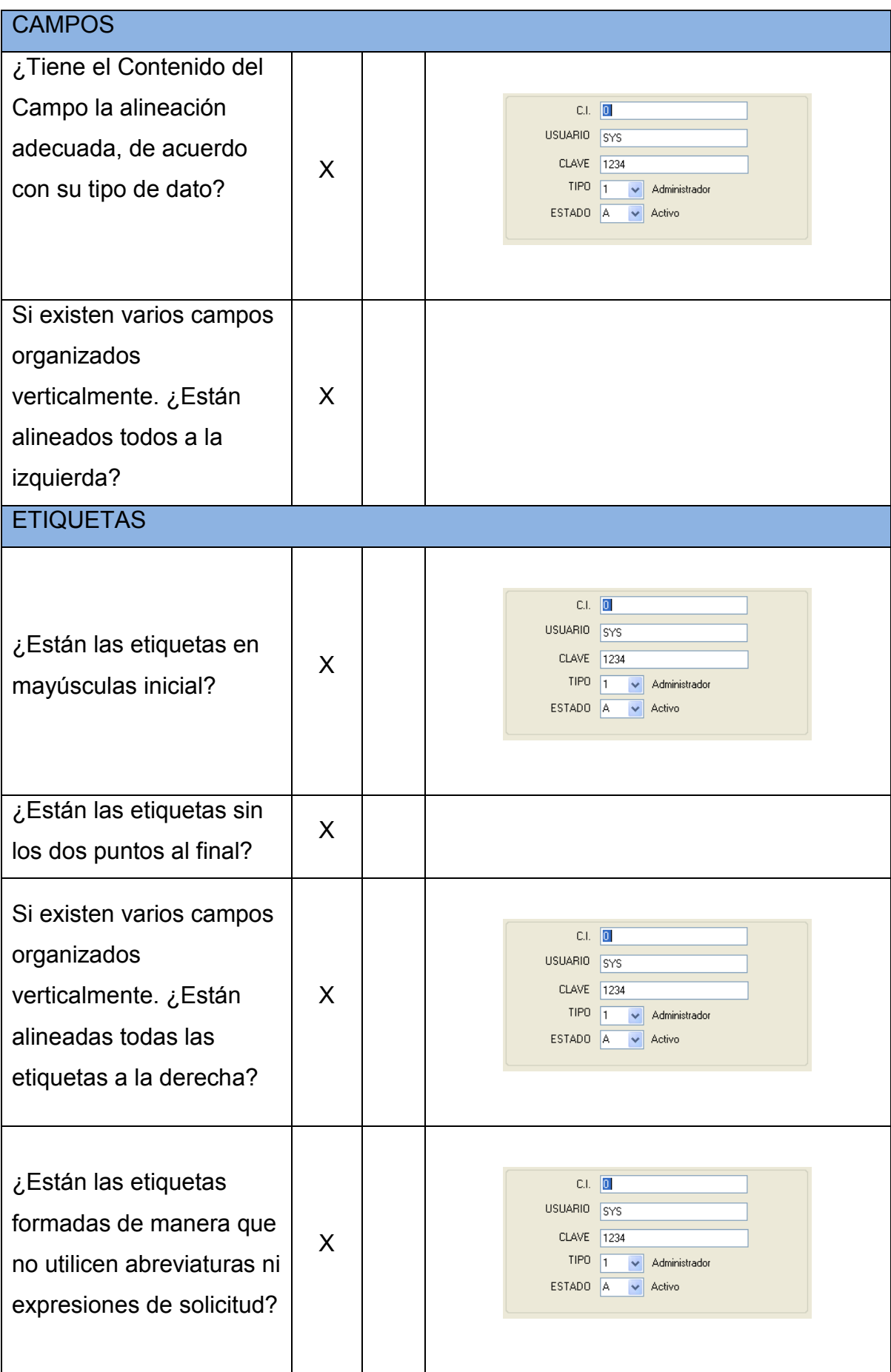

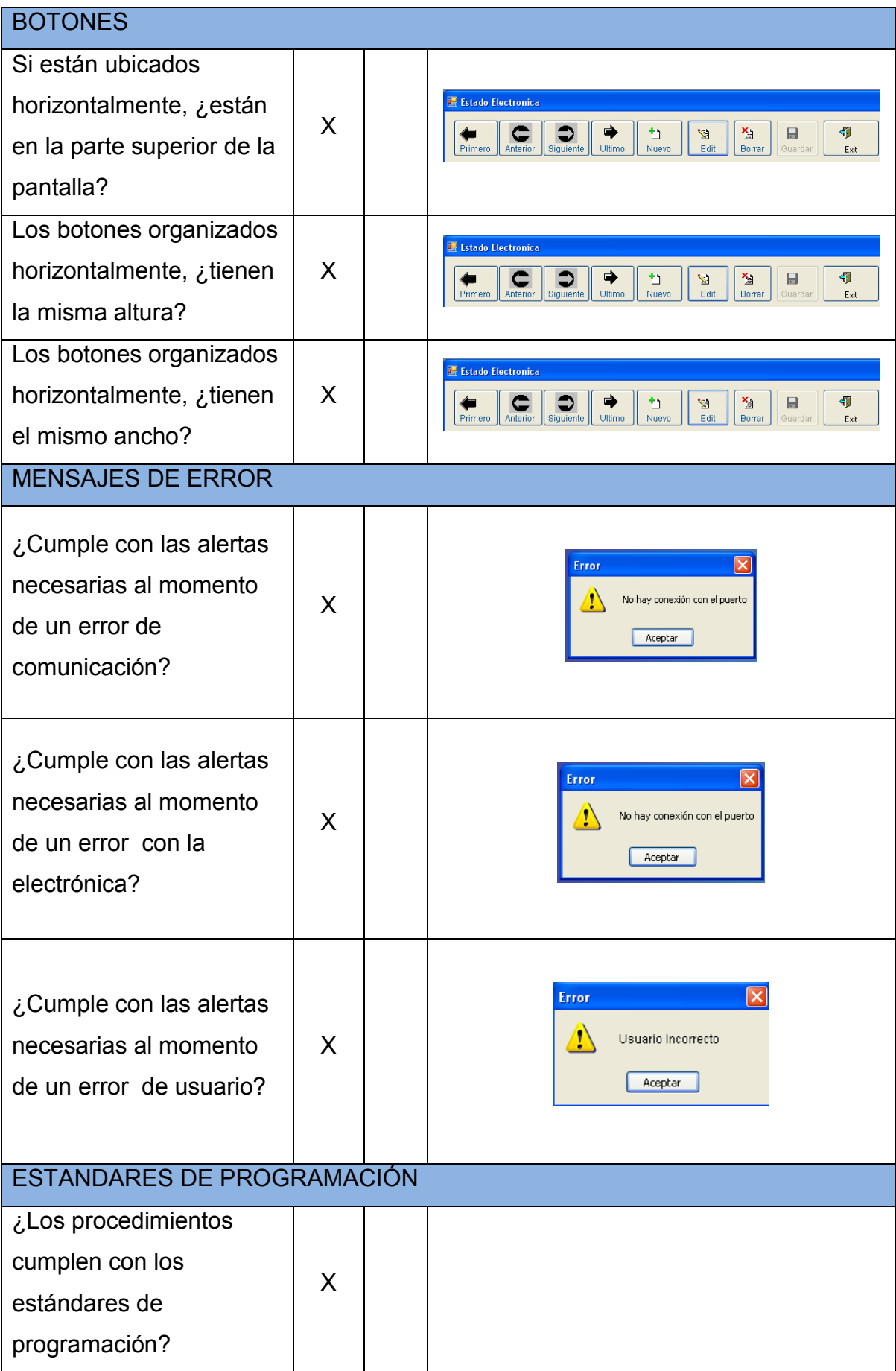

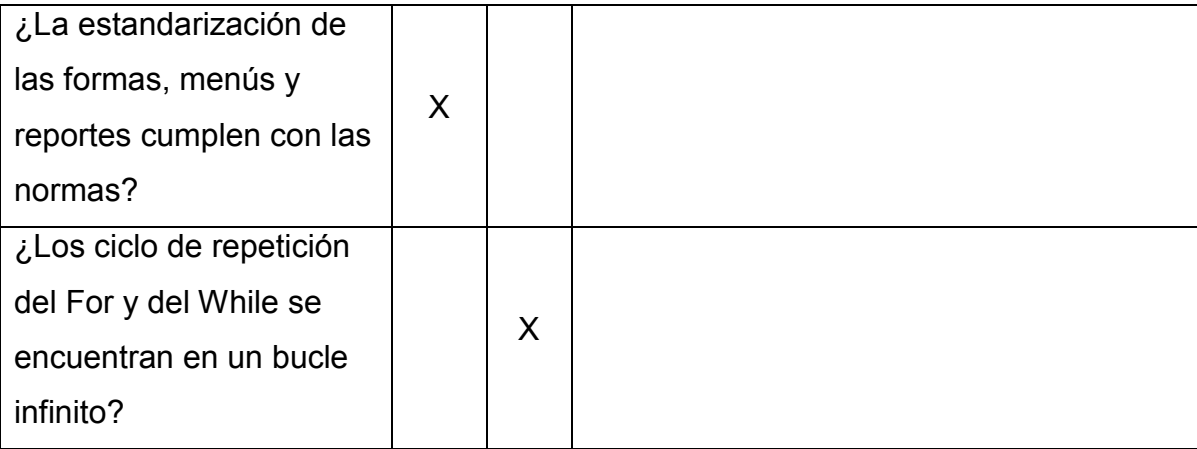